# Istruzioni di funzionamento Ceraphant PTC31B, PTP31B, PTP33B IO-Link

Misura della pressione di processo Pressostato per misura e monitoraggio in sicurezza di pressione assoluta e relativa

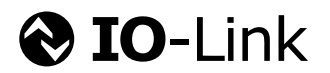

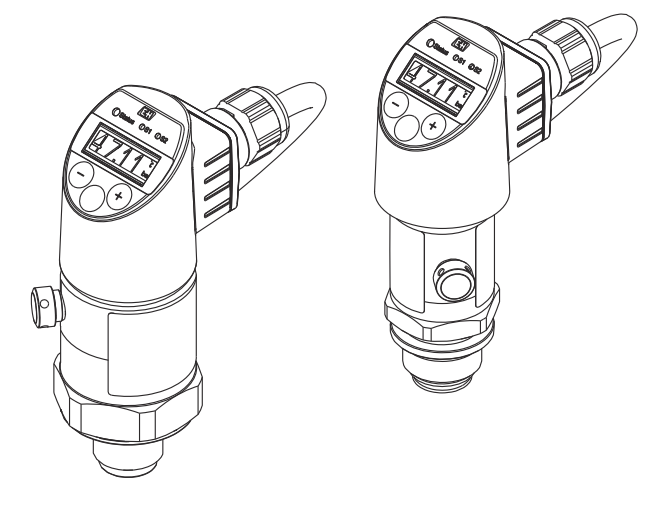

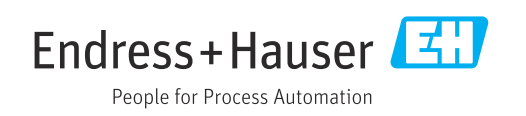

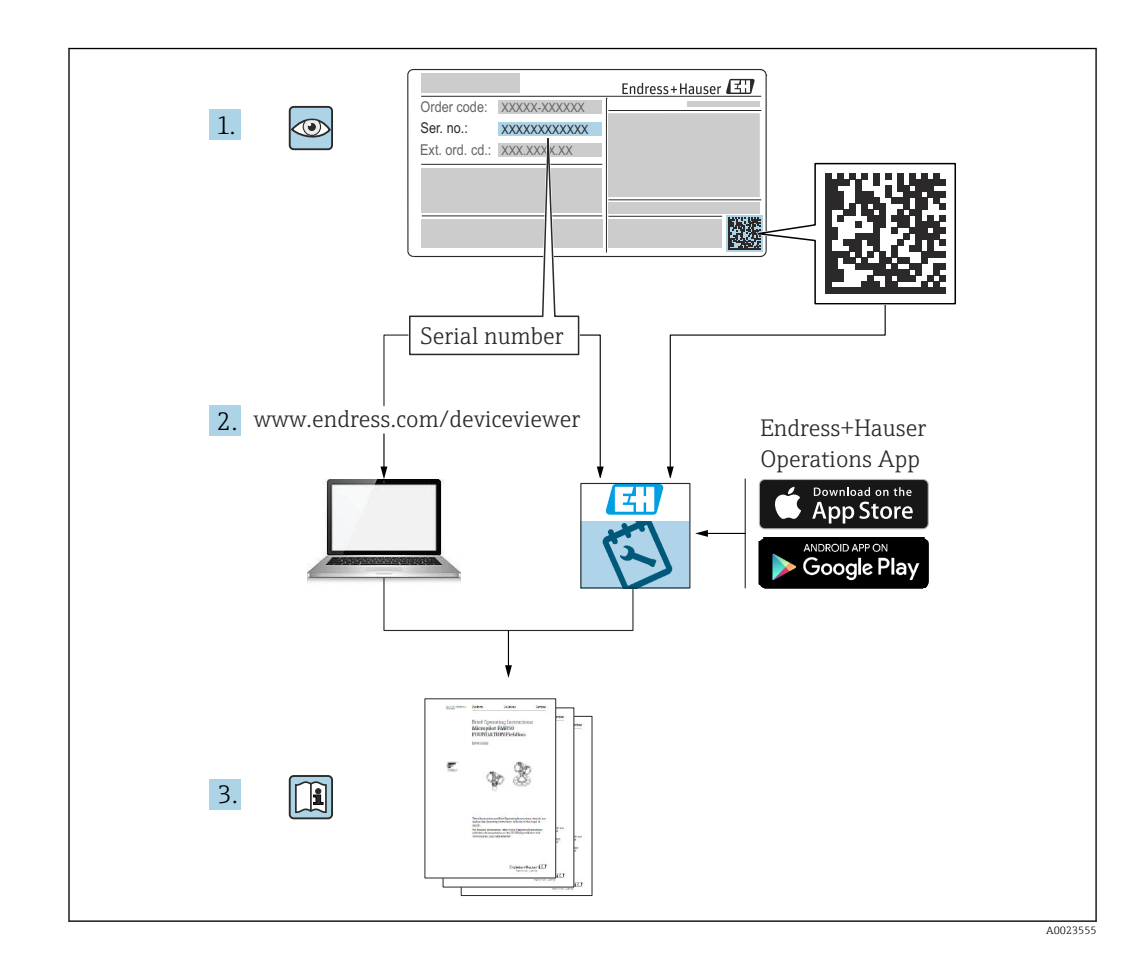

- Verificare che la documentazione sia conservata in luogo sicuro e sia sempre a portata di mano quando si interviene sul dispositivo.
- Per evitare di mettere in pericolo le persone o l'impianto, leggere attentamente il paragrafo "Istruzioni di sicurezza generali" e le altre indicazioni per la sicurezza, riportate nel documento e specifiche per le procedure di lavoro.
- Il produttore si riserva il diritto di modificare i dati tecnici senza preavviso. L'ufficio commerciale Endress+Hauser locale può fornire delle informazioni attuali e gli aggiornamenti di questo manuale.

## Indice

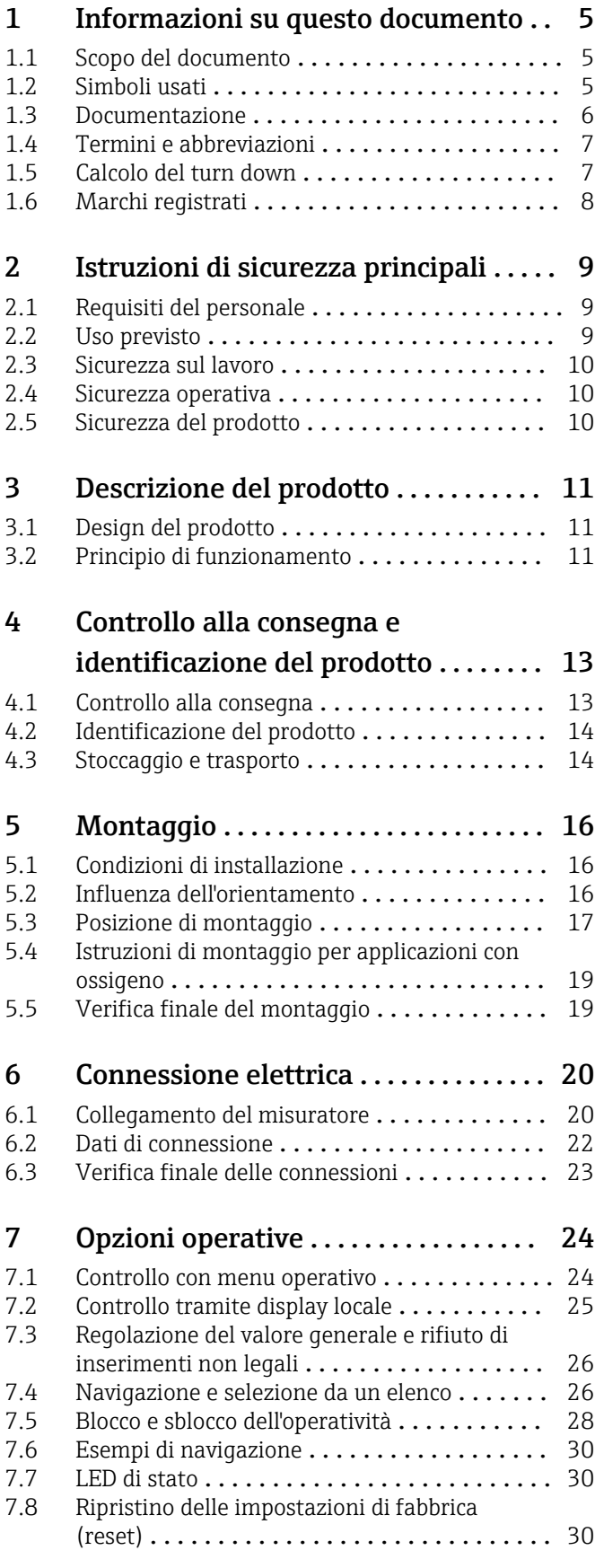

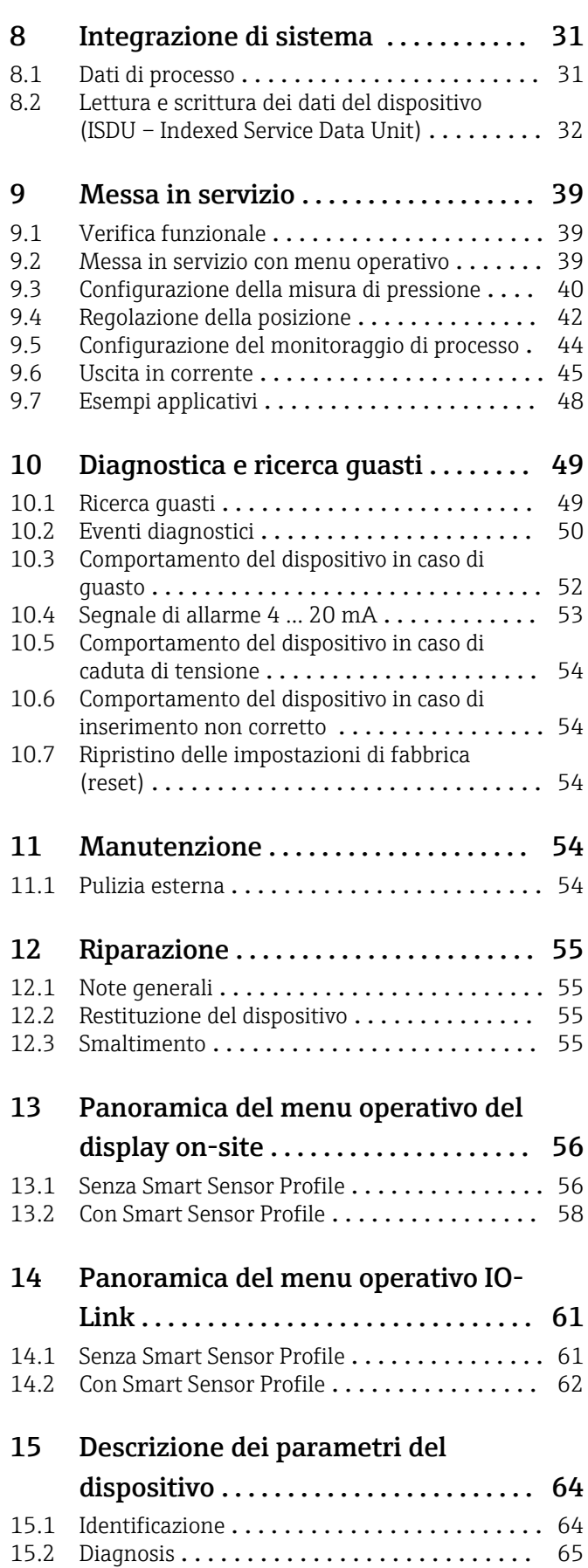

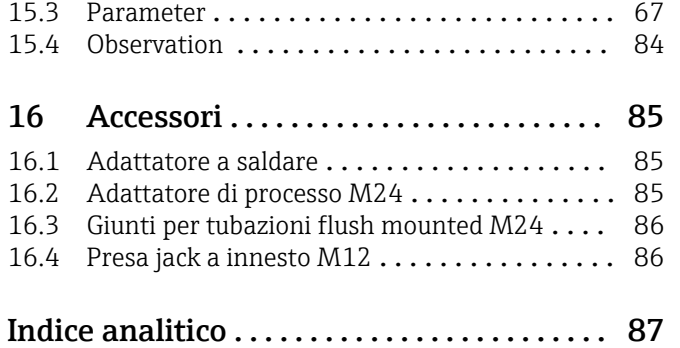

## <span id="page-4-0"></span>1 Informazioni su questo documento

### 1.1 Scopo del documento

Queste Istruzioni di funzionamento riportano tutte le informazioni richieste nelle varie fasi del ciclo di vita del dispositivo: a partire da identificazione del prodotto, controlli alla consegna e immagazzinamento fino a installazione, connessione, funzionamento e messa in servizio, comprese le fasi di ricerca guasti, manutenzione e smaltimento.

### 1.2 Simboli usati

#### 1.2.1 Simboli di sicurezza

#### **A PERICOLO**

Questo simbolo segnala una situazione pericolosa. che causa lesioni gravi o mortali se non evitata.

#### **A** AVVERTENZA

Questo simbolo segnala una situazione pericolosa. Qualora non si eviti tale situazione, si potrebbero verificare lesioni gravi o mortali.

#### **A** ATTENZIONE

Questo simbolo segnala una situazione pericolosa. Qualora non si eviti tale situazione, si potrebbero verificare incidenti di media o minore entità.

#### **AVVISO**

Questo simbolo contiene informazioni su procedure e altri elementi che non provocano lesioni personali.

#### 1.2.2 Simboli elettrici

Messa a terra protettiva (PE)

Morsetti di terra da collegare alla messa a terra prima di eseguire qualsiasi altro collegamento. I morsetti di terra sono posizionati all'interno e all'esterno del dispositivo.

 $\pm$  Messa a terra Clamp con sistema di messa a terra.

#### 1.2.3 Simboli degli utensili

nance fissa

#### 1.2.4 Simboli per alcuni tipi di informazioni

**V** Consentito

Procedure, processi o interventi consentiti.

**X** Vietato Procedure, processi o interventi vietati.

**H** Suggerimento Indica informazioni addizionali

Riferimento alla documentazione

1. , 2. , 3. Serie di passaggi

#### <span id="page-5-0"></span>Riferimento alla pagina:

Risultato di una singola fase:

#### 1.2.5 Simboli nei grafici

- A, B, C ... Vista
- 1, 2, 3 ... Numeri dei componenti
- 1. , 2. , 3. Serie di passaggi

### 1.3 Documentazione

I seguenti tipi di documenti sono disponibili nell'area Download del sito Endress+Hauser (www.endress.com/downloads):

Per una descrizione del contenuto della documentazione tecnica associata, consultare:

- *Device Viewer* [\(www.endress.com/deviceviewer](https://www.endress.com/deviceviewer)): inserire il numero di serie riportato sulla targhetta
- *Endress+Hauser Operations app*: inserire il numero di serie indicato sulla targhetta oppure effettuare la scansione del codice matrice presente sulla targhetta.

#### 1.3.1 Informazioni tecniche (TI)

#### Supporto per la pianificazione

Questo documento riporta tutti i dati tecnici del dispositivo ed offre una panoramica degli accessori e degli altri prodotti disponibili per il dispositivo.

#### 1.3.2 Istruzioni di funzionamento brevi (KA)

#### Guida per ottenere rapidamente la prima misura

Le Istruzioni di funzionamento brevi forniscono tutte le informazioni essenziali, dall'accettazione alla consegna fino alla prima messa in servizio.

### <span id="page-6-0"></span>1.4 Termini e abbreviazioni

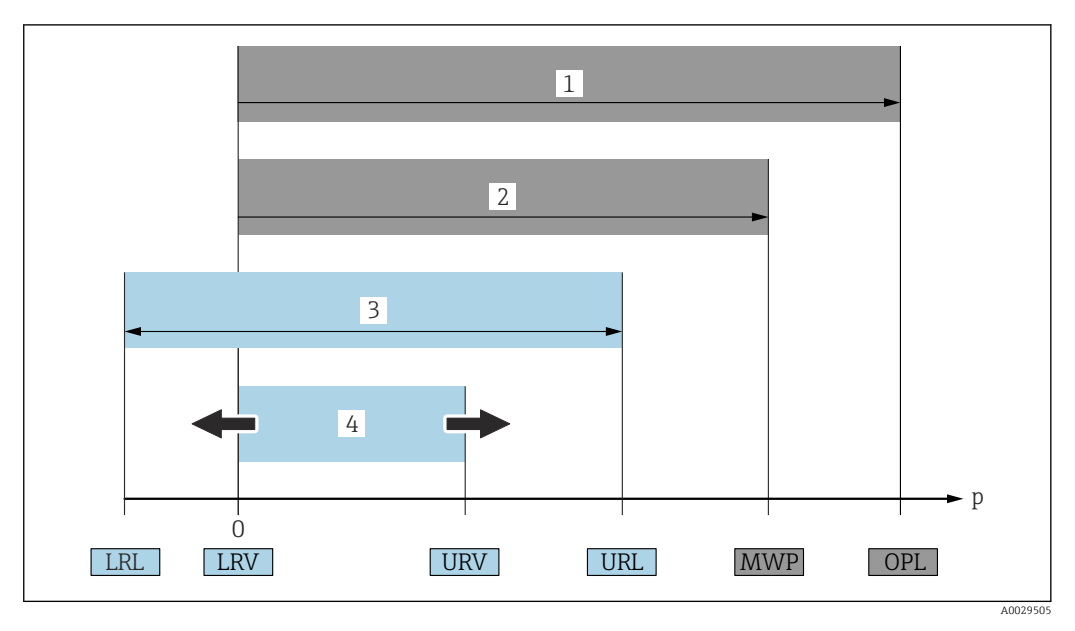

- *1 OPL: il valore OPL (soglia di sovrapressione = soglia di sovraccarico del sensore) per il misuratore dipende dall'elemento più debole, rispetto alla pressione, tra i componenti selezionati, ossia si deve considerare anche la connessione al processo oltre alla cella di misura. Fare attenzione alla dipendenza pressione-temperatura. Il valore OPL può essere applicato solo per breve tempo.*
- *2 MWP: Il valore MWP (pressione operativa massima) per i sensori dipende dall'elemento più debole, rispetto alla pressione, tra i componenti selezionati, ossia si deve considerare anche la connessione al processo oltre alla cella di misura. Fare attenzione alla dipendenza pressione-temperatura. La pressione operativa massima può essere applicata sul dispositivo per un tempo illimitato. Il valore MWP è riportato sulla targhetta.*
- *3 Il campo di misura massimo del sensore corrisponde allo span tra LRL e URL. Questo campo di misura del sensore equivale allo span tarabile/regolabile max.*
- *4 Lo span tarato/regolato corrisponde allo span tra LRV e URV. Impostazione di fabbrica: 0...URL. Possono essere ordinati anche span tarati personalizzati.*
- *p Pressione*
- *LRL Soglia di campo inferiore*
- *URL Soglia di campo superiore*
- *LRV Valore di inizio scala*
- *URV Valore di fondo scala*
- *TD Turn down. Esempio v. paragrafo successivo.*

## 1.5 Calcolo del turn down

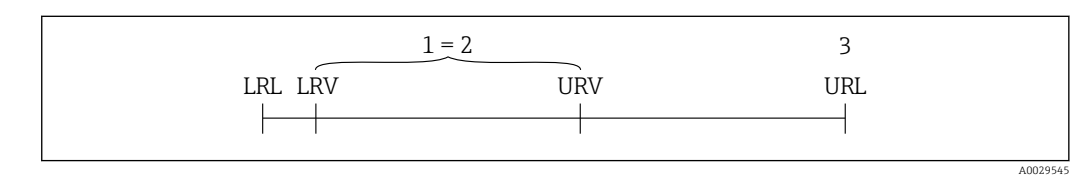

- *1 Span tarato/regolato*
- 
- *2 Campo basato su punto di zero 3 Soglia di campo superiore*

Esempio:

- Cella di misura: 10 bar (150 psi)
- $\bullet$  Soglia superiore del campo (URL) = 10 bar (150 psi)
- Span tarato/regolato: 0 … 5 bar (0 … 75 psi)
- Valore di inizio scala (LRV) =0 bar (0 psi)
- Valore di fondo scala (URV) = 5 bar (75 psi)

<span id="page-7-0"></span>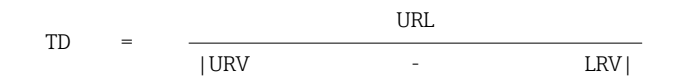

In questo esempio, TD è 2:1. Questo span si basa sul punto di zero.

## 1.6 Marchi registrati

### **O** IO-Link

È un marchio registrato del consorzio IO-Link.

## <span id="page-8-0"></span>2 Istruzioni di sicurezza principali

### 2.1 Requisiti del personale

Il personale addetto a installazione, messa in servizio, diagnostica e manutenzione deve possedere i seguenti requisiti:

- ‣ Tecnici specializzati e qualificati: devono avere una qualifica adatta a queste specifiche funzioni e attività
- ‣ Devono essere autorizzati dal proprietario/operatore dell'impianto
- ‣ Devono conoscere le normative locali/nazionali
- ‣ Prima di iniziare il lavoro, il personale specializzato deve leggere e approfondire le indicazioni riportate nelle istruzioni di funzionamento, nella documentazione supplementare e, anche, nei certificati (in base all'applicazione)
- ‣ Devono attenersi alle istruzioni e alle condizioni di base

Il personale operativo deve possedere i seguenti requisiti:

- ‣ Essere istruito e autorizzato dal proprietario/operatore dell'impianto in conformità con i requisiti del compito
- ‣ Attenersi alle indicazioni riportate in queste istruzioni di funzionamento

### 2.2 Uso previsto

### 2.2.1 Applicazione e fluidi

Ceraphant è un pressostato per la misura e il monitoraggio della pressione relativa e assoluta nei sistemi industriali. I materiali del misuratore a contatto con il processo devono presentare un livello adeguato di resistenza al fluido.

Il misuratore può essere usato per le seguenti misure (variabili di processo)

- nel rispetto dei valori soglia specificati nel paragrafo "Dati tecnici"
- nel rispetto delle condizioni indicate nella in questo manuale.

#### Variabile di processo misurata

- Pressione relativa e assoluta e applicazioni igieniche
- Pressione assoluta e relativa

#### Variabile di processo calcolata

Pressione

### 2.2.2 Uso non corretto

Il produttore non è responsabile dei danni causati da un uso del dispositivo non corretto o per scopi diversi da quello a cui è stato destinato.

Verifica in presenza di casi limite:

‣ Nel caso di fluidi e detergenti speciali, Endress+Hauser è a disposizione per verificare le caratteristiche di resistenza alla corrosione per i materiali delle parti bagnate, ma non garantisce o assicura l'idoneità dei materiali.

#### 2.2.3 Rischi residui

Quando in funzione, la custodia può raggiungere una temperatura prossima a quella del processo.

Pericolo di ustioni da contatto con le superfici!

‣ In caso di elevate temperature di processo, prevedere delle protezioni per evitare il contatto e le bruciature.

### <span id="page-9-0"></span>2.3 Sicurezza sul lavoro

Durante gli interventi su e con il dispositivo:

- ‣ indossare dispositivi di protezione personale adeguati come da normativa nazionale.
- ‣ Staccare la tensione di alimentazione prima di connettere il dispositivo.

### 2.4 Sicurezza operativa

Rischio di infortuni!

- ‣ Utilizzare lo strumento in corrette condizioni tecniche e solo in condizioni di sicurezza.
- ‣ L'operatore è responsabile del funzionamento privo di interferenze dello strumento.

#### Conversioni al dispositivo

Non sono consentite modifiche non autorizzate al dispositivo poiché possono provocare pericoli imprevisti.

‣ Se, ciononostante, fossero necessarie modifiche, consultare Endress+Hauser.

#### Area a rischio di esplosione

Allo scopo di evitare pericoli per personale e impianto, se il dispositivo è impiegato nell'area relativa all'approvazione (ad es. , sicurezza delle apparecchiature in pressione):

‣ controllare la targhetta e verificare se il dispositivo ordinato può essere impiegato per il suo scopo d'uso nell'area relativa all'approvazione.

### 2.5 Sicurezza del prodotto

Questo dispositivo è stato sviluppato secondo le procedure di buona ingegneria per soddisfare le attuali esigenze di sicurezza, è stato collaudato e ha lasciato la fabbrica in condizioni tali da poter essere usato in completa sicurezza.

Soddisfa gli standard generali di sicurezza e i requisiti legali. Rispetta anche le direttive UE elencate nella Dichiarazione di conformità UE specifica del dispositivo. Endress+Hauser conferma questo con l'affissione del marchio CE sul dispositivo.

## 3 Descrizione del prodotto

### 3.1 Design del prodotto

<span id="page-10-0"></span>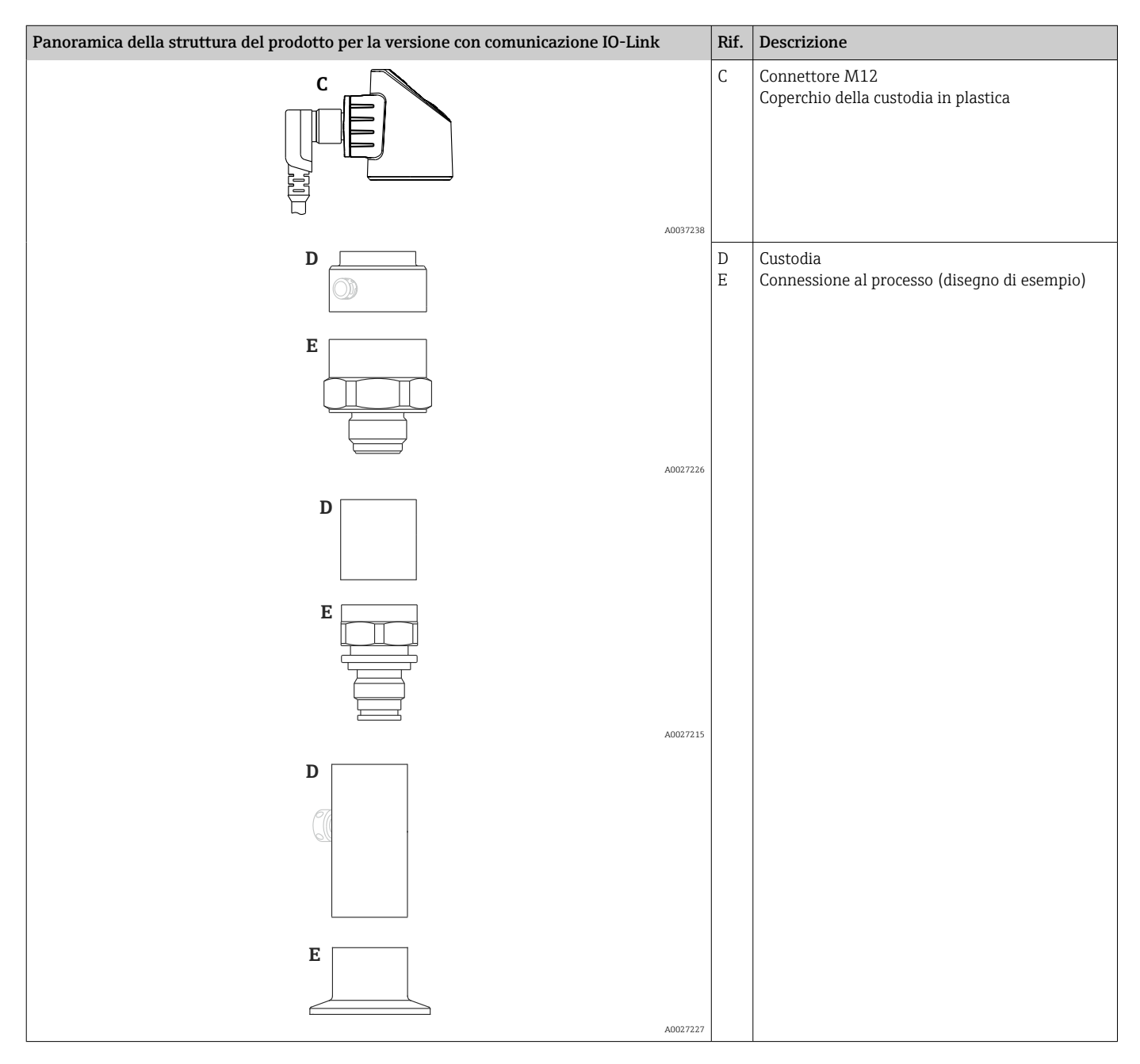

### 3.2 Principio di funzionamento

### 3.2.1 Calcolo della pressione

#### Dispositivi con membrana di processo in ceramica (Ceraphire®)

Il sensore in ceramica è privo di olio, ossia la pressione di processo agisce direttamente sulla robusta membrana di processo in ceramica, che si flette. Una variazione capacitiva, che dipende dalla pressione, viene misurata sugli elettrodi del substrato ceramico e sulla membrana di processo. Il campo di misura è determinato in base allo spessore della membrana di processo in ceramica.

#### Dispositivi con membrana di processo in metallo

La pressione di processo determina una flessione della membrana di processo del sensore e il fluido di riempimento trasferisce questa pressione a un ponte di Wheatstone (tecnologia dei semiconduttori). Il sistema misura ed elabora la variazione della tensione di uscita del ponte, che dipende dalla pressione.

## <span id="page-12-0"></span>4 Controllo alla consegna e identificazione del prodotto

### 4.1 Controllo alla consegna

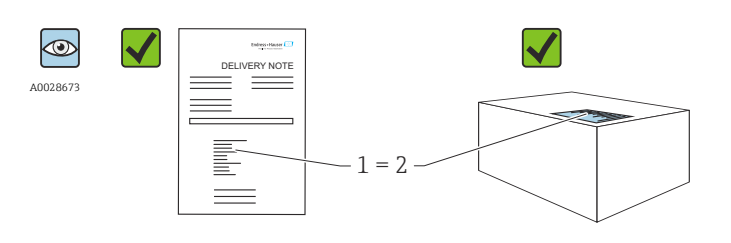

A0016870

Il codice d'ordine contenuto nel documento di trasporto (1) è identico al codice d'ordine riportato sull'adesivo del prodotto (2)?

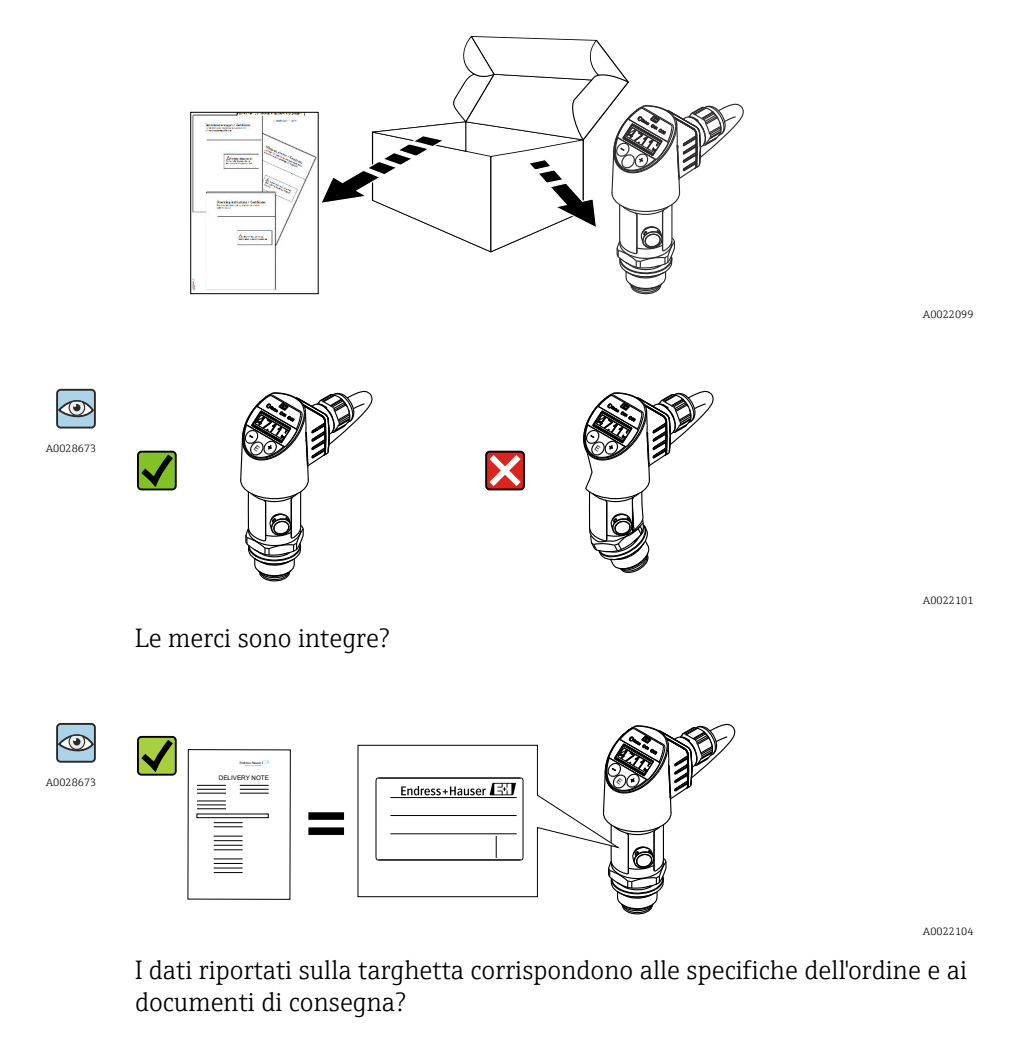

Nel caso non sia rispettata una di queste condizioni, contattare l'Ufficio commerciale Endress+Hauser locale.

### <span id="page-13-0"></span>4.2 Identificazione del prodotto

Il misuratore può essere identificato nei seguenti modi:

- Specifiche sulla targhetta
- Codice d'ordine con l'elenco delle caratteristiche del dispositivo nel documento di consegna
- Inserire il numero di serie riportato sulle targhette in *W@M Device Viewer* [\(www.endress.com/deviceviewer](http://www.endress.com/deviceviewer)): sono visualizzate tutte le informazioni sul misuratore.

Per una panoramica della documentazione tecnica fornita, inserire il numero di serie indicato sulle targhette in *W@M Device Viewer* ([www.endress.com/deviceviewer\)](http://www.endress.com/deviceviewer)

### 4.2.1 Indirizzo del produttore

Endress+Hauser SE+Co. KG Hauptstraße 1 79689 Maulburg, Germany Luogo di produzione: v. la targhetta.

### 4.2.2 Targhetta

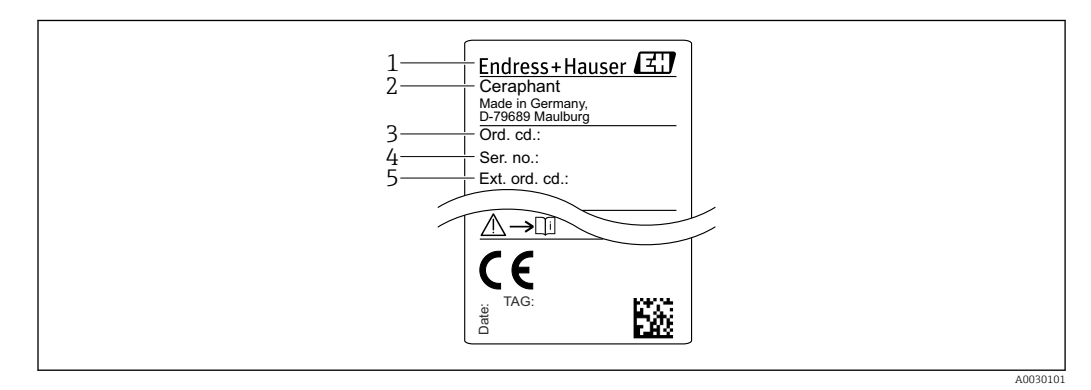

- *1 Indirizzo del produttore*
- *2 Nome del dispositivo*
- *3 Codice d'ordine*
- *4 Numero di serie*
- *5 Codice d'ordine esteso*

### 4.3 Stoccaggio e trasporto

### 4.3.1 Condizioni di stoccaggio

Utilizzare l'imballaggio originale.

Conservare il misuratore in ambiente pulito e secco e proteggerlo dai danni dovuti a shock meccanici (EN 837-2).

#### Campo temperatura di immagazzinamento

 $-40$  ...  $+85$  °C ( $-40$  ...  $+185$  °F)

### 4.3.2 Trasporto del prodotto fino al punto di misura

#### **A** AVVERTENZA

#### Trasporto non corretto!

Custodia e membrana possono danneggiarsi con rischio di lesioni personali!

‣ Trasportare il misuratore fino al punto di misura nell'imballaggio originale o sostenendolo dalla connessione al processo.

## <span id="page-15-0"></span>5 Montaggio

### 5.1 Condizioni di installazione

- L'umidità non deve penetrare nella custodia durante il montaggio del dispositivo, durante il collegamento elettrico e durante l'utilizzo.
- Le membrane di processo non devono essere pulite o toccate con oggetti duri e/o appuntiti.
- La protezione delle membrane deve essere rimossa solo al momento dell'installazione.
- L'ingresso cavo deve essere sempre serrato saldamente.
- Dove possibile, rivolgere il cavo e il connettore verso il basso per evitare l'ingresso di umidità (ad es. pioggia o acqua di condensa).
- Proteggere la custodia dagli urti.
- Per i dispositivi con sensore di pressione relativa vale quanto segue:

### **AVVISO**

Se un dispositivo riscaldato si raffredda durante il processo di pulizia (ad es. con acqua fredda), si crea una condizione di vuoto provvisoria e, di conseguenza, l'umidità può penetrare nel sensore attraverso l'elemento di compensazione della pressione (1).

Il dispositivo potrebbe danneggiarsi irreparabilmente!

‣ In tal caso, smontare il dispositivo in modo che l'elemento di compensazione della pressione (1) sia inclinato possibilmente verso il basso o lateralmente.

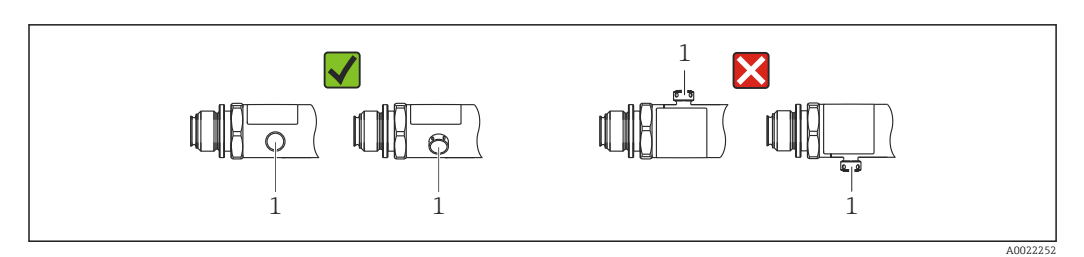

## 5.2 Influenza dell'orientamento

Sono consentiti tutti gli orientamenti. Tuttavia, l'orientamento può causare una deriva del punto di zero, ossia il valore misurato visualizzato non è zero quando il recipiente è vuoto o parzialmente pieno.

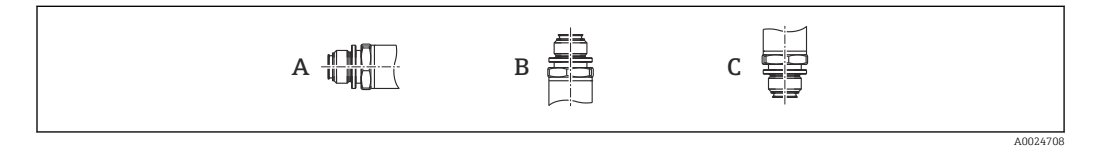

#### *PTP31B PTP33B*

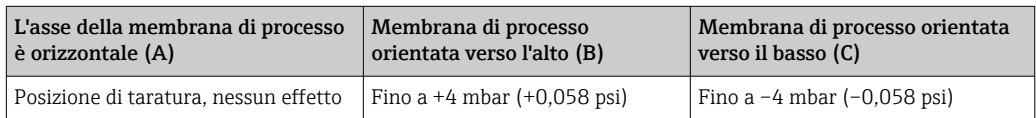

#### <span id="page-16-0"></span>*PTC31B*

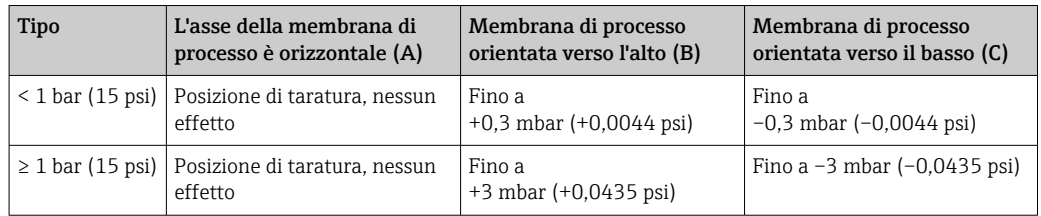

Uno scostamento dello zero dovuto alla posizione può essere corretto sul dispositivo.  $| \cdot |$ 

### 5.3 Posizione di montaggio

#### 5.3.1 Misura di pressione

#### Misura di pressione nei gas

Montare il misuratore con il dispositivo di intercettazione sopra il punto di presa, cosicché la condensa possa ritornare nel processo.

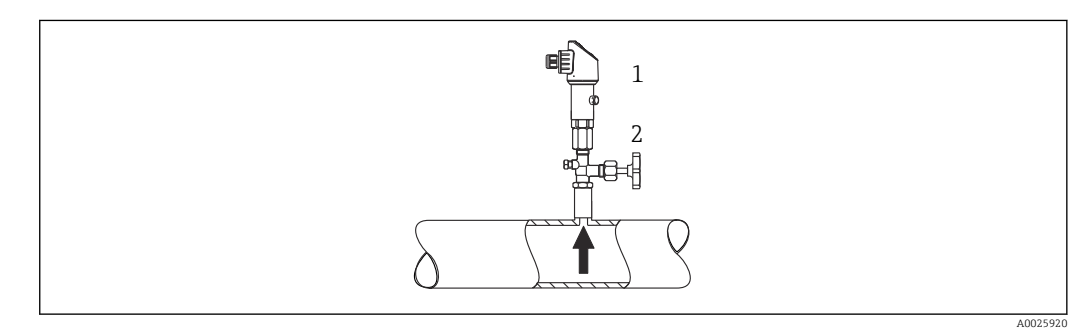

*1 Dispositivo*

*2 Dispositivo di intercettazione*

#### Misura di pressione nei vapori

Per la misura di pressione nei vapori, utilizzare un sifone. Il ricciolo riduce la temperatura quasi fino ai valori di quella ambiente. Se possibile, montare il misuratore, con dispositivo di intercettazione e sifone, sotto il punto di presa.

Vantaggio:

- colonne d'acqua definite causano solo errori di misura secondari/trascurabili ed
- solo effetti termici secondari/trascurabili sul dispositivo.

È consentito anche il montaggio sopra il punto di presa.

Considerare la temperatura ambiente max. consentita per il trasmettitore!

Considerare l'effetto della colonna d'acqua idrostatica.

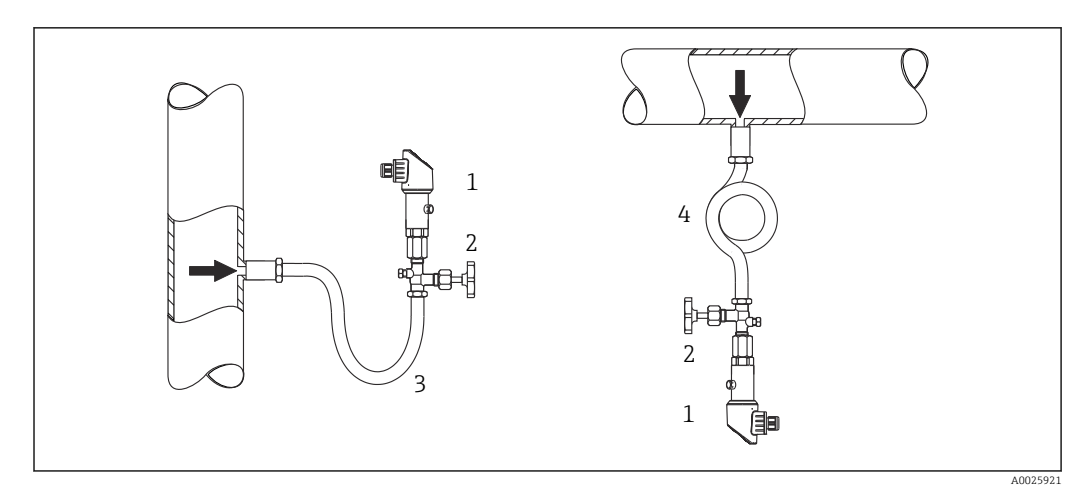

- *1 Dispositivo*
- *2 Dispositivo di intercettazione*
- *3 Ricciolo di separazione*
- *4 Ricciolo di separazione*

#### Misura di pressione nei liquidi

Montare il misuratore, con dispositivo di intercettazione e sifone, sotto o alla medesima altezza del punto di presa.

Vantaggio:

- colonne d'acqua definite causano solo errori di misura secondari/trascurabili ed
- è possibile che si formino bolle d'aria nel processo.

Considerare l'effetto della colonna d'acqua idrostatica.

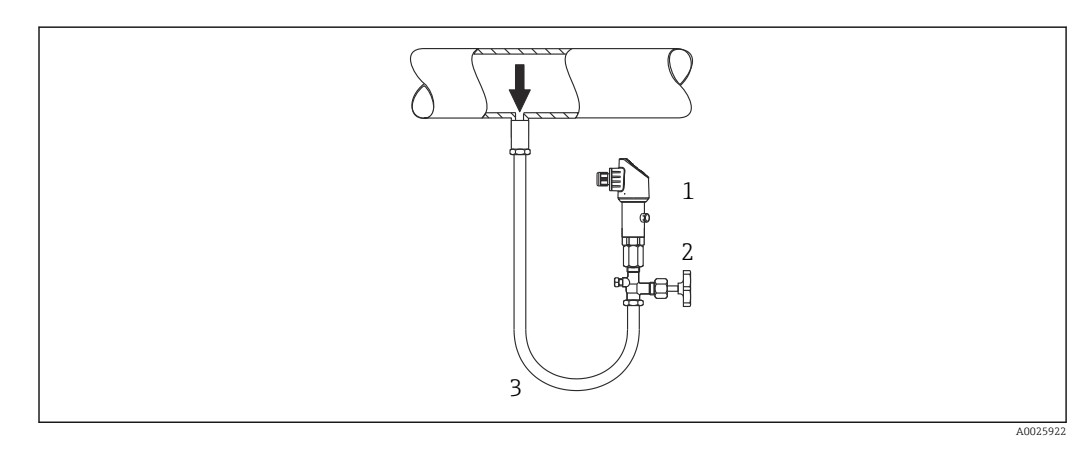

- *1 Dispositivo*
- *2 Dispositivo di intercettazione*
- *3 Ricciolo di separazione*

### 5.3.2 Misura di livello

- Il misuratore deve essere installato sempre al di sotto del punto di misura inferiore.
- Devono essere evitate le seguenti posizioni di montaggio:
	- area di carico
	- nell'uscita del serbatoio
	- nell'area di aspirazione di una pompa
	- in un punto nel serbatoio nel quale potrebbe essere interessato dalle pulsazioni di pressione dell'agitatore.
- Il collaudo funzionale si semplifica se il misuratore è montato a valle di un dispositivo di intercettazione.

<span id="page-18-0"></span>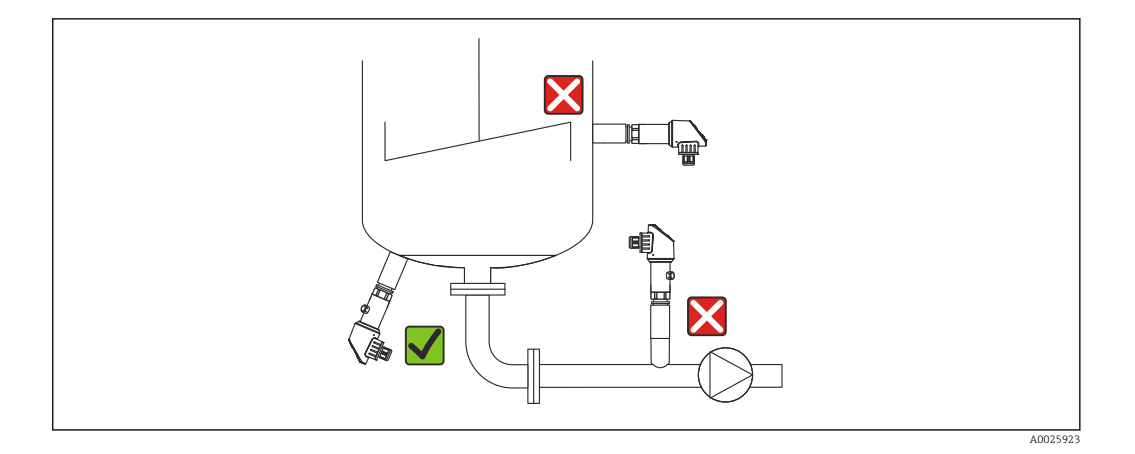

### 5.4 Istruzioni di montaggio per applicazioni con ossigeno

L'ossigeno e altri gas miscelati a olio, grasso e plastica possono reagire in modo esplosivo e di conseguenza devono essere adottate anche le seguenti precauzioni:

- Tutti i componenti del sistema, ad es. i misuratori, devono essere puliti secondo i requisiti BAM.
- Nelle applicazioni con ossigeno e in funzione dei materiali utilizzati, la pressione e la temperatura max. specificate non devono essere superate.
- Nella seguente tabella sono elencati i dispositivi (solo i dispositivi, non gli accessori o gli accessori inclusi), che sono adatti per applicazioni con ossigeno gassoso.

#### *PTC31B*

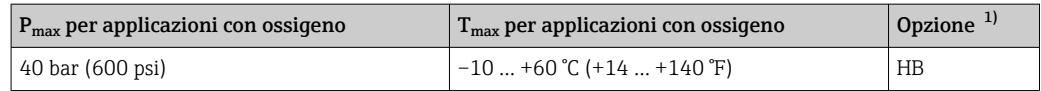

1) Configuratore di prodotto, codice d'ordine per "Service"

### 5.5 Verifica finale del montaggio

- Il dispositivo è integro (controllo visivo)?
- Il misuratore è conforme alle specifiche del punto di misura?
	- Temperatura di processo
	- Pressione di processo
	- Temperatura ambiente
	- Campo di misura
- L'identificazione del punto di misura e l'etichettatura sono corrette (controllo visivo)?
- Il misuratore è protetto adeguatamente dalle precipitazioni e dai raggi solari diretti?
- Le viti di fissaggio sono serrate saldamente?
- L'elemento di compensazione della pressione è inclinato verso il basso o lateralmente?
- Per evitare l'ingresso di umidità: i cavi di collegamento/connettori sono orientati verso il basso?

## <span id="page-19-0"></span>6 Connessione elettrica

### 6.1 Collegamento del misuratore

### 6.1.1 Assegnazione dei morsetti

#### **A** AVVERTENZA

#### Pericolo di lesioni personali causate dall'attivazione di processi non controllati!

- ‣ Staccare la tensione di alimentazione prima di connettere il dispositivo.
- ‣ Assicurarsi che i processi a valle non si avviino inavvertitamente.

#### **A** AVVERTENZA

#### Una connessione non corretta compromette la sicurezza elettrica!

- ‣ Secondo IEC/EN61010, si deve prevedere un interruttore di protezione separato per il dispositivo.
- ▶ Il dispositivo deve essere utilizzato con un fusibile a filo sottile da 630 mA (ritardato).
- ‣ La corrente massima è limitata a Ii = 100 mA mediante l'alimentatore del trasmettitore, quando il dispositivo è impiegato in un circuito a sicurezza intrinseca (Ex ia).
- ‣ I circuiti di protezione per l'inversione di polarità sono integrati.

### **AVVISO**

#### Danni all'ingresso analogico del PLC causati da una connessione non corretta

‣ Non collegare l'uscita contatto PNP attiva del dispositivo all'ingresso 4-20 mA del PLC.

Collegare il dispositivo in base alla seguente procedura:

- 1. Accertarsi che la tensione di alimentazione corrisponda a quella indicata sulla targhetta.
- 2. Connettere il misuratore in base al seguente schema.

Collegare la tensione di alimentazione.

*1 uscita contatto PNP R1 (non con funzionalità IO-Link)*

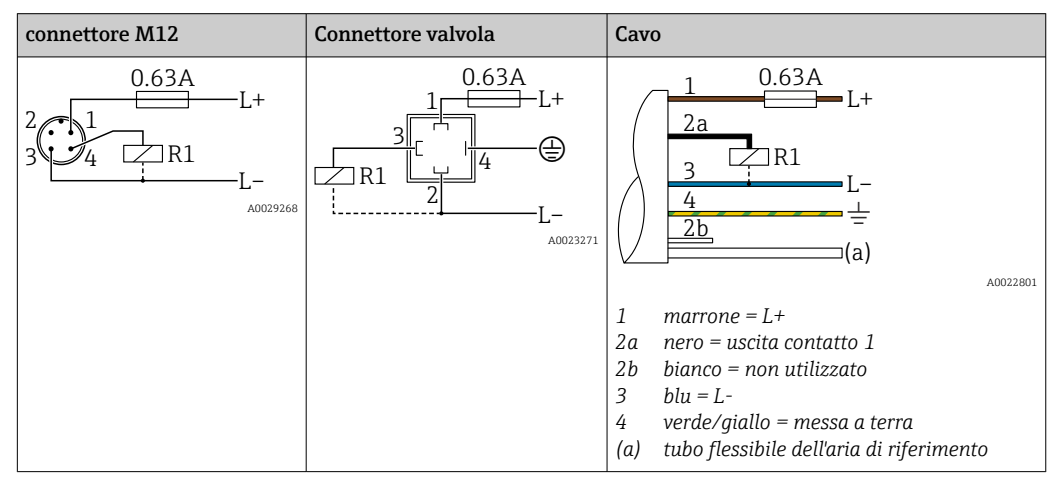

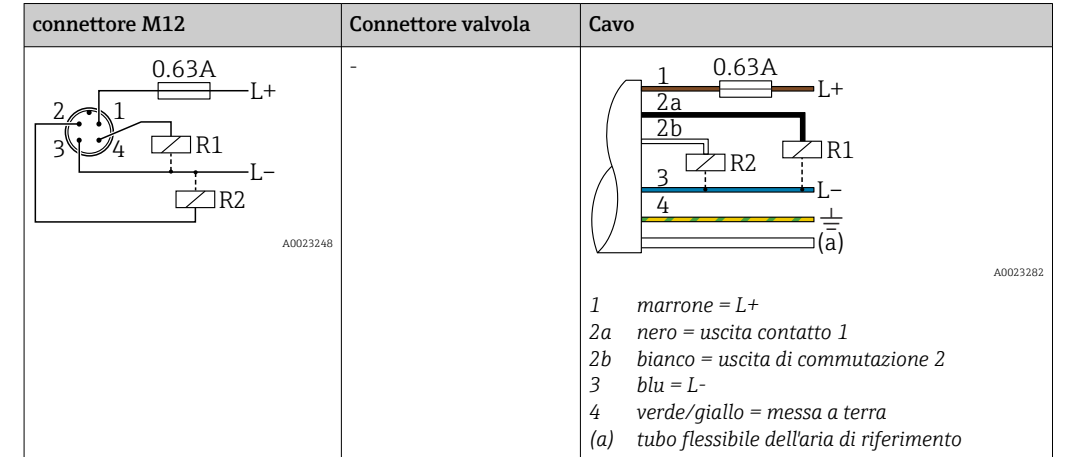

#### *2 uscite contatto PNP R1 e R2 (non con funzionalità IO-Link)*

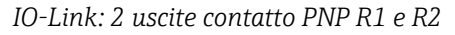

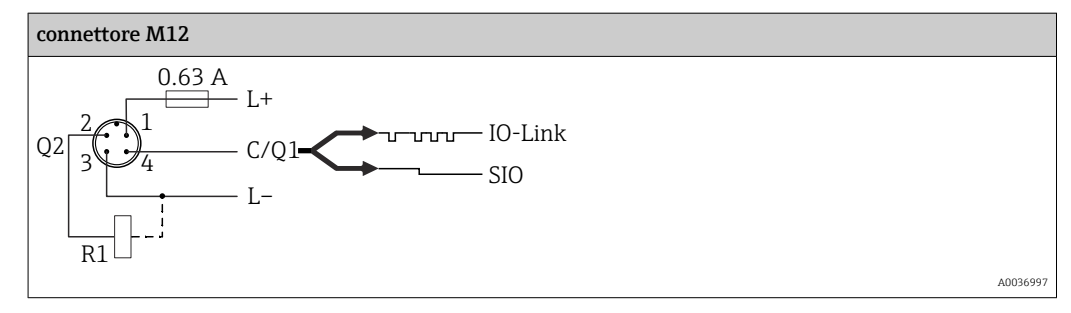

*1 uscita contatto PNP R1 con uscita analogica addizionale 4-20 mA (attiva), (non con funzionalità IO-Link)*

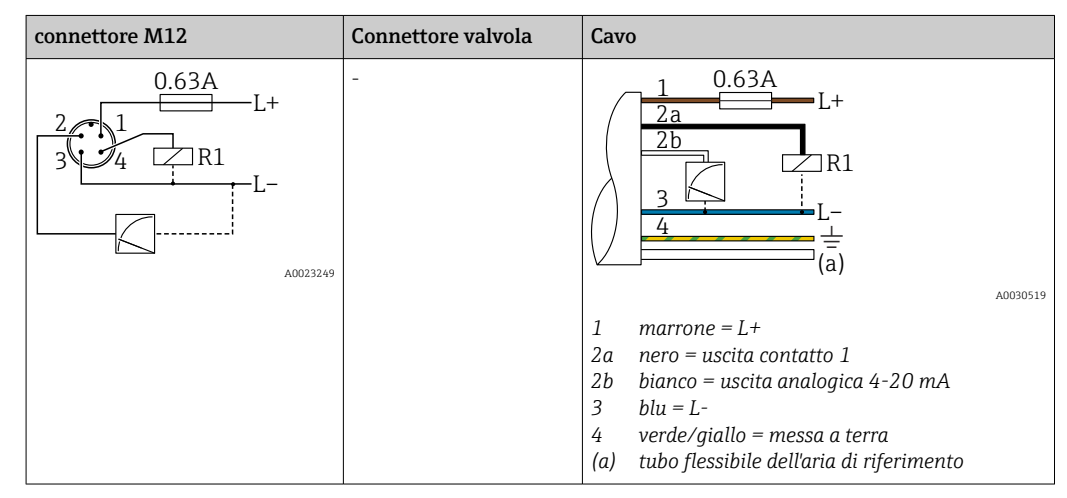

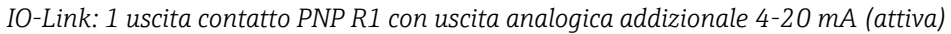

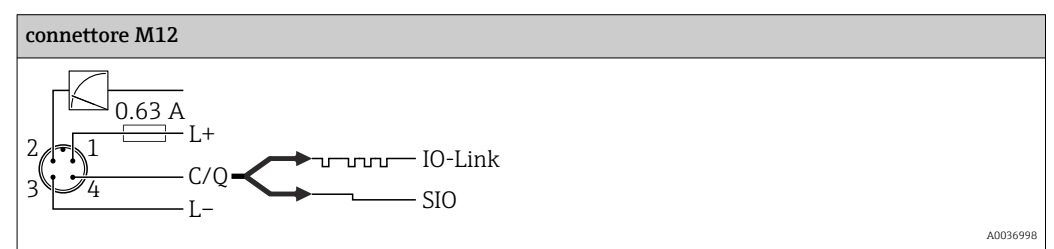

### <span id="page-21-0"></span>6.1.2 Tensione di alimentazione

Tensione di alimentazione IO-Link: 10...30 V c.c. con un alimentatore c.c.

La comunicazione mediante IO-Link è garantita solo se la tensione di alimentazione è di almeno 18 V.

### 6.1.3 Consumo di corrente e segnale d'allarme

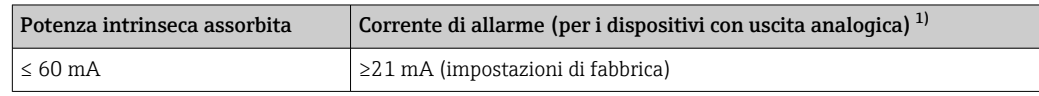

1) L'impostazione della corrente di allarme min. ≤ 3,6 mA può essere ordinata definendola nella codifica del prodotto. La corrente di allarme min. ≤ 3,6 mA può essere configurata mediante il dispositivo o IO-Link.

### 6.2 Dati di connessione

### 6.2.1 Capacità di commutazione del relè

- stato di commutazione ON <sup>1)</sup>: I<sub>a</sub> ≤ 200 mA <sup>2)</sup>; stato di commutazione OFF: I<sub>a</sub> ≤ 100 μA
- Cicli di commutazione: >10.000.000
- Caduta di tensione PNP: ≤ 2 V
- Protezione da sovraccarico: prova di carico automatica della corrente di commutazione
	- carico capacitivo max.: 1 μF alla tensione di alimentazione max. (senza carico resistivo)  $\bullet$  Durata del ciclo max.: 0,5 s;  $t_{on}$  min.: 40 µs
	- Scollegamento periodico da circuito protettivo nel caso di sovracorrente ( $f = 2 Hz$ ) e indicazione sul display di "F804"

### 6.2.2 Carico (per dispositivi con uscita analogica)

Per garantire sufficiente tensione ai morsetti nei dispositivi bifilari, non si deve superare la resistenza di carico max.  $\mathtt{R}_{\text{L}}$  (compresa la resistenza di linea), che dipende dalla tensione di alimentazione  $U_B$  dell'alimentatore.

La resistenza di carico massima dipende dalla tensione terminale ed è calcolata in base alla formula seguente:

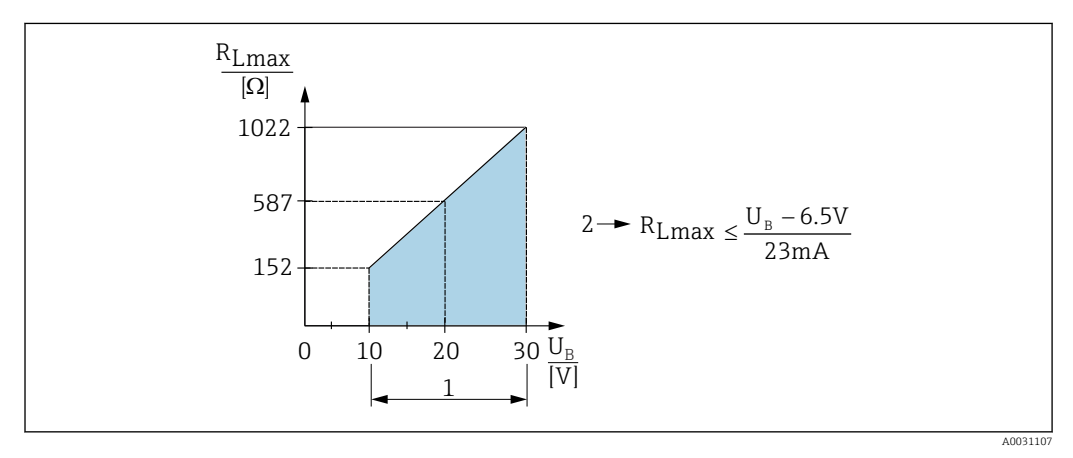

- *1 Alimentazione da 10 a 30 V c.c.*
- *2 Resistenza di carico massima RLmax*
- *U<sup>B</sup> Tensione di alimentazione*

<sup>1)</sup> Per uscite contatto "2 x PNP" e "1 x PNP + uscita 4 ... 20 mA" è possibile garantire 100 mA lungo l'intero campo di temperatura. Nel caso di temperatura ambiente più bassa, sono possibili correnti più elevate, ma non possono essere garantite. Valore tipico a 20 °C (68 °F) circa 200 mA. Per l'uscita contatto "1 x PNP" è possibile garantire 200 mA lungo l'intero campo di temperatura.

<sup>2)</sup> Deviando dallo standard IO-Link, sono supportate correnti maggiori.

<span id="page-22-0"></span>Se il carico è eccessivo:

- è generata in uscita la corrente di errore ed è visualizzato il codice "S803" (uscita: corrente di allarme MIN)
- Verifica periodica per stabilire se è possibile uscire dallo stato di guasto
- Per garantire sufficiente tensione ai morsetti nei dispositivi bifilari, non deve essere superata la resistenza di carico max. RL (compresa la resistenza di linea), che dipende dalla tensione di alimentazione UB dell'alimentatore.

### 6.3 Verifica finale delle connessioni

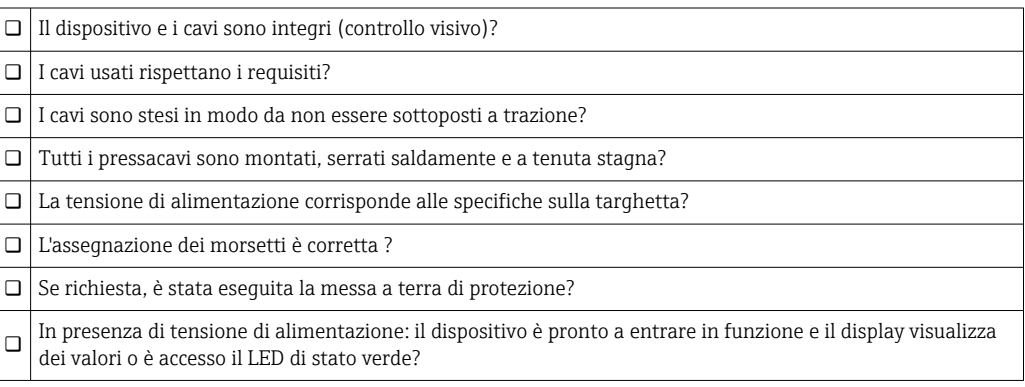

## <span id="page-23-0"></span>7 Opzioni operative

### 7.1 Controllo con menu operativo

### 7.1.1 IO-Link

#### Informazioni su IO-Link

IO-Link è una connessione punto a punto per la comunicazione tra misuratore e master IO-Link. Il misuratore è dotato di un'interfaccia di comunicazione IO-Link di tipo 2, con una seconda funzione IO sul pin 4. Per il funzionamento è richiesta un'unità compatibile IO-Link (master IO-Link). L'interfaccia di comunicazione IO-Link consente l'accesso diretto ai dati diagnostici e di processo. Offre anche la possibilità di configurare il misuratore durante il funzionamento.

Livello fisico, il misuratore supporta le seguenti caratteristiche:

- Specifiche IO-Link: versione 1.1
- IO-Link Smart Sensor Profile 2° edizione
- Modalità SIO: sì
- Velocità: COM2; 38,4 kBaud
- Durata del ciclo min.: 2,5 msec.
- Lunghezza dati di processo:
	- Senza Smart Sensor Profile: 32 bit
	- Con Smart Sensor Profile: 48 bit (float32 + spec. del produttore a 14 bit + 2 bit SSC)
- Archiviazione dei dati IO-Link: sì
- Configurazione del blocco: sì

#### Per scaricare IO-Link

#### http://www.endress.com/download

- Selezionare "Software" per il tipo di supporto.
- Selezionare "Driver" per il tipo di software. Selezionare IO-Link (IODD).
- Nel campo "Text Search" inserire il nome del dispositivo.

#### https://ioddfinder.io-link.com/

Ricerca per

- Costruttore
- Codice articolo
- Tipo di prodotto

### 7.1.2 Concetto operativo

Il controllo mediante menu operativo si basa sul concetto operativo dei "ruoli utente".

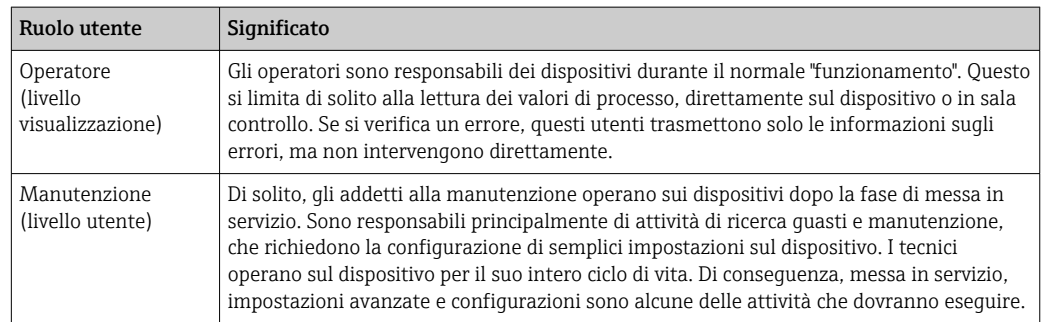

#### <span id="page-24-0"></span>7.1.3 Struttura del menu operativo

La struttura del menu è stata implementata secondo VDMA 24574-1 e completata con le opzioni del menu specifiche di Endress+Hauser.

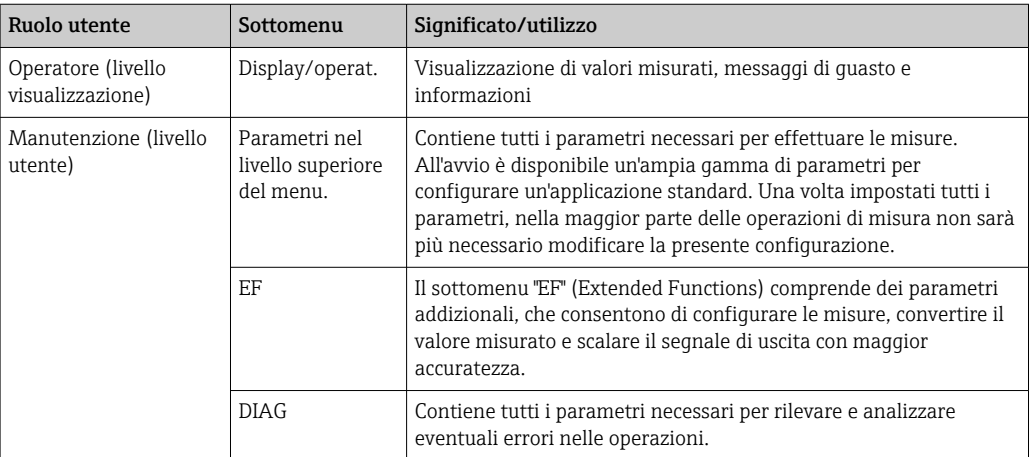

**P** Per una panoramica del menu operativo,  $v \rightarrow \Box$  56 e  $\rightarrow \Box$  61

### 7.2 Controllo tramite display locale

#### 7.2.1 Panoramica

Per la visualizzazione e il controllo è disponibile un display a cristalli liquidi (LCD) con 1 righe. Il display locale visualizza valori misurati, messaggi di guasto e informazioni e, di conseguenza, supporta l'utente in tutti i passaggi operativi.

Il display è fissato alla custodia e può essere ruotato elettronicamente di 180° (v. descrizione del parametro per "DRO" →  $\triangleq$  83). Questo garantisce un'ottima leggibilità del display locale e consente di montare il dispositivo anche sotto sopra.

Durante l'esecuzione delle misure, il display visualizza valori misurati, messaggi di guasto e di avviso. Si può commutare, inoltre, alla modalità del menu mediante i tasti operativi.

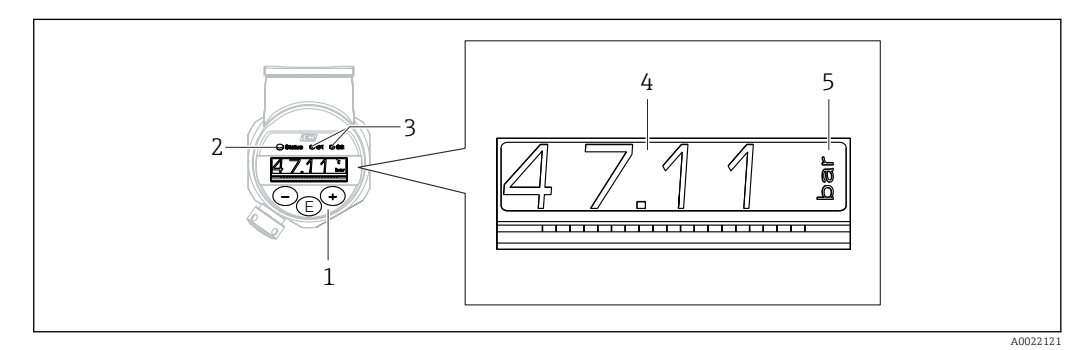

- *1 Tasti operativi*
- *2 LED di stato*
- *3 LED dell'uscita contatto*
- *4 Valore misurato*
- *5 Unit*

La seconda uscita contatto non viene usata per la versione del dispositivo con uscita in corrente.

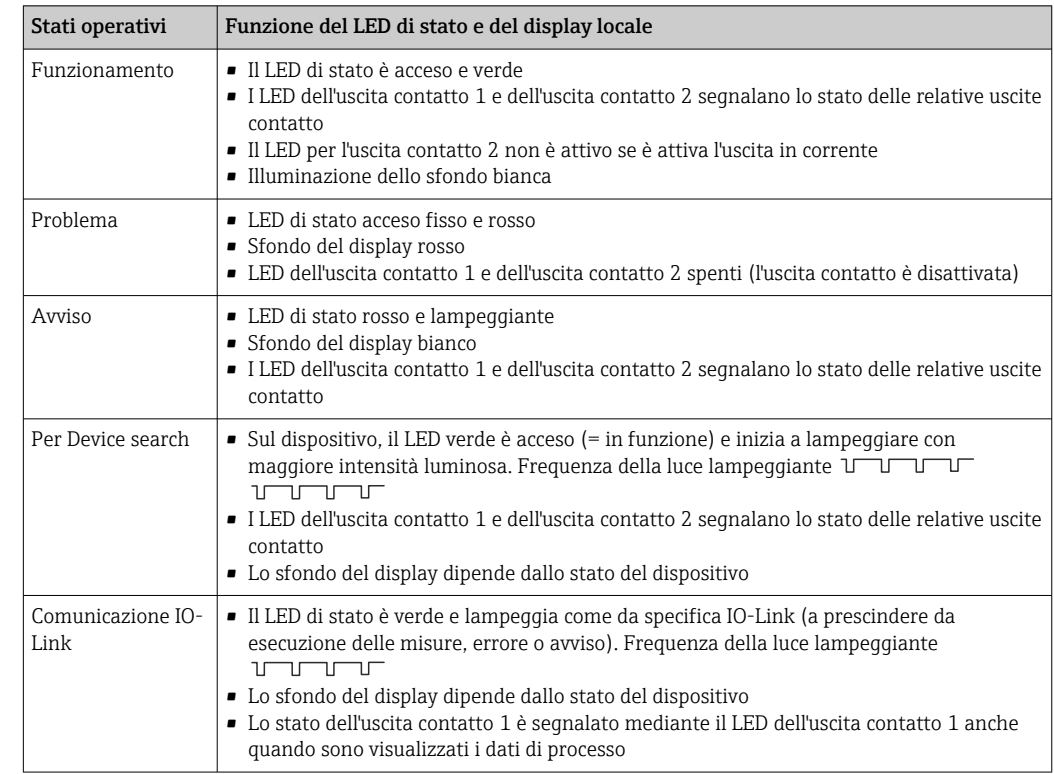

### <span id="page-25-0"></span>7.2.2 Informazioni sugli stati operativi

### 7.3 Regolazione del valore generale e rifiuto di inserimenti non legali

Il parametro (non un valore numerico) lampeggia: il parametro può essere regolato o selezionato.

Quando si regola un valore numerico: il valore numerico non lampeggia. La prima cifra del valore numerico inizia a lampeggiare solo se si preme il tasto  $\mathbb E$  per confermare. Inserire il valore richiesto con il tasto  $\Box$  o  $\boxplus$  e premere il tasto  $\Box$  per confermare. Se confermati, i dati sono registrati direttamente e sono subito attivi.

- L'inserimento è corretto: il valore è accettato e indicato per un secondo sul display su sfondo bianco.
- L'inserimento non è corretto: il messaggio "FAIL" è indicato per un secondo sul display su sfondo rosso. Il valore inserito è rifiutato. Se un'impostazione non è corretta ha effetto sul TD ed è generato un messaggio diagnostico.

## 7.4 Navigazione e selezione da un elenco

I tasti operativi capacitivi servono per navigare nel menu operativo e per selezionare un'opzione da un elenco.

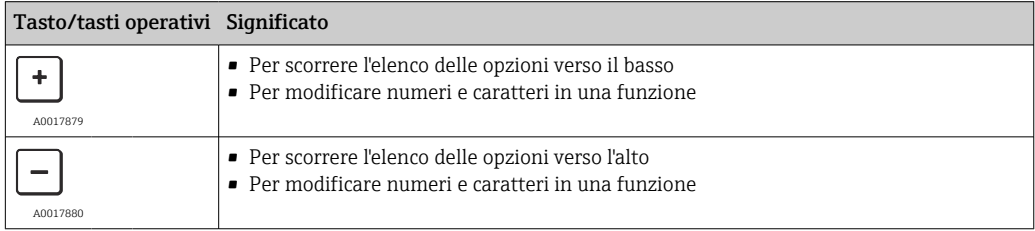

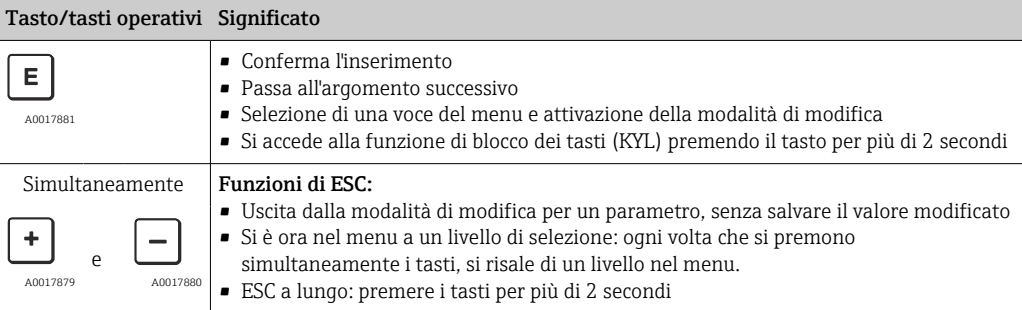

### <span id="page-27-0"></span>7.5 Blocco e sblocco dell'operatività

- Il dispositivo consente
- Blocco automatico dei tasti
- blocco delle impostazioni dei parametri.

Il blocco dei tasti è indicato sul display locale con "E > 2".

Il blocco delle impostazioni dei parametri è segnalato non appena si tenta di modificare un parametro.

### 7.5.1 Disabilitazione del blocco dei tasti

I tasti sono bloccati automaticamente se il dispositivo rimane al livello superiore del menu (visualizzazione del valore di pressione misurato) per 60 secondi.

Richiamare la funzione di blocco dei tasti (KYL)

- 1. Premere il tasto  $\mathbb E$  per almeno 2 secondi e rilasciare
- 2. Confermando con  $\mathbb E$ , viene visualizzato "ON"
- 3. Utilizzare  $\boxplus$  e  $\boxminus$  per commutare tra "ON" e "OFF"
- 4. Il blocco dei tasti è disabilitato non appena si preme  $\Box$  per confermare "OFF"

Il display passa al livello del valore principale (livello superiore del menu), se si preme brevemente il tasto  $\mathbb E$ . Il display attiva il blocco dei tasti, se si preme il tasto  $\mathbb E$  per almeno 2 secondi.

Con "KYL", "ON" o "OFF", se per più di 10 secondi non si intervenire sui tasti, si ritorna al livello superiore del menu con il blocco dei tasti attivo.

Si può accedere alla funzione in qualsiasi momento, fuori dalla visualizzazione del valore misurato principale e all'interno del menu operativo, ossia se si preme il tasto  $\mathbb E$  per almeno 2 secondi, il blocco dei tasti può essere eseguito in qualsiasi momento e da qualsiasi opzione del menu. Il blocco è subito effettivo. Se si esce dal menu contestuale, si ritorna al medesimo punto dal quale era stato selezionato il blocco dei tasti.

### 7.5.2 Blocco e sblocco delle impostazioni dei parametri

Le impostazioni del dispositivo possono essere protette da accessi non autorizzati.

Parametro COD: definire il codice di blocco

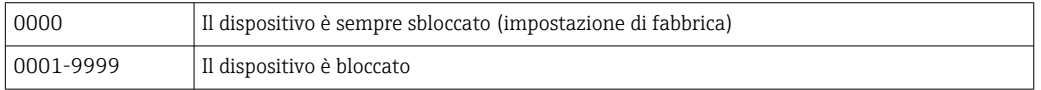

Parametro LCK: sbloccare il blocco del parametro (inserire il COD)

Se i parametri sono bloccati, il display visualizza "LCK" non appena si tenta di modificare un parametro.

#### Esempi:

Blocco del dispositivo mediante un codice specifico dell'operatore

1. EF  $\rightarrow$  ADM  $\rightarrow$  COD

- 2. Inserire un COD diverso da 0000 (campo dei valori: 0001...9999)
- 3. Attendere 60 secondi o riavviare il dispositivo
- 4. I parametri sono bloccati (protetti da eventuali modifiche)

Modificare un parametro quando il dispositivo è bloccato (prendendo l'esempio di STL)

- 1. È visualizzato STL, LCK
- 2. Inserire il valore specifico dell'operatore definito in COD
- 3. STL può essere modificato
- 4. Il dispositivo si blocca di nuovo dopo 60 secondi o in seguito a un riavvio

Sblocco permanente del meccanismo di blocco

1. EF  $\rightarrow$  ADM  $\rightarrow$  COD

- 2. È visualizzato LCK; inserire il valore specifico dell'operatore definito in COD
- 3. Digitare "0000"
- 4. Il dispositivo è sbloccato (anche se si riavvia il dispositivo)

## <span id="page-29-0"></span>7.6 Esempi di navigazione

#### 7.6.1 Parametri con elenco di selezione

Esempio: visualizzazione del valore misurato visualizzato ruotata di 180° Percorso del menu: EF → DIS → DRO

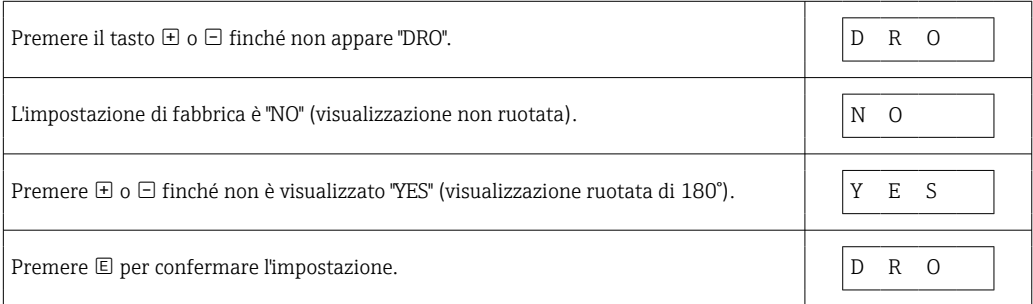

### 7.6.2 Parametri definibili dall'utente

Esempio: impostazione del parametro di smorzamento "TAU".

Percorso del menu: EF → TAU

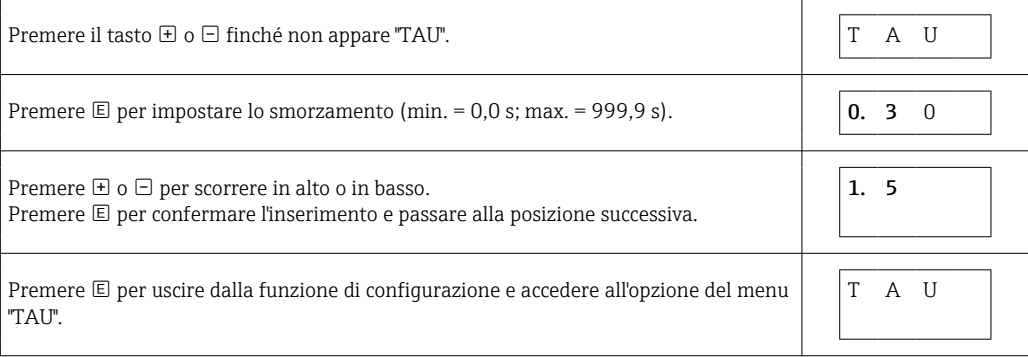

### 7.7 LED di stato

Per segnalare lo stato, Ceraphant utilizza anche dei LED:

- Due LED indicano lo stato delle uscite contatto (è possibile usare opzionalmente l'uscita contatto 2 come uscita in corrente)
- Un LED indica se il dispositivo è acceso o se si è verificato un errore

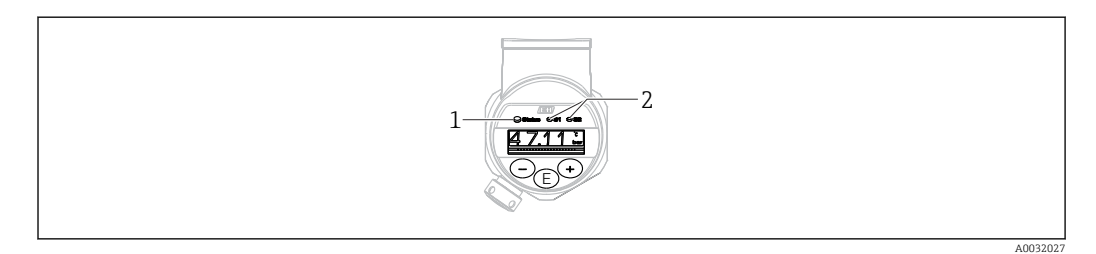

- *1 LED di stato*
- *2 LED dell'uscita contatto*

## 7.8 Ripristino delle impostazioni di fabbrica (reset)

Leggere la descrizione del parametro "Standard Command (Restore factory settings)"

## <span id="page-30-0"></span>8 Integrazione di sistema

### 8.1 Dati di processo

Il misuratore offre un'uscita in corrente o due uscite contatto (in base alla versione ordinata). Lo stato delle uscite contatto e il valore di pressione sono trasmessi come dati di processo mediante IO-Link.

- In modalità SIO, l'uscita contatto è commutata al pin 4 del connettore M12. In modalità di comunicazione IO-Link, questo pin è riservato esclusivamente per la comunicazione.
- Se si ordina l'opzione "con uscita in corrente", l'uscita in corrente al pin 2 del connettore M12 è sempre attiva o, in alternativa, può essere disattivata mediante IO-Link o display o configurata come DC-PMP.

### 8.1.1 Senza Smart Sensor Profile

I dati di processo del dispositivo sono trasmessi ciclicamente in porzioni di dati da 32 bit.

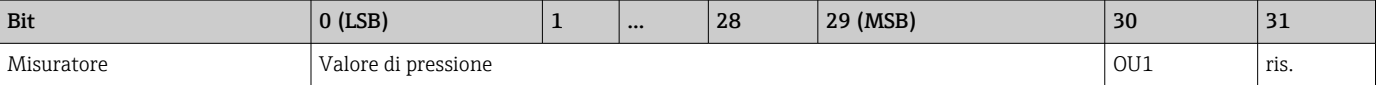

Il bit 31 è riservato. Il bit 30 fornisce lo stato dell'uscita switch.

1 o 24 V c.c. corrispondono, in questo caso, allo stato logico "chiuso" dell'uscita switch. I restanti 30 bit contengono il valore misurato grezzo analogico del dispositivo. Questo valore deve essere convertito dal sistema ricevitore in base al campo operativo nominale del misuratore utilizzato.

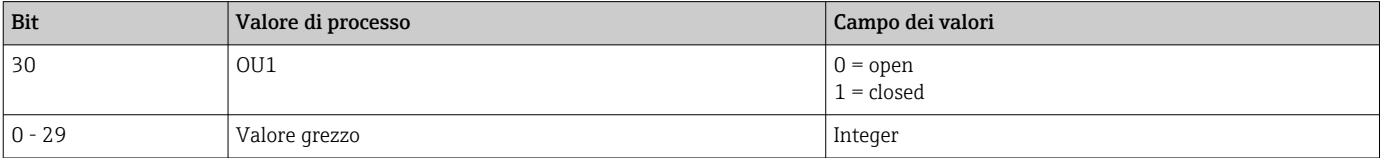

Il valore di pressione è fornito dal misuratore come int30. Il separatore decimale deve essere impostato con un gradiente. Il numero delle cifre decimali è visualizzato in base al formato del display del dispositivo. I gradienti dipendono dall'unità ingegneristica utilizzata. Sono disponibili le seguenti unità di misura:

- bar: 0,0001
- kPa: 0,01
- MPa: 0,00001
- psi: 0,001

*Esempi:*

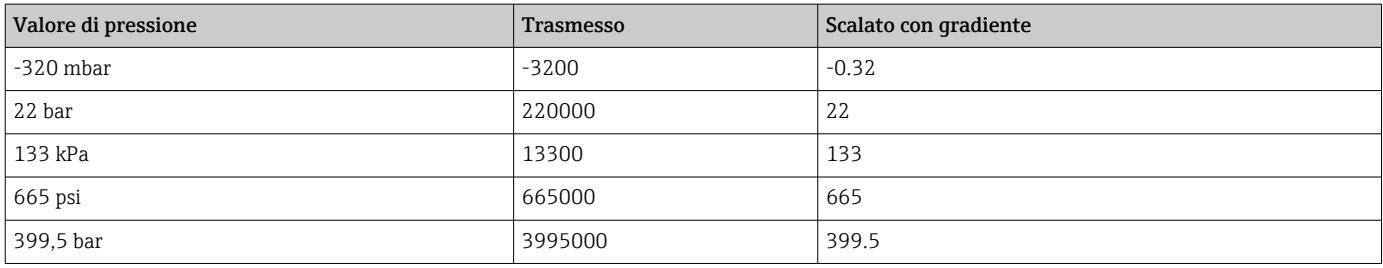

### 8.1.2 Con Smart Sensor Profile

I dati di processo del misuratore sono trasmessi ciclicamente secondo SSP 4.3.1.

<span id="page-31-0"></span>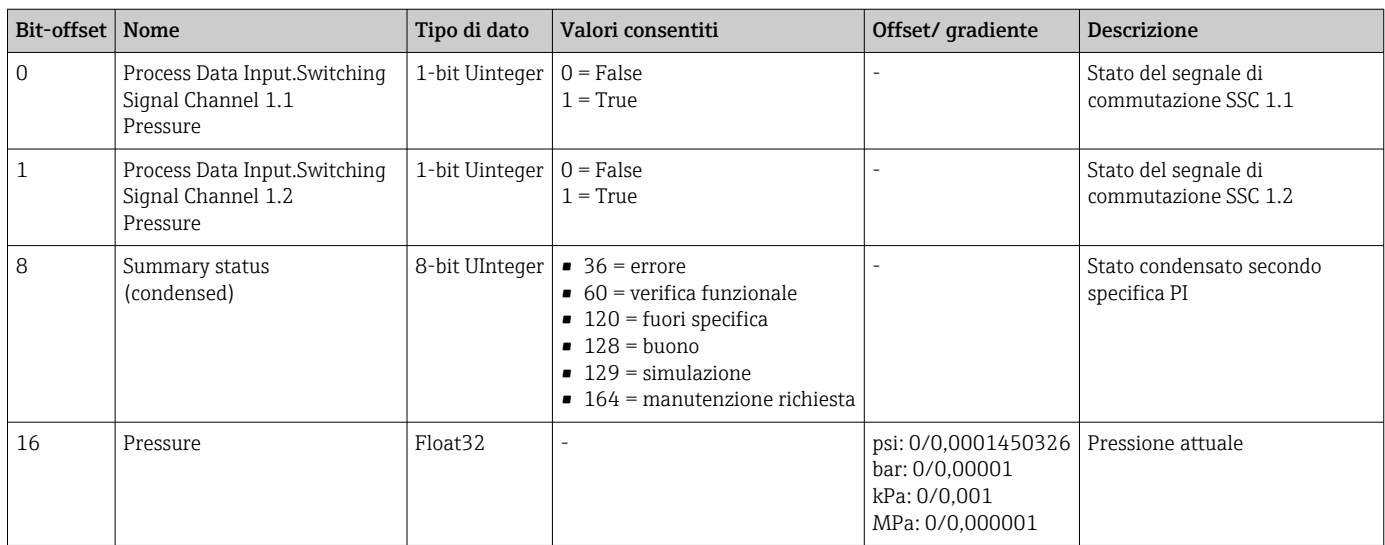

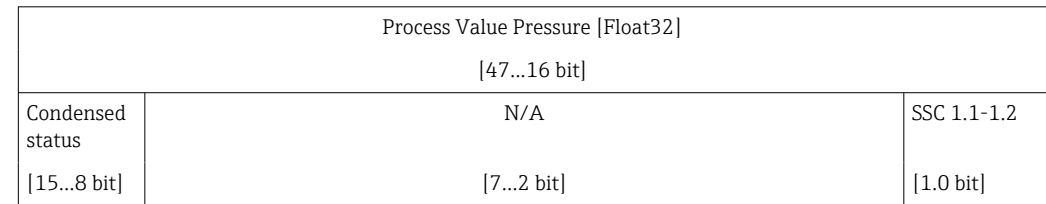

### 8.2 Lettura e scrittura dei dati del dispositivo (ISDU – Indexed Service Data Unit)

I dati del dispositivo sono sempre scambiati aciclicamente e su richiesta del master IO-Link. I seguenti valori dei parametri o stati del dispositivo si possono leggere utilizzando i dati del dispositivo:

### 8.2.1 Dati del dispositivo specifici Endress+Hauser

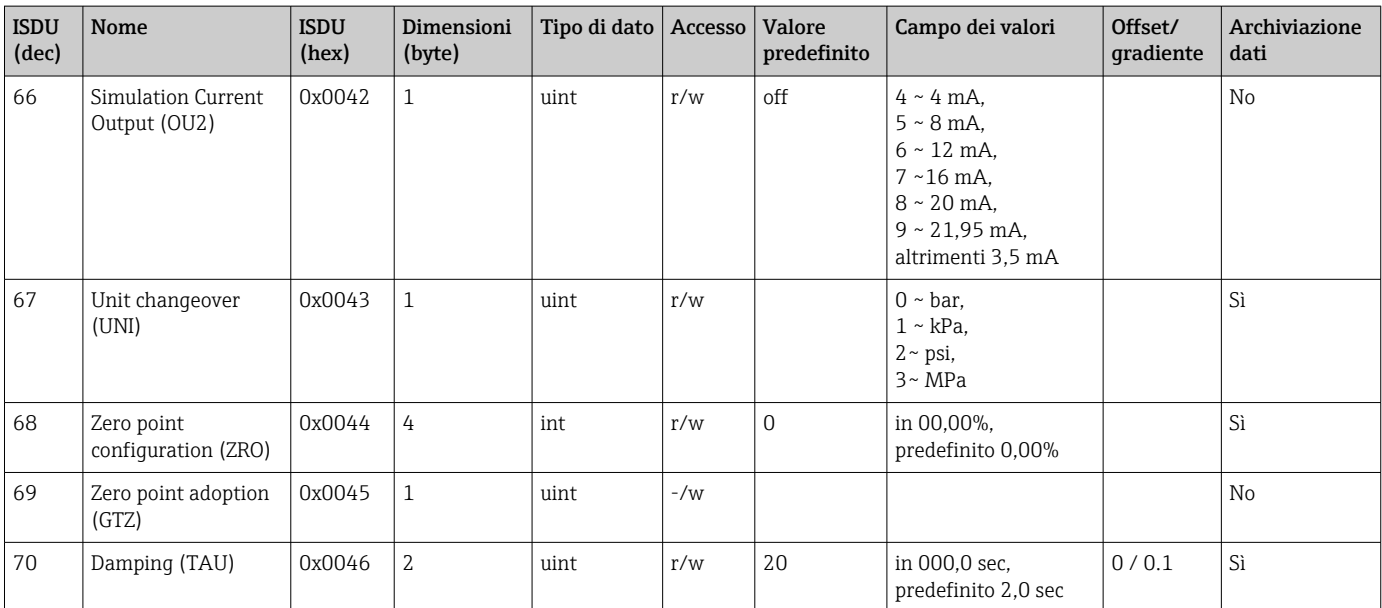

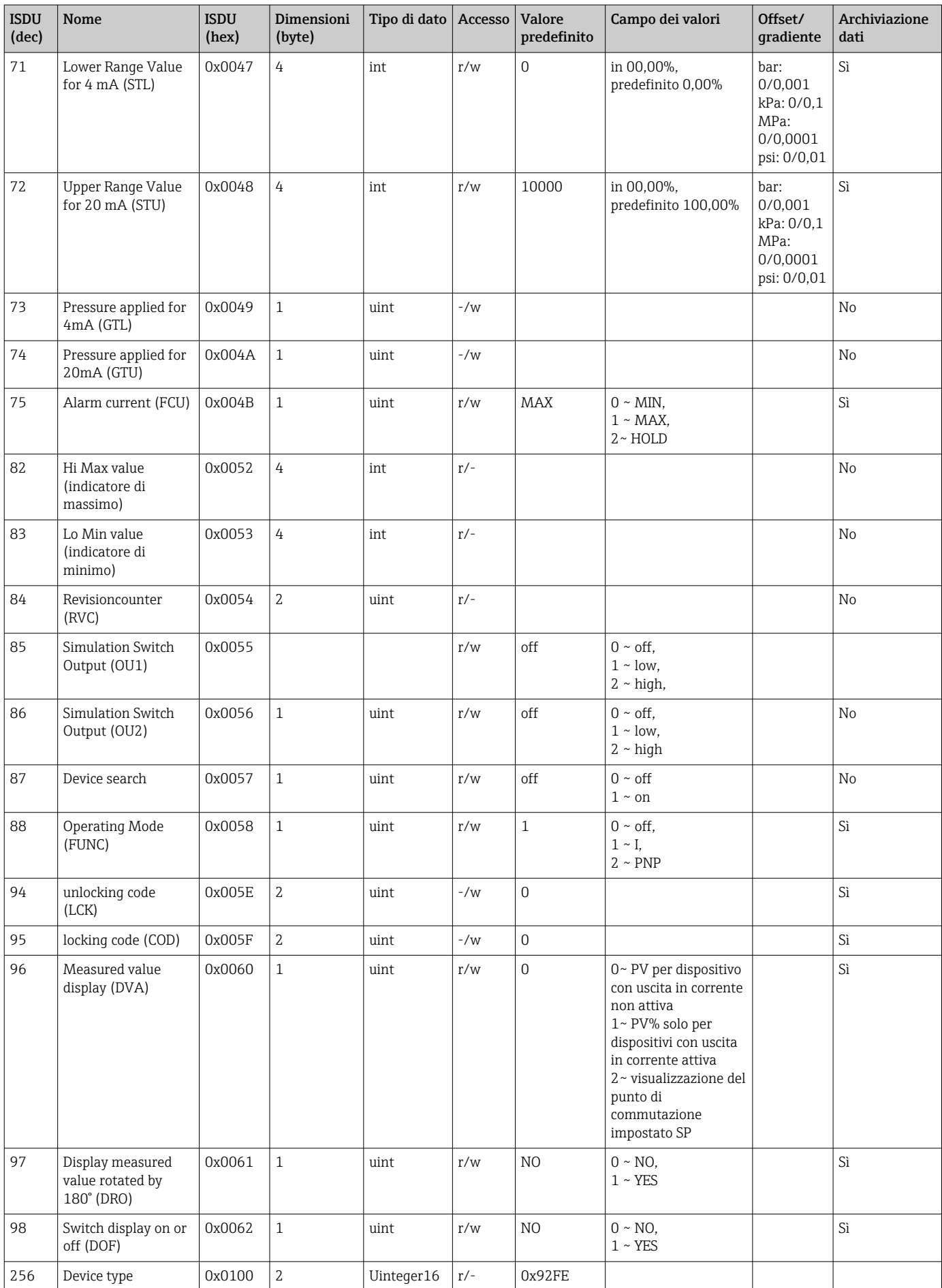

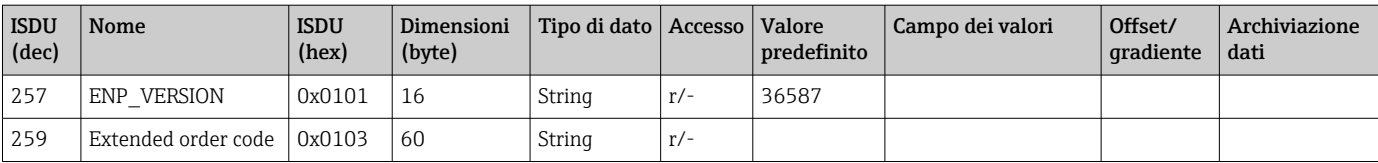

#### Senza Smart Sensor Profile

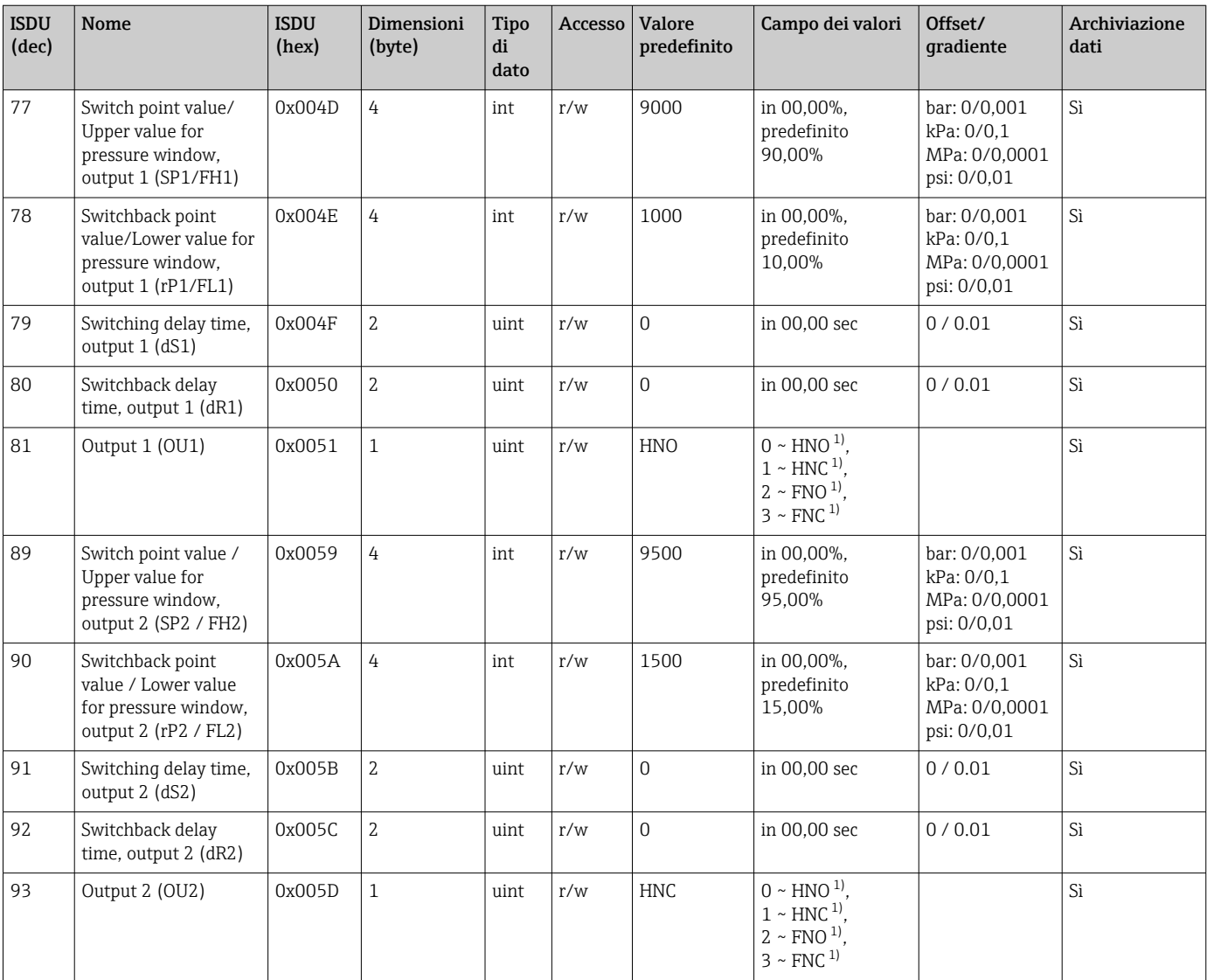

1) Leggere la descrizione del parametro per una spiegazione delle abbreviazioni

### 8.2.2 Dati del dispositivo specifici IO-Link

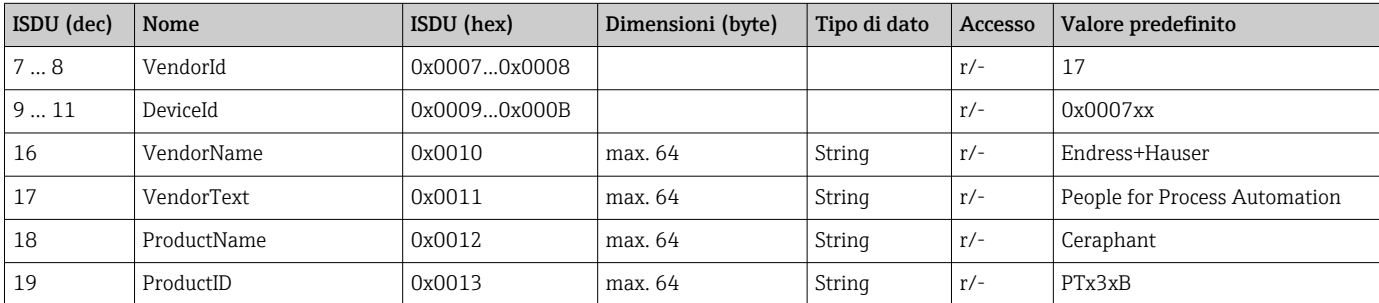

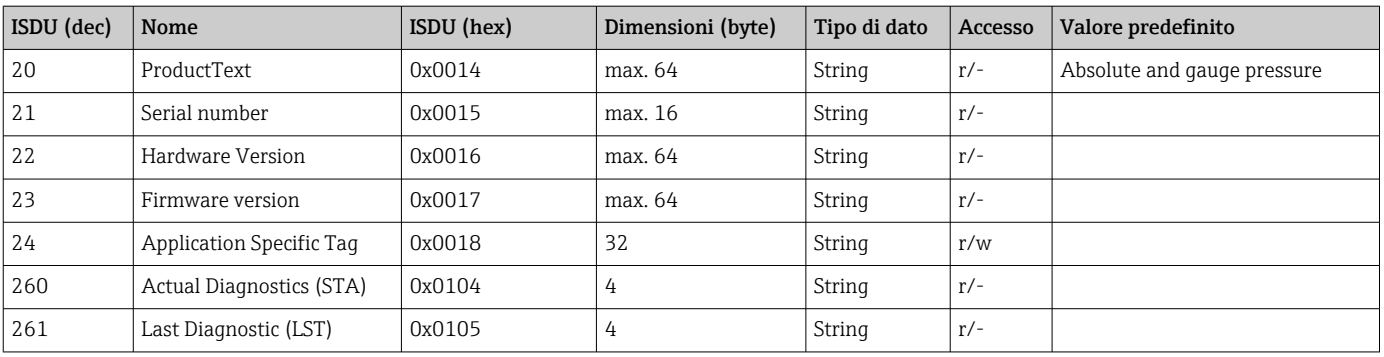

#### Con Smart Sensor Profile

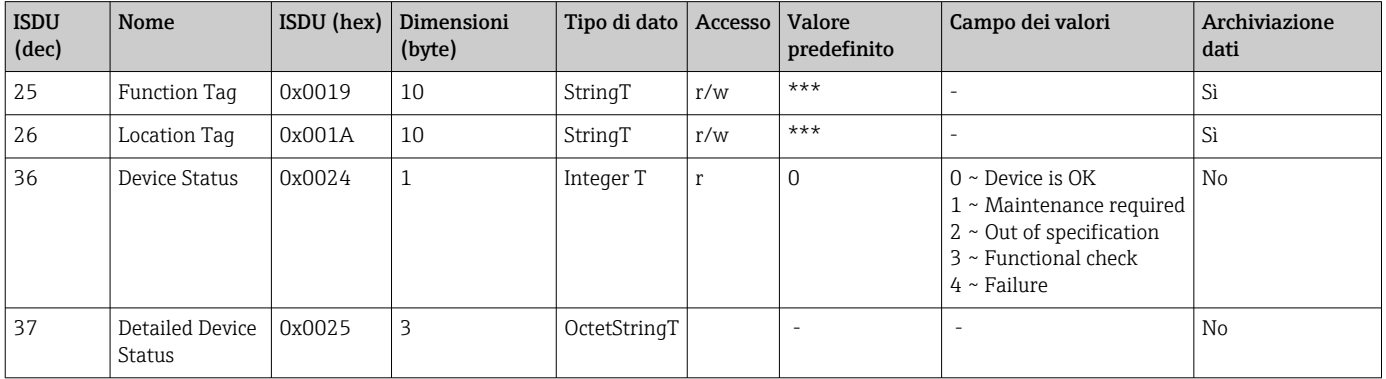

#### *Teach - Single value*

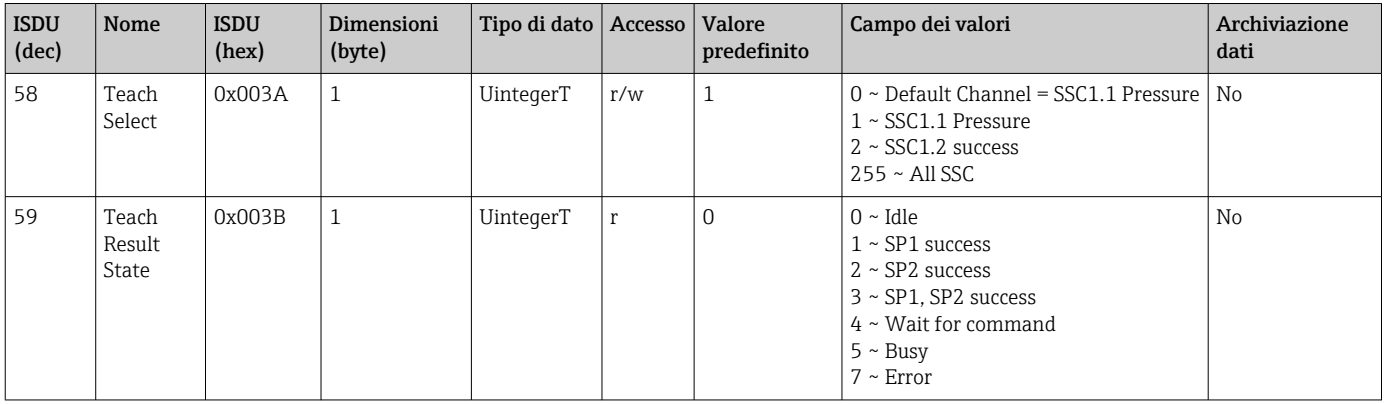

### *Switching Signal Channel 1.1 Pressure*

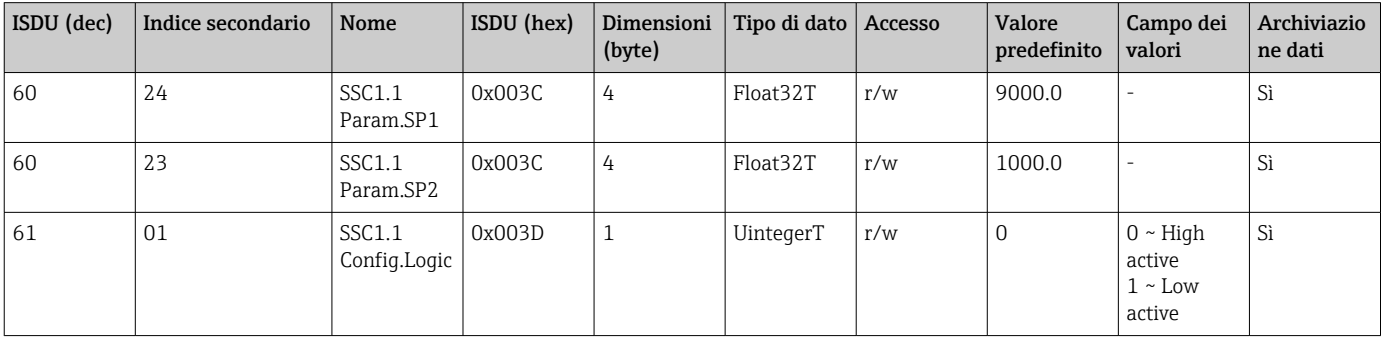

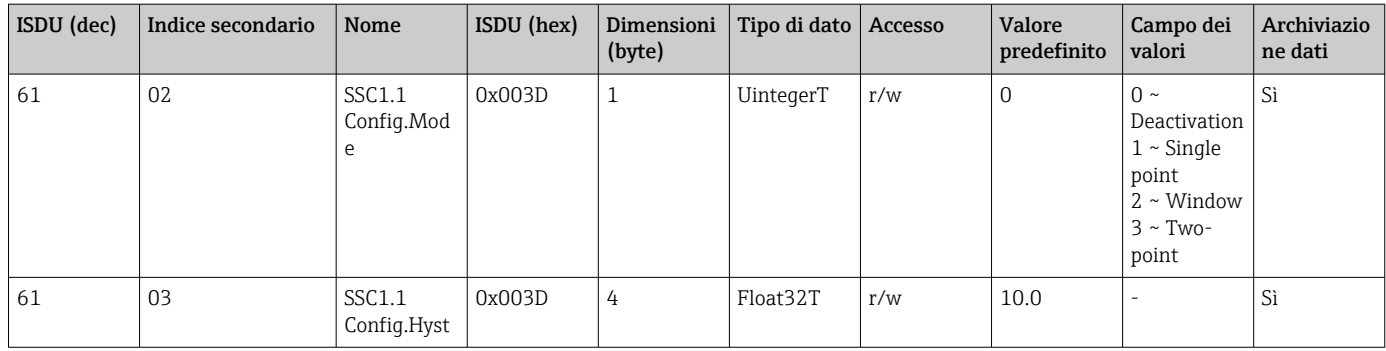

### *Switching Signal Channel 1.2 Pressure*

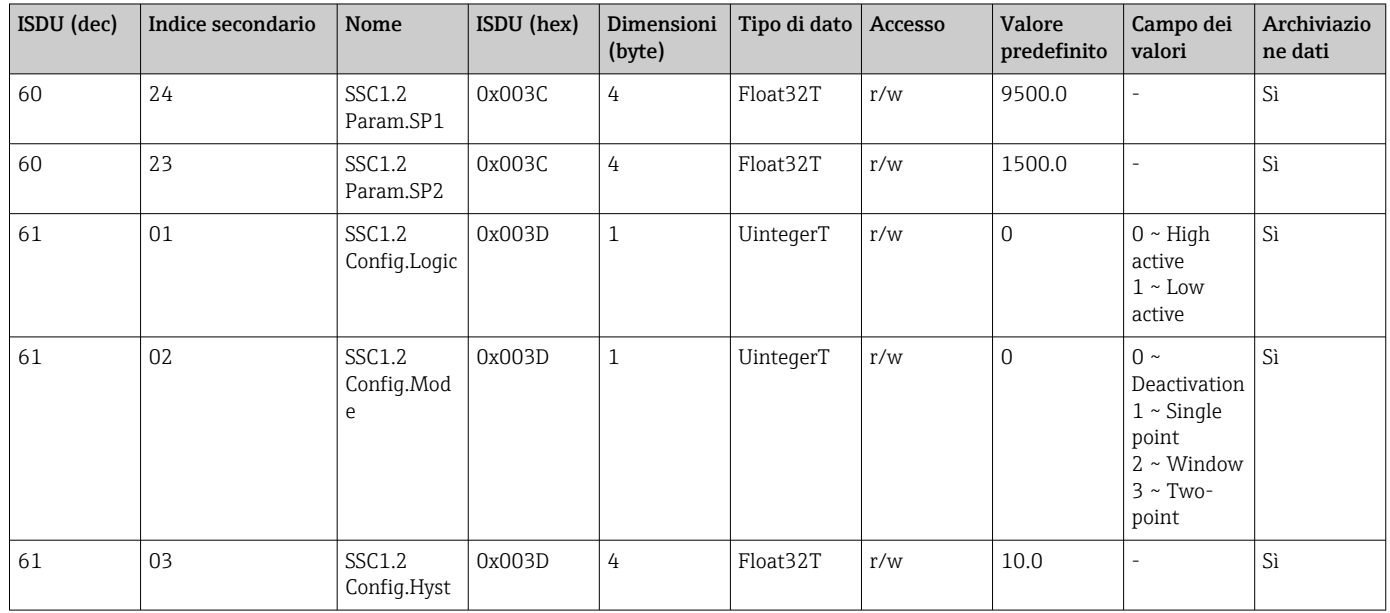

#### *Measurement Data Information*

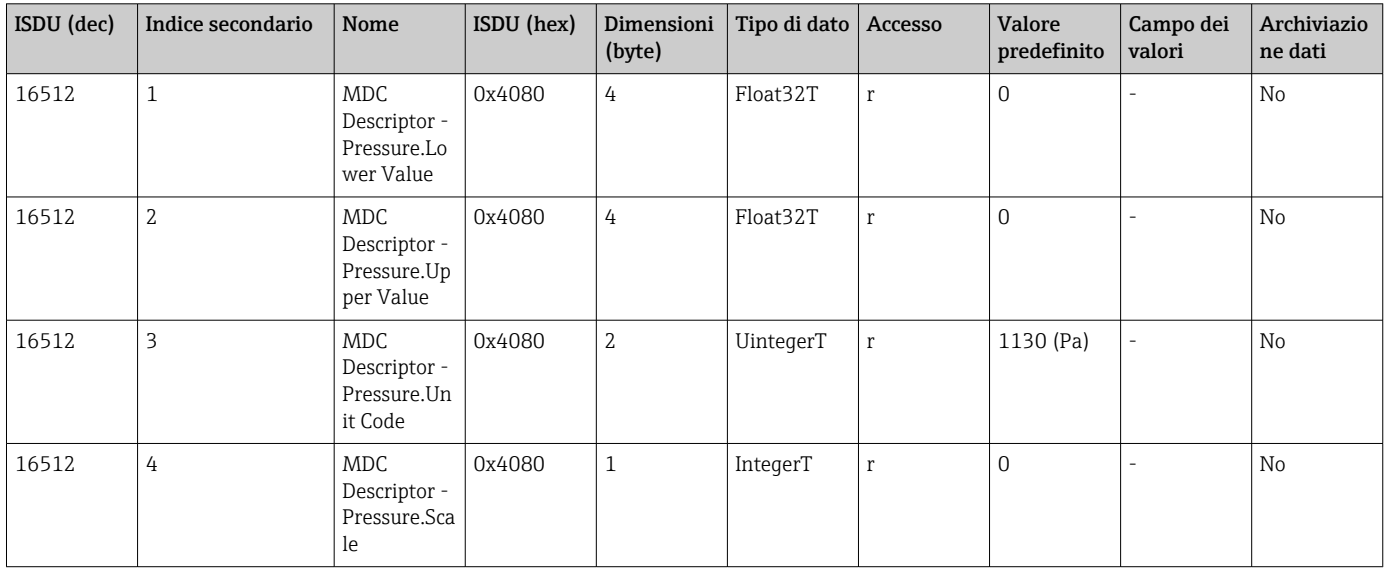
### 8.2.3 Comandi di sistema

#### Senza Smart Sensor Profile

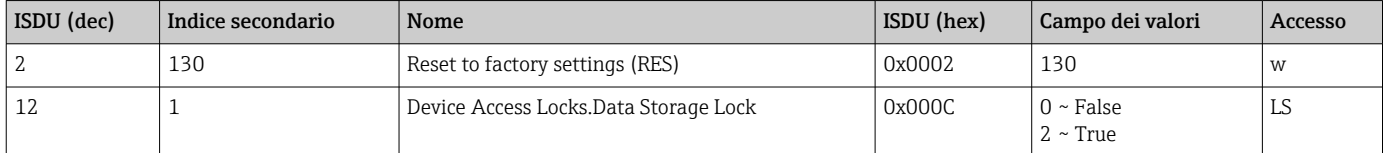

#### Con Smart Sensor Profile

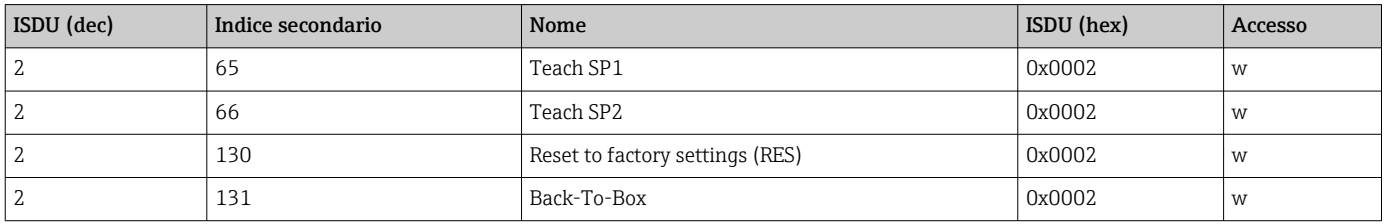

### 8.2.4 Segnali di commutazione (con Smart Sensor Profile)

I segnali di commutazione sono un metodo semplice per monitorare le violazioni di soglia dei valori misurati.

Ogni segnale di commutazione è assegnato univocamente a un valore di processo e fornisce uno stato. Questo stato è trasmesso con il dato processo (link dei dati di processo). Il relativo comportamento di commutazione deve essere impostato mediante i parametri per la configurazione di un "Switching Signal Channel" (SSC). Oltre alla configurazione manuale per i punti di commutazione SP1 e SP2, è disponibile un meccanismo di apprendimento nel menu "Teach". Questo meccanismo scrive il valore di processo attuale nel canale SSC selezionato mediante un comando di sistema. Il paragrafo successivo descrive i diversi comportamenti delle modalità selezionabili. in questi casi, il parametro "Logic" è sempre "High active" . Se si deve invertire la logica, il parametro "Logic" può essere impostato su "Low active" ().

#### Modalità a punto singolo

Questa modalità non utilizza SP2.

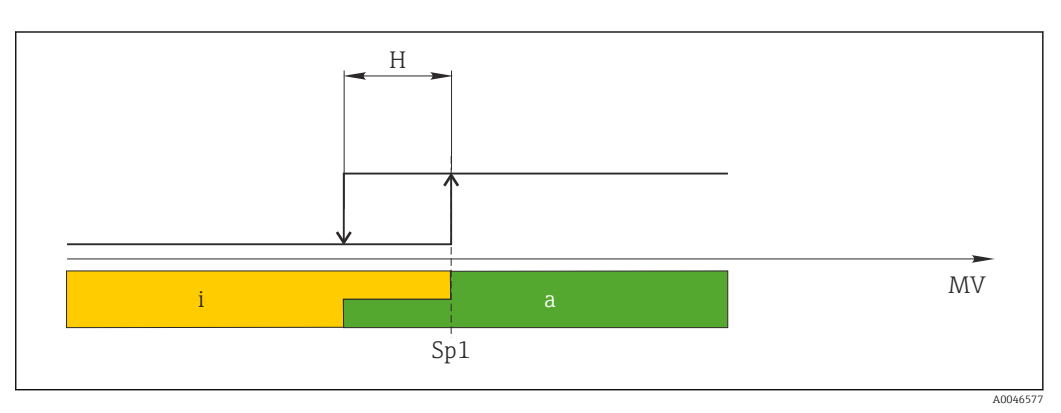

 *1 SSC, Punto singolo*

*H Isteresi*

*Sp1 Punto di commutazione 1*

- *MV Valore misurato*
- *i inattivo (arancione)*
- *a attivo (verde)*

### Modalità Finestra

SP<sub>alto</sub> corrisponde sempre a qualsiasi sia il valore più alto, SP1 o SP2, e SP<sub>basso</sub> corrisponde sempre a qualsiasi sia il valore più basso, SP1 o SP2.

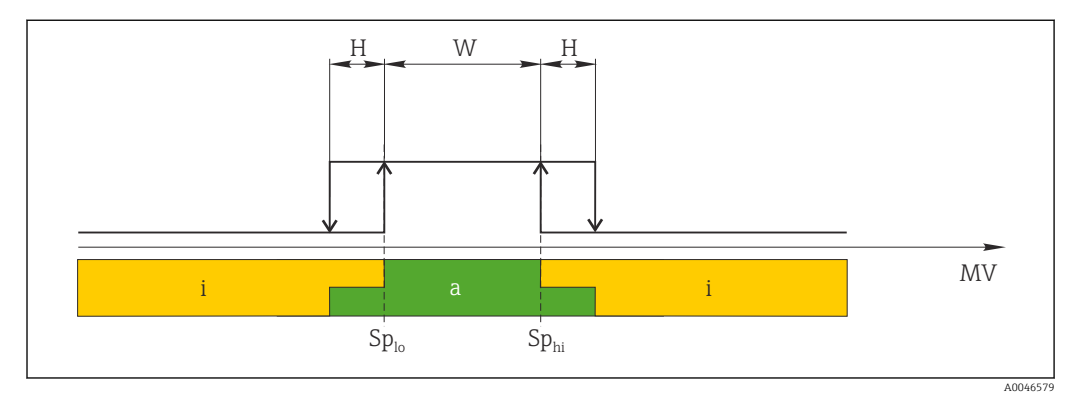

 *2 SSC, Finestra*

*H Isteresi*

*W Finestra*

*Spbas Punto di commutazione con valore più basso misurato*

*so*

*SpaltoPunto di commutazione con valore più alto misurato*

- *MV Valore misurato*
- *i inattivo (arancione)*
- *a attivo (verde)*

#### Modalità a due punti

SP<sub>alto</sub> corrisponde sempre a qualsiasi sia il valore più alto, SP1 o SP2, e SP<sub>basso</sub> corrisponde sempre a qualsiasi sia il valore più basso, SP1 o SP2.

L'isteresi non viene usata.

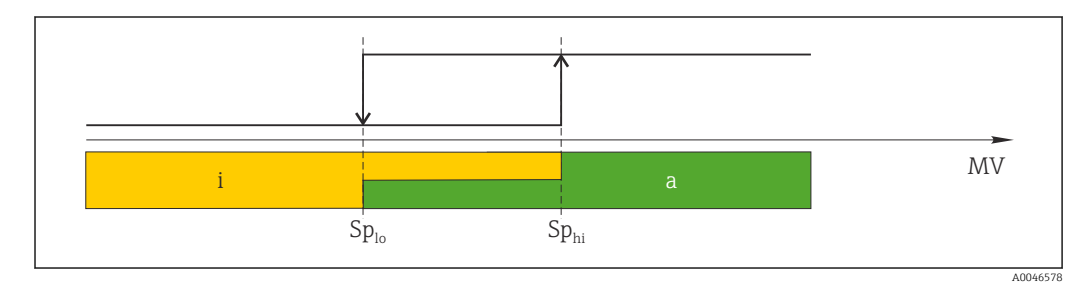

 *3 SSC, A due punti*

*Spbas Punto di commutazione con valore più basso misurato*

*so*

*SpaltoPunto di commutazione con valore più alto misurato*

*MV Valore di misura*

- *i inattivo (arancione)*
- *a attivo (verde)*

# 9 Messa in servizio

Se si modifica una configurazione esistente, l'esecuzione delle misure prosegue! Gli inserimenti nuovi o modificati sono accettati solo quando è stata eseguita l'impostazione.

Se è attivo il parametro di blocco della configurazione, una modifica del parametro è adottata solo dopo il download del parametro.

#### **A** AVVERTENZA

Pericolo di lesioni personali causate dall'attivazione di processi non controllati!

‣ Assicurarsi che i processi a valle non si avviino inavvertitamente.

#### **A** AVVERTENZA

Se il dispositivo presenta un valore che eccede la soglia inferiore o superiore di pressione consentita, vengono visualizzati in successione i seguenti messaggi:

- $\blacktriangleright$  S140
- $\blacktriangleright$  F270

### **AVVISO**

Per tutti i campi di misura della pressione è utilizzato un file IODD con i relativi valori predefiniti. Questo IODD si applica a tutti i campi di misura! I valori predefiniti di questo IODD potrebbero non essere validi per questo dispositivo. I relativi messaggi IO-Link (ad es. "Parameter value above limit") possono essere visualizzati quando si aggiorna il dispositivo con questi valori predefiniti. In questo caso, i valori esistenti non sono accettati. I valori predefiniti valgono solo per il sensore da 10 bar (150 psi).

‣ Si devono richiamare e leggere i dati dal dispositivo, prima che i valori predefiniti siano scritti dall'IODD al dispositivo.

## 9.1 Verifica funzionale

Prima della messa in servizio del punto di misura, controllare che siano state eseguite le verifiche finali dell'installazione e delle connessioni:

- Checklist "Verifica finale del montaggio"  $\rightarrow$   $\blacksquare$  19
- Checklist "Verifica finale delle connessioni"

### 9.2 Messa in servizio con menu operativo

Per la messa in servizio, attenersi ai seguenti passi:

- Configurare la misura di pressione  $\rightarrow$   $\blacksquare$  40
- Se necessario, esequire la regolazione della posizione  $\rightarrow$   $\blacksquare$  42
- Se necessario, configurare il monitoraggio di processo  $\rightarrow \blacksquare$  44

# <span id="page-39-0"></span>9.3 Configurazione della misura di pressione

### 9.3.1 Regolazione senza pressione di riferimento (taratura a secco = regolazione senza fluido)

#### Esempio:

In questo esempio, è stato configurato un dispositivo con un sensore 400 mbar (6 psi) per il campo di misura 0 … 300 mbar (0 … 4,4 psi).

Devono essere assegnati i seguenti valori:

- $\bullet$  0 mbar = valore 4 mA
- 300 mbar (4,4 psi) = valore 20 mA

#### Prerequisito:

È una regolazione teorica, ossia i valori di pressione per l'inizio e il fondo campo sono noti. Non è necessario applicare pressione.

A causa dell'orientamento del dispositivo, il valore misurato può subire una deriva di  $|\mathbf{f}|$ pressione, ossia il valore misurato è diverso da zero in condizioni di assenza di pressione. Per informazioni su come regolare la posizione, v. paragrafo "Regolazione della posizione"  $\rightarrow$   $\blacksquare$  42.

Per una descrizione dei parametri citati e dei possibili messaggi di errore, v. paragrafo I÷ "Descrizione dei parametri del dispositivo"  $\rightarrow$   $\blacksquare$  64 e  $\rightarrow$   $\blacksquare$  49.

#### Esecuzione della regolazione

- 1. Selezionare l'unità di pressione, nell'esempio "bar", mediante il parametro Unit changeover (UNI).
- 2. Selezionare il parametro Value for 4 mA (STL). Inserire il valore (0 bar (0 psi)) e confermare.
	- Questo valore di pressione è assegnato al valore di corrente inferiore (4 mA).
- 3. Selezionare il parametro Value for 20 mA (STU). Inserire il valore (300 mbar (4,4 psi)) e confermare.
	- Questo valore di pressione è assegnato al valore di corrente superiore (20 mA).

Il campo di misura è configurato per 0 … 300 mbar (0 … 4,4 psi).

### 9.3.2 Regolazione con pressione di riferimento (taratura bagnata = regolazione con il fluido)

#### Esempio:

In questo esempio, è stato configurato un dispositivo con un sensore da 400 mbar (6 psi) per il campo di misura 0 … 300 mbar (0 … 4,4 psi).

Devono essere assegnati i seguenti valori:

- $\bullet$  0 mbar = valore 4 mA
- 300 mbar  $(4.4 \text{ psi})$  = valore 20 mA

#### Prerequisito:

Si possono specificare i valori di pressione per 0 mbar e 300 mbar (4,4 psi). Ad esempio, se il dispositivo è già installato.

A causa dell'orientamento del dispositivo, il valore misurato può subire una deriva di pressione, ossia il valore misurato è diverso da zero in condizioni di assenza di pressione. Per informazioni su come regolare la posizione, v. paragrafo "Regolazione della posizione"  $\rightarrow$   $\blacksquare$  42.

Per una descrizione dei parametri citati e dei possibili messaggi di errore, v. paragrafo "Descrizione dei parametri del dispositivo"  $\rightarrow$   $\blacksquare$  64 e  $\rightarrow$   $\blacksquare$  49.

#### Esecuzione della regolazione

- 1. Selezionare l'unità di pressione, nell'esempio "bar", mediante il parametro Unit changeover (UNI).
- 2. La pressione richiesta per LRV (valore 4 mA) è presente su dispositivo, in questo esempio 0 mbar (0 psi). Selezionare il parametro Pressure applied for 4mA (GTL). Per confermare questa selezione, premere "Get Lower Limit".
	- Il valore di pressione presente è assegnato al valore di corrente inferiore (4 mA).
- 3. Sul dispositivo è presente la pressione per il valore di fondo scala (valore 20 mA), ad es. 300 mbar (4,4 psi). Selezionare il parametro Pressure applied for 20mA (GTU). Per confermare questa selezione, premere "Get Lower Limit".
	- Il valore di pressione presente è assegnato al valore di corrente superiore (20 mA).

Il campo di misura è configurato per 0 … 300 mbar (0 … 4,4 psi).

# 9.4 Regolazione della posizione

### <span id="page-41-0"></span>Zero point configuration (ZRO)

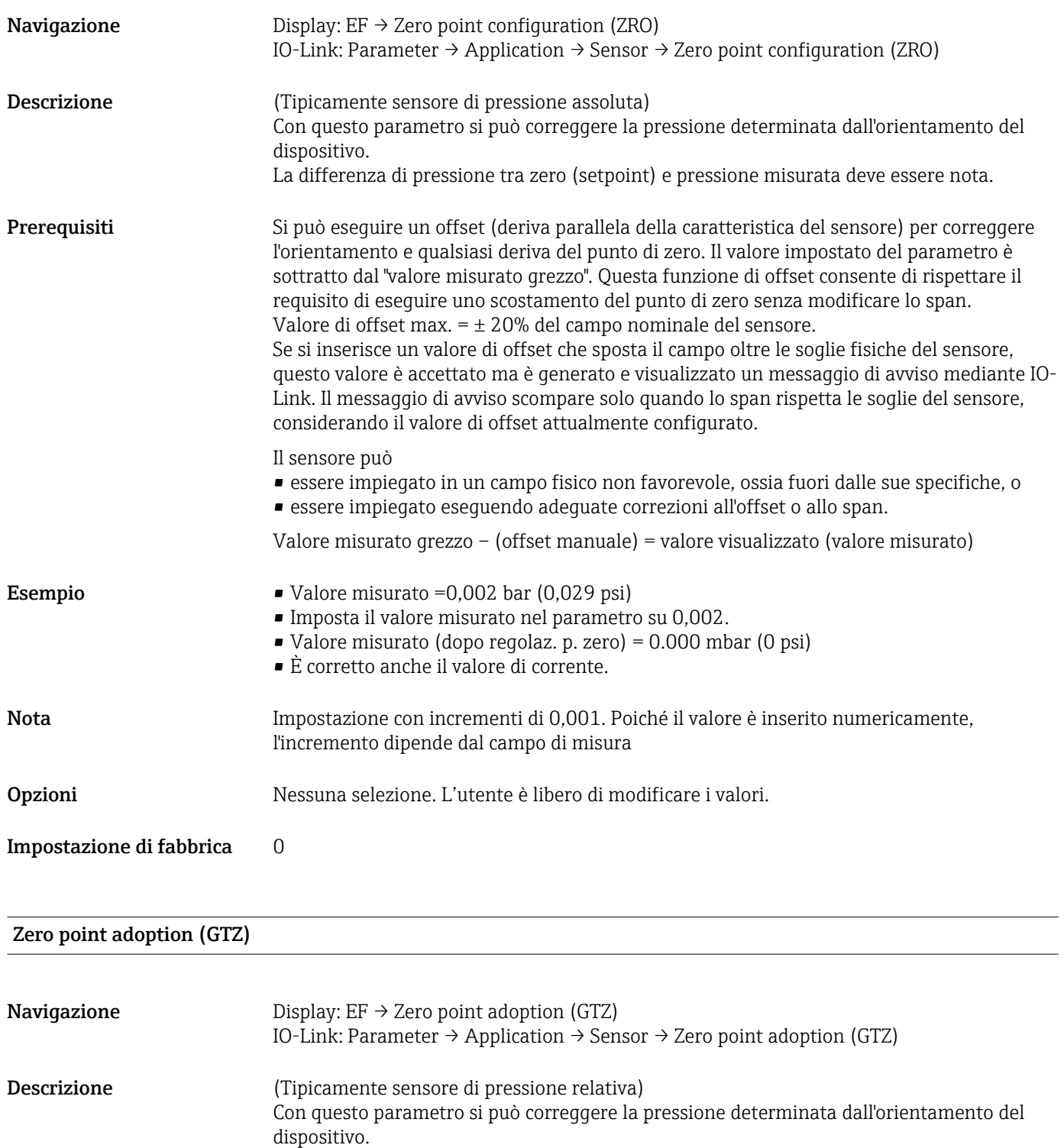

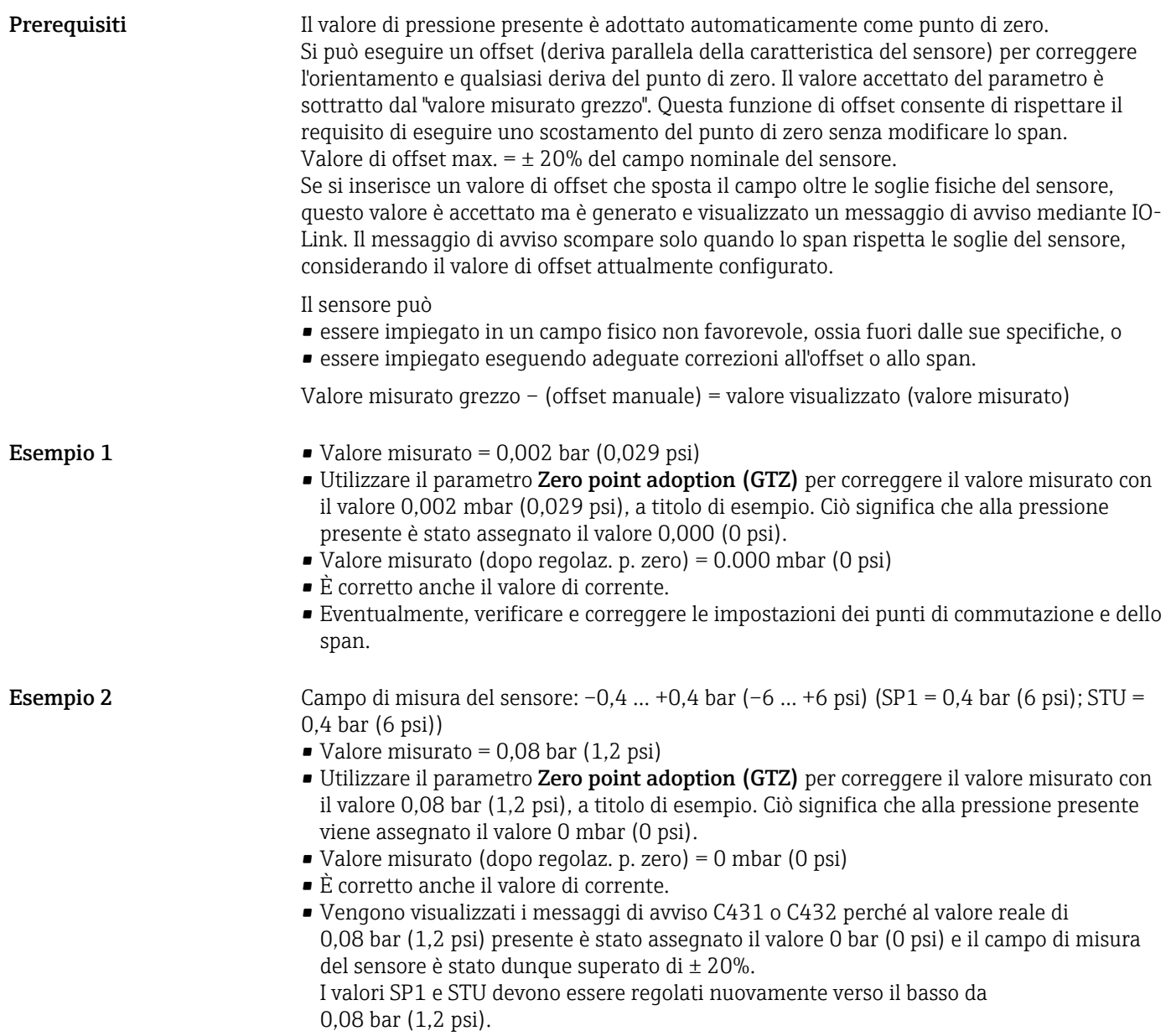

# <span id="page-43-0"></span>9.5 Configurazione del monitoraggio di processo

Per monitorare il processo, si può specificare un campo di pressione controllato dall'interruttore di soglia. Di seguito sono descritti i due tipi di monitoraggio. La funzione di monitoraggio consente di definire i campi ottimali per il processo (con elevate rese, ecc.) e di utilizzare un interruttore di soglia per monitorare i campi.

### 9.5.1 Monitoraggio di processo digitale (uscita contatto), senza Smart Sensor Profile

Si possono selezionare dei punti di commutazione e di inversione della commutazione definiti, che agiscono da contatti NA o NC a seconda che sia stata configurata una funzione di finestra o di isteresi.

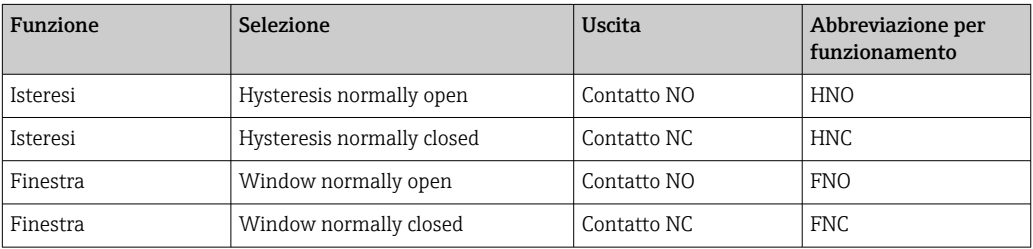

Se si riavvia il dispositivo all'interno dell'isteresi specificata, l'uscita contatto è aperta (0 V all'uscita).

### 9.5.2 Monitoraggio di processo digitale (uscita contatto), con Smart Sensor Profile

Si possono selezionare dei punti di commutazione e di inversione della commutazione definiti, che agiscono da contatti NA o NC a seconda che sia stata configurata una funzione di finestra o di isteresi.

I parametri "Mode" e "Logic" dall'IODD sono raggruppati nella codifica del prodotto sotto il parametro "Tipo di applicazione". La seguente tabella mette a confronto le configurazioni.

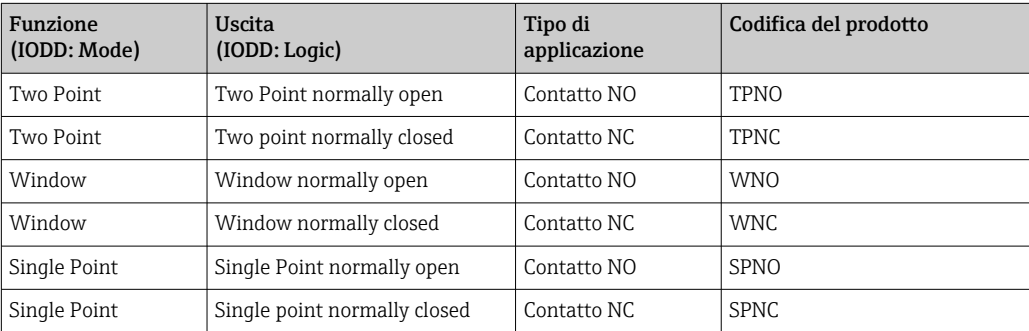

Se si riavvia il dispositivo all'interno dell'isteresi specificata, l'uscita contatto è aperta (0 V all'uscita).

### <span id="page-44-0"></span>9.5.3 Monitoraggio analogico del processo (uscita 4-20 mA)

- Il campo del segnale 3,8...20,5 mA è controllato secondo NAMUR NE 43.
- La corrente di allarme e la simulazione di corrente sono eccezioni:
	- Se è superata la soglia definita, il dispositivo continua a misurare linearmente. La corrente di uscita aumenta linearmente fino a 20,5 mA e mantiene il valore, finché il valore misurato non scende di nuovo sotto 20,5 mA o il dispositivo non rileva un errore  $\rightarrow$   $\blacksquare$  49.
	- Se la soglia definita non è raggiunta, il dispositivo continua a misurare linearmente. La corrente di uscita diminuisce linearmente fino a 3,8 mA e mantiene il valore, finché il valore misurato non supera di nuovo 3,8 mA o il dispositivo non rileva un errore  $\rightarrow$   $\oplus$  49.

# 9.6 Uscita in corrente

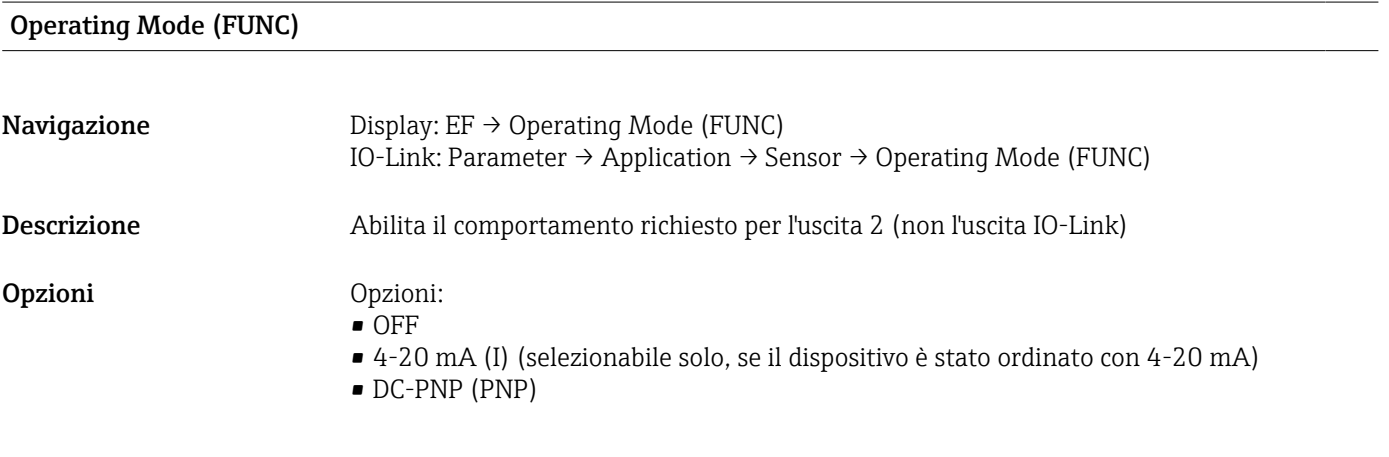

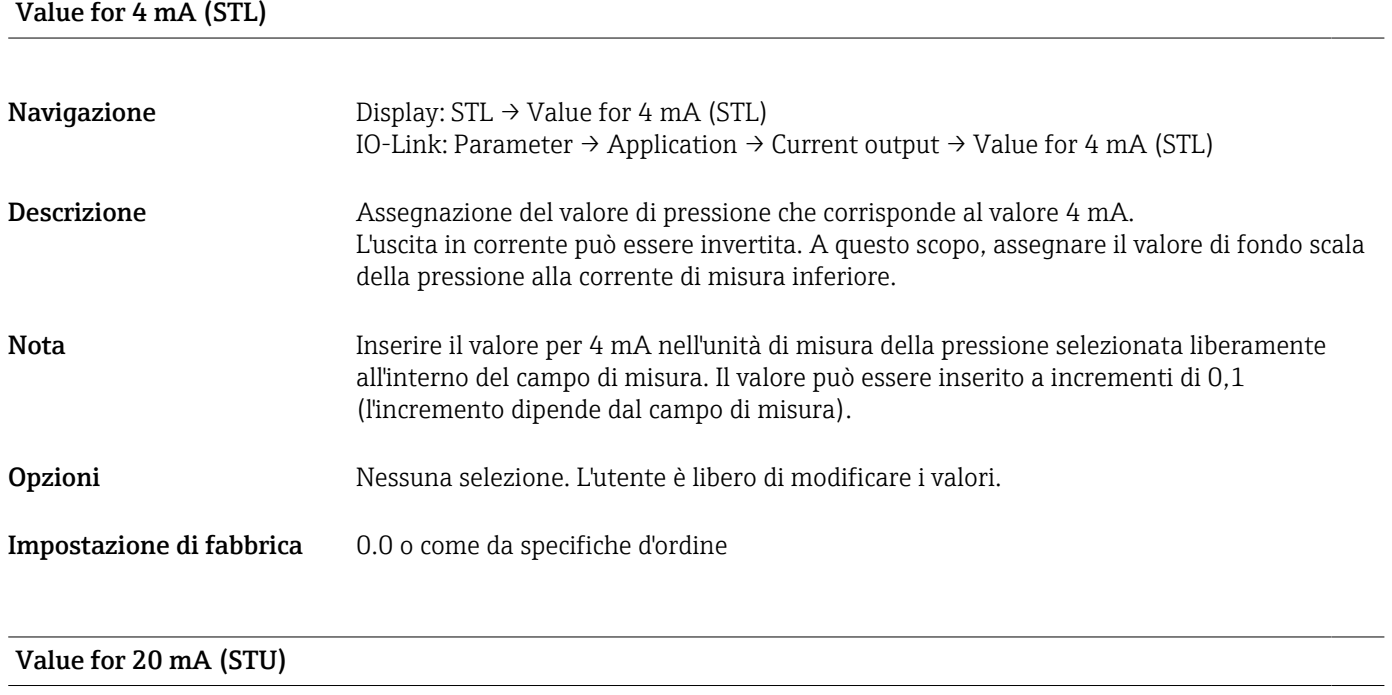

**Navigazione** Display: STU  $\rightarrow$  Value for 20 mA (STU) IO-Link: Parameter  $\rightarrow$  Application  $\rightarrow$  Current output  $\rightarrow$  Value for 20 mA (STU)

<span id="page-45-0"></span>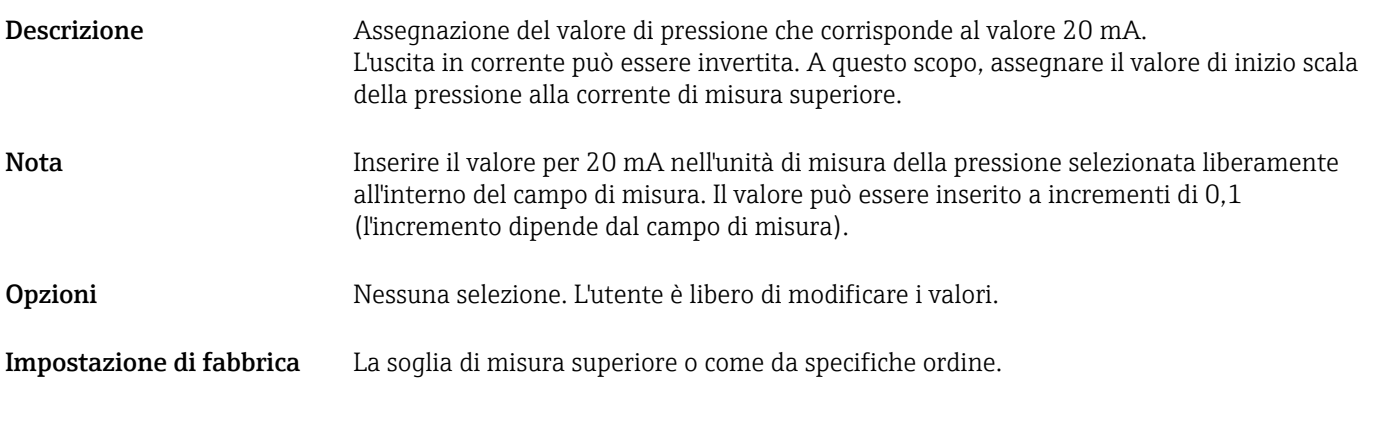

## Pressure applied for 4mA (GTL)

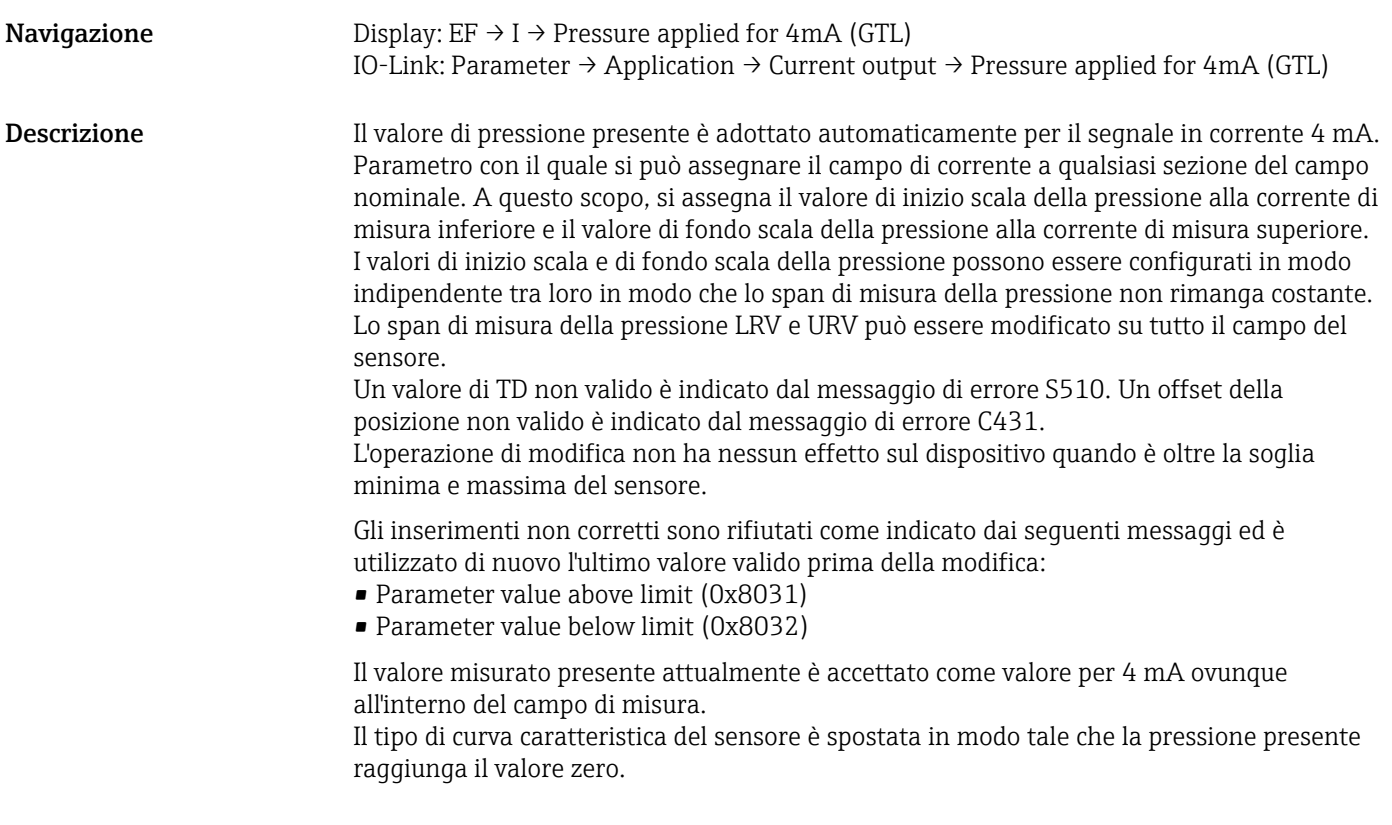

## Pressure applied for 20mA (GTU)

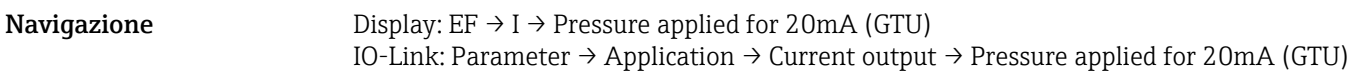

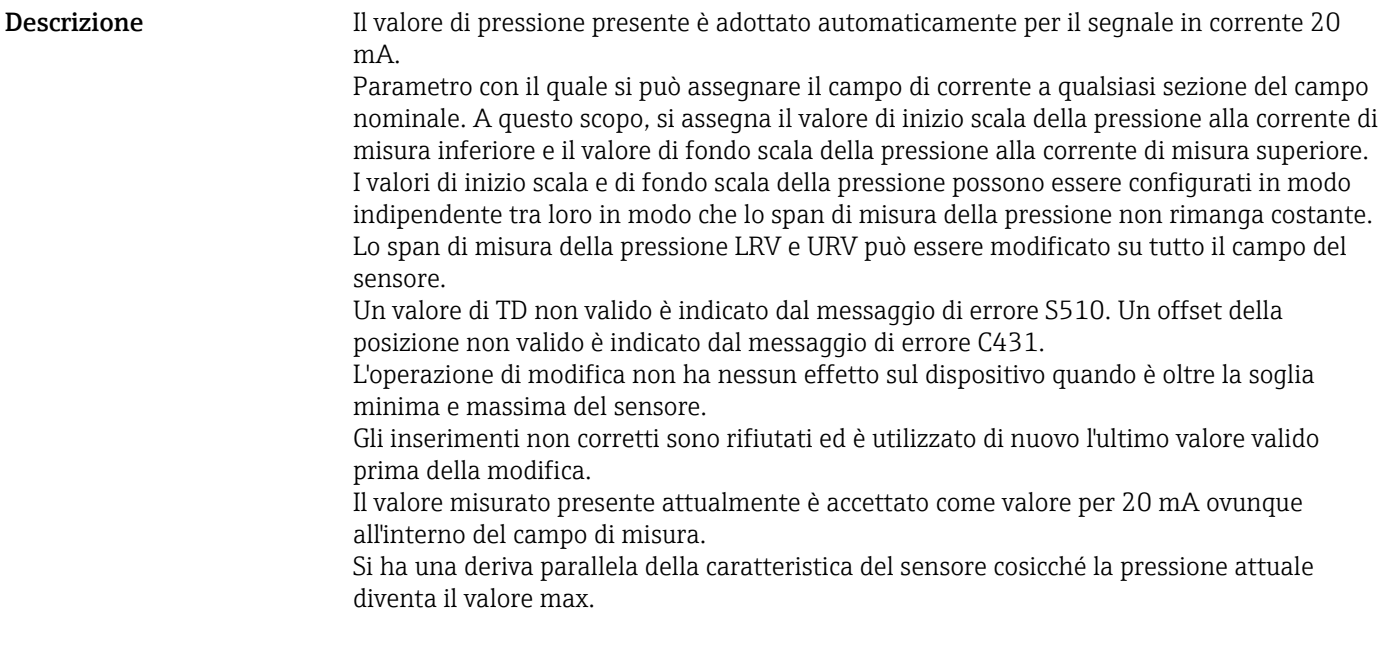

# 9.7 Esempi applicativi

### 9.7.1 Controllo del compressore con modalità a due punti

Esempio: il compressore si avvia quando la pressione scende sotto un certo valore. Il compressore si disattiva quando è superato un certo valore.

- 1. Impostare il punto di commutazione su 2 bar (29 psi)
- 2. Impostare il punto di inversione della commutazione su 1 bar (14,5 psi)
- 3. Configurare l'uscita contatto come "NC contact" (Mode = Two Point, Logic = High)

Il compressore è controllato in base alle impostazione definite.

### 9.7.2 Controllo pompa con modalità a due punti

Esempio: la pompa deve attivarsi quando sono raggiunti 2 bar (29 psi) (pressione in aumento) e disattivarsi quando è raggiunto 1 bar (14,5 psi) (pressione in calo).

- 1. Impostare il punto di commutazione su 2 bar (29 psi)
- 2. Impostare il punto di inversione della commutazione su 1 bar (14,5 psi)
- 3. Configurare l'uscita contatto come "Contatto NO" (Mode = Two Point, Logic = High)

La pompa è controllata in base alle impostazioni definite.

# <span id="page-48-0"></span>10 Diagnostica e ricerca guasti

# 10.1 Ricerca guasti

Il trasmettitore commuta alla modalità di sicurezza, se è presente una configurazione alla quale è negato l'accesso.

Esempio:

- Il messaggio diagnostico "C485" è visualizzato mediante IO-Link.
- Il dispositivo è in modalità di simulazione.
- Se la configurazione del dispositivo è stata corretta, ad es. con un reset del dispositivo, il dispositivo abbandona lo stato di guasto e commuta alla modalità di misura.

*Errori generali*

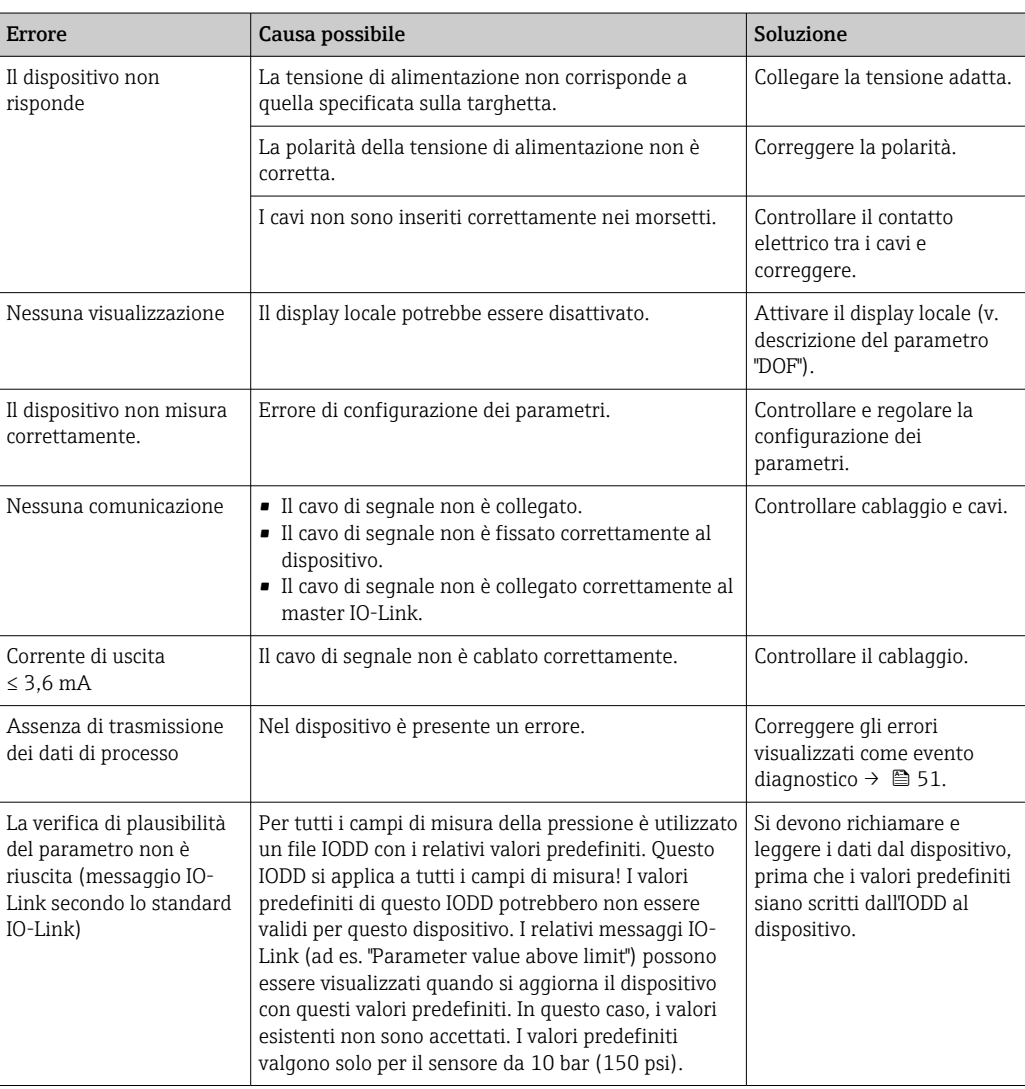

# 10.2 Eventi diagnostici

### 10.2.1 Messaggio diagnostico

Gli errori rilevati dal sistema di automonitoraggio del misuratore sono trasmessi come messaggi diagnostici mediante IO-Link e visualizzati in alternanza con i valori misurati.

#### Segnali di stato

La tabella →  $\triangleq$  51 riporta un elenco di tutti gli eventuali messaggi. Il parametro ALARM STATUS visualizza il messaggio che ha la massima priorità. Il dispositivo dispone di quattro diversi codici per le informazioni di stato secondo NE 107:

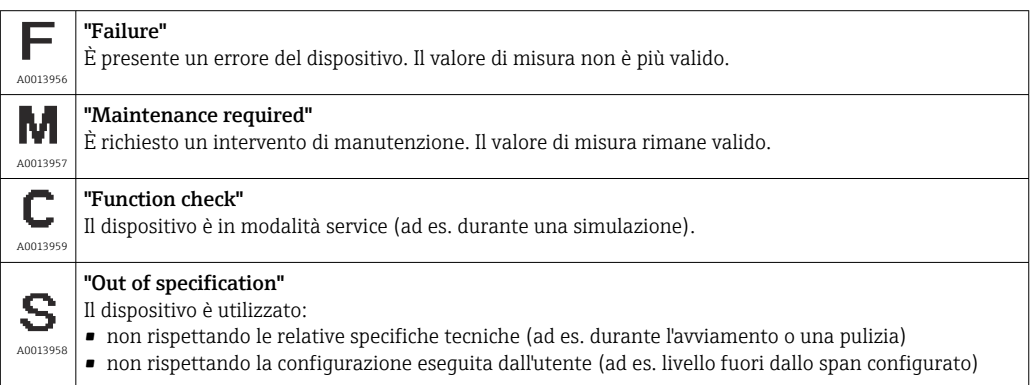

### Evento diagnostico e testo dell'evento

L'errore può essere identificato mediante l'evento diagnostico.

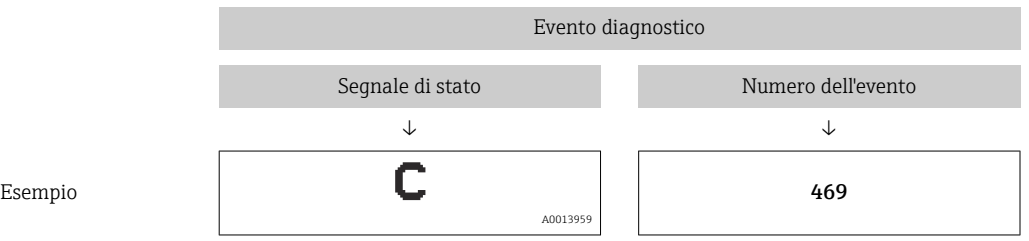

Se si verificano simultaneamente due o più eventi diagnostici, è visualizzato solo il messaggio con la massima priorità.

È visualizzato l'ultimo messaggio diagnostico - v. parametro Last Diagnostic (LST) nel  $| \cdot |$ sottomenu Diagnosis.

<span id="page-50-0"></span>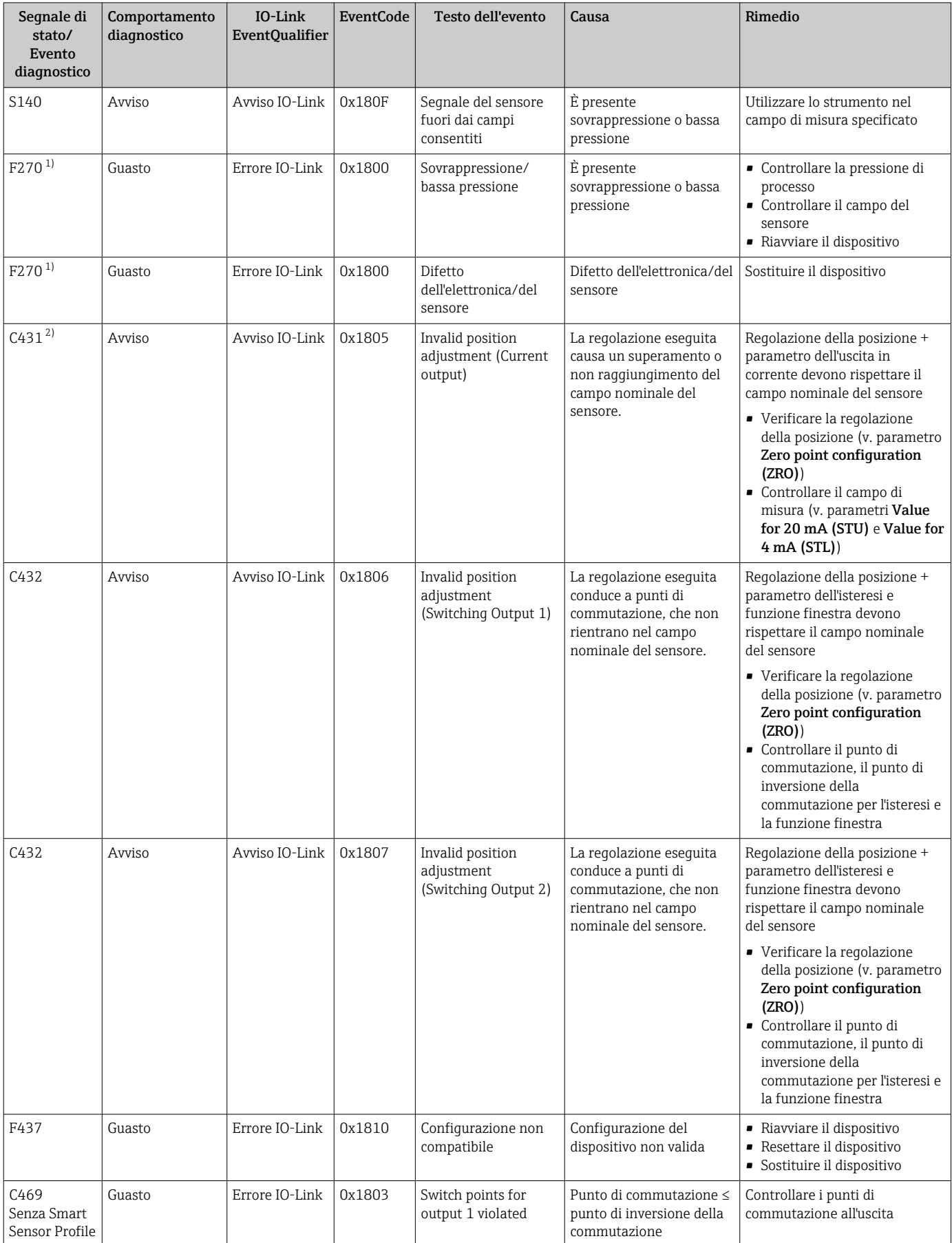

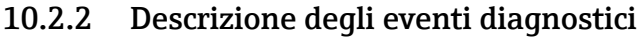

<span id="page-51-0"></span>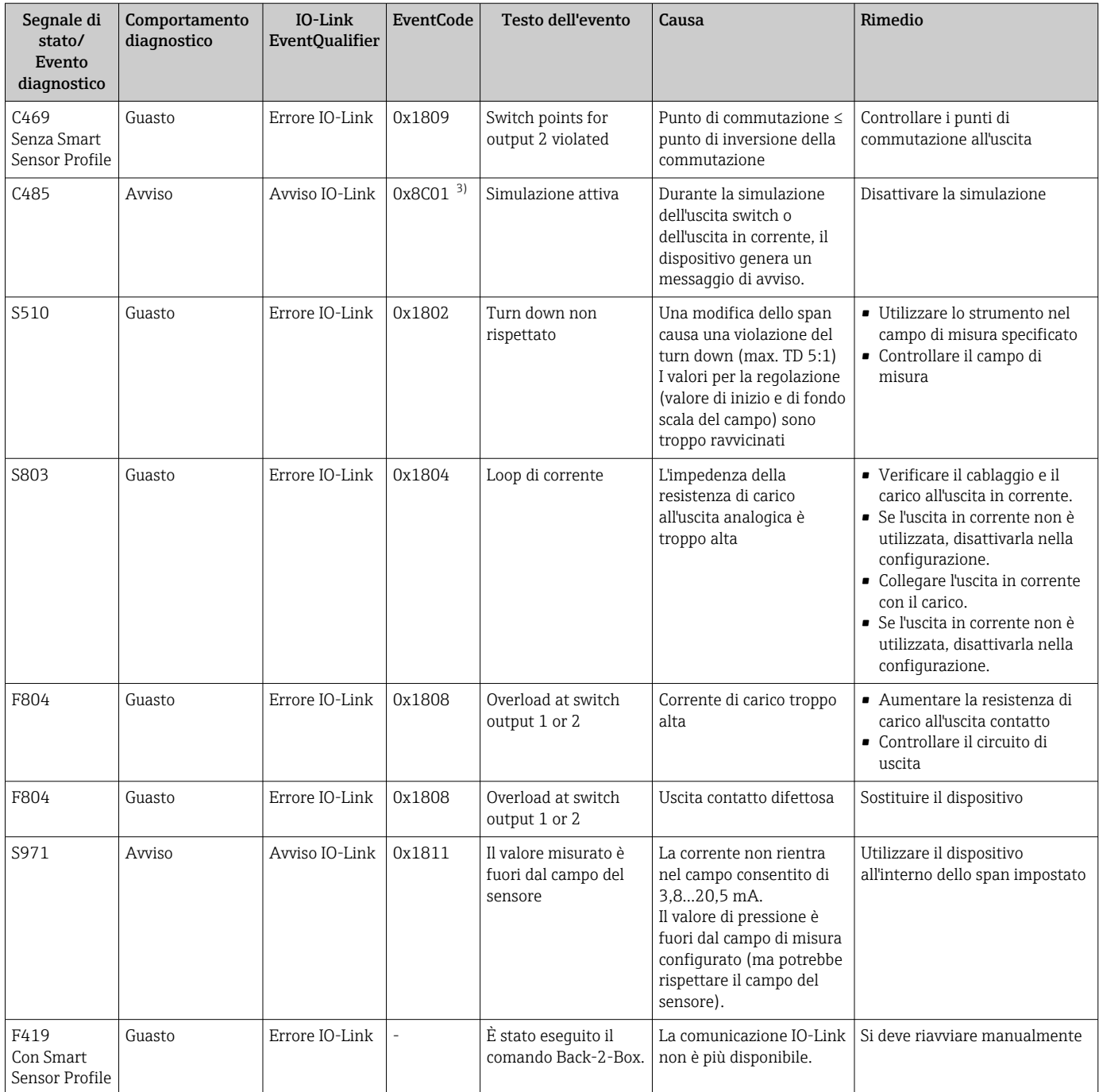

1) L'uscita switch è aperta e l'uscita in corrente genera la corrente di allarme configurata. Gli errori relativi all'uscita contatto non sono visualizzati, perché l'uscita contatto è in stato di sicurezza.

2) Nel caso non siano eseguiti interventi correttivi, i messaggi di avviso sono visualizzati al termine di un riavvio del dispositivo, se la configurazione (campo, punti di commutazione e offset) è stata eseguita con un misuratore di pressione relativa e le letture sono > URL + 10% o < LRL + 5% o se è stata eseguita con un misuratore di pressione assoluta e le letture sono > URL + 10% o < LRL.

3) EventCode secondo standard IO-Link 1.1

# 10.3 Comportamento del dispositivo in caso di guasto

Il dispositivo visualizza avvisi ed errori mediante IO-Link. Tutti gli avvisi e gli errori del dispositivo sono solo a scopo informativo e non svolgono una funzione di sicurezza. Gli errori diagnosticati dal dispositivo sono visualizzati mediante IO-Link secondo NE 107. In funzione del messaggio diagnostico, il dispositivo si comporta per una condizione di avviso o di guasto. Occorre fare una distinzione tra i seguenti tipi di errore:

- Avviso:
	- Il dispositivo continua a misurare se si verifica questo tipo di errore. Non ha nessun effetto sul segnale di uscita (eccezione: la simulazione è attiva).
	- L'avviso e il valore misurato principale si alternano sul display locale.
	- Le uscite contatto conservano lo stato definito dai punti di commutazione.
	- Il LED di stato è rosso e lampeggia (non per IO-Link).
	- Lo sfondo rimane bianco nel caso di un avviso
- Guasto:
	- Il dispositivo non continua a misurare se si verifica questo tipo di errore. Il segnale di uscita adotta il relativo stato di guasto (valore in caso di errore - v. paragrafo successivo).
	- Lo stato di errore è visualizzato mediante IO-Link.
	- Lo stato di errore è indicato sul display locale.
	- Le uscite contatto assumono lo stato "aperto".
	- Per l'opzione dell'uscita analogica, l'errore è segnalato in base al comportamento configurato per la corrente di allarme.

# 10.4 Segnale di allarme 4 ... 20 mA

La risposta dell'uscita all'errore è regolata secondo NAMUR NE 43.

Il comportamento dell'uscita in corrente in caso di errori è definito nei seguenti parametri:

- Alarm Current FCU "MIN": corrente di allarme inferiore (≤3,6 mA) (in opzione, v. tabella sequente)
- Alarm current FCU "MAX" (impostazione di fabbrica): corrente di allarme superiore (≥21 mA)
- Alarm current FCU "HLD" (HOLD) (in opzione, v. tabella seguente): è mantenuto l'ultimo valore corrente misurato. Quando il dispositivo si avvia, l'uscita in corrente è impostata su "Lower alarm current" ( $\leq 3.6$  mA).

• La corrente di allarme selezionata è utilizzata per tutti gli errori.

- Messaggi di errore e avvisi sono visualizzati mediante IO-Link.
- Gli errori e i messaggi di avviso sono visualizzati solo sulla pagina del valore principale (livello di visualizzazione superiore) e non sono visualizzati nel menu operativo.
- Nel menu operativo l'errore è segnalato solo dal colore dello sfondo del display.
- Il LED di stato indica sempre un errore.
- Errori e avvisi non possono essere tacitati. I relativi messaggi non sono più visualizzati quando l'evento non è più presente.
- La modalità di sicurezza può essere modificata direttamente con il dispositivo in funzione (v. tabella seguente).

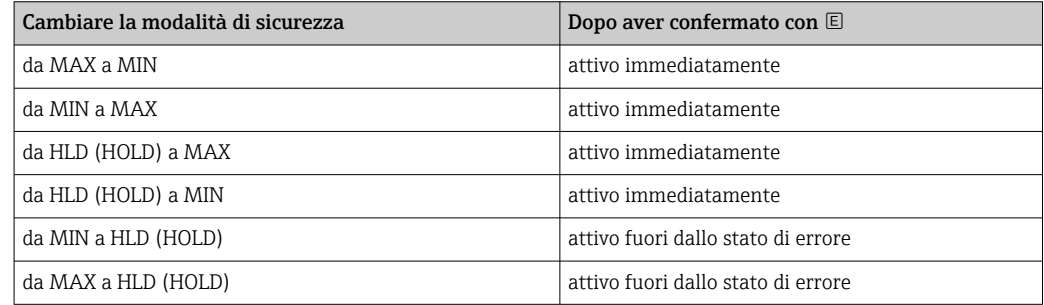

# 10.5 Comportamento del dispositivo in caso di caduta di tensione

Non sono trasmessi messaggi diagnostici. La configurazione e le impostazioni già eseguite rimangono memorizzate.

# 10.6 Comportamento del dispositivo in caso di inserimento non corretto

Se sono eseguiti degli inserimenti non corretti, il valore inserito non è accettato. In questo caso non sono generati errori o avvisi. Il valore da regolare non può essere impostato su un valore che non rispetta la soglia specificata. In questo modo si evita di configurare il dispositivo con dei valori non corretti. Un'eccezione è la configurazione dello span che risulta in una violazione del turn down, che causa a sua volta uno stato di guasto.

# 10.7 Ripristino delle impostazioni di fabbrica (reset)

Leggere la descrizione del parametro "Standard Command (Restore factory settings)" .

# 11 Manutenzione

Non è richiesto alcun particolare intervento di manutenzione.

Evitare che l'elemento di compensazione della pressione (1) sia contaminato.

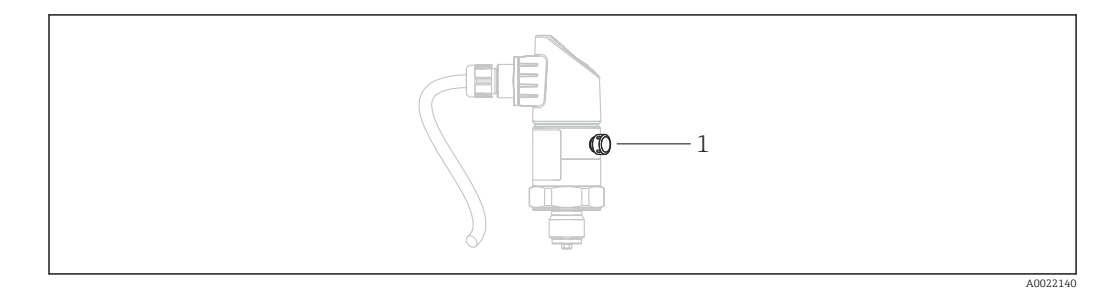

## 11.1 Pulizia esterna

Per la pulizia del misuratore rispettare le seguenti indicazioni:

- I detergenti impiegati non devono intaccare la superficie e le guarnizioni.
- Evitare qualsiasi danno meccanico alla membrana di processo, ad es. dovuto a oggetti appuntiti.
- Controllare il grado di protezione del dispositivo. Se necessario, consultare la targhetta  $\rightarrow$   $\blacksquare$  14.

# 12 Riparazione

# 12.1 Note generali

### 12.1.1 Concetto di riparazione

Le riparazioni non sono possibili.

# 12.2 Restituzione del dispositivo

Il misuratore deve essere reso se è stato ordinato o consegnato un dispositivo non corretto.

Endress+Hauser quale azienda certificata ISO e anche in base alle disposizioni di legge deve attenersi a specifiche procedure per la gestione di tutti i prodotti resi, che sono stati a contatto con fluidi. Al fine di garantire il reso dei misuratori in modo rapido, sicuro e professionale, si prega di leggere le procedure e le condizioni di restituzione sul sito web di Endress+Hauser www.services.endress.com/return-material

# 12.3 Smaltimento

# $\boxtimes$

Se richiesto dalla Direttiva 2012/19/UE sui rifiuti di apparecchiature elettriche ed elettroniche (RAEE), il prodotto è contrassegnato con il simbolo raffigurato per minimizzare lo smaltimento di RAEE come rifiuti civili indifferenziati. I prodotti con questo contrassegno non devono essere smaltiti come rifiuti civili indifferenziati. Renderli, invece, al produttore per essere smaltiti in base alle condizioni applicabili.

# 13 Panoramica del menu operativo del display on-site

Non sono disponibili tutti i sottomenu e tutti i parametri: dipende dalla configurazione dei parametri. Le relative informazioni sono reperibili nella descrizione dei parametri sotto "Prerequisito".

# 13.1 Senza Smart Sensor Profile

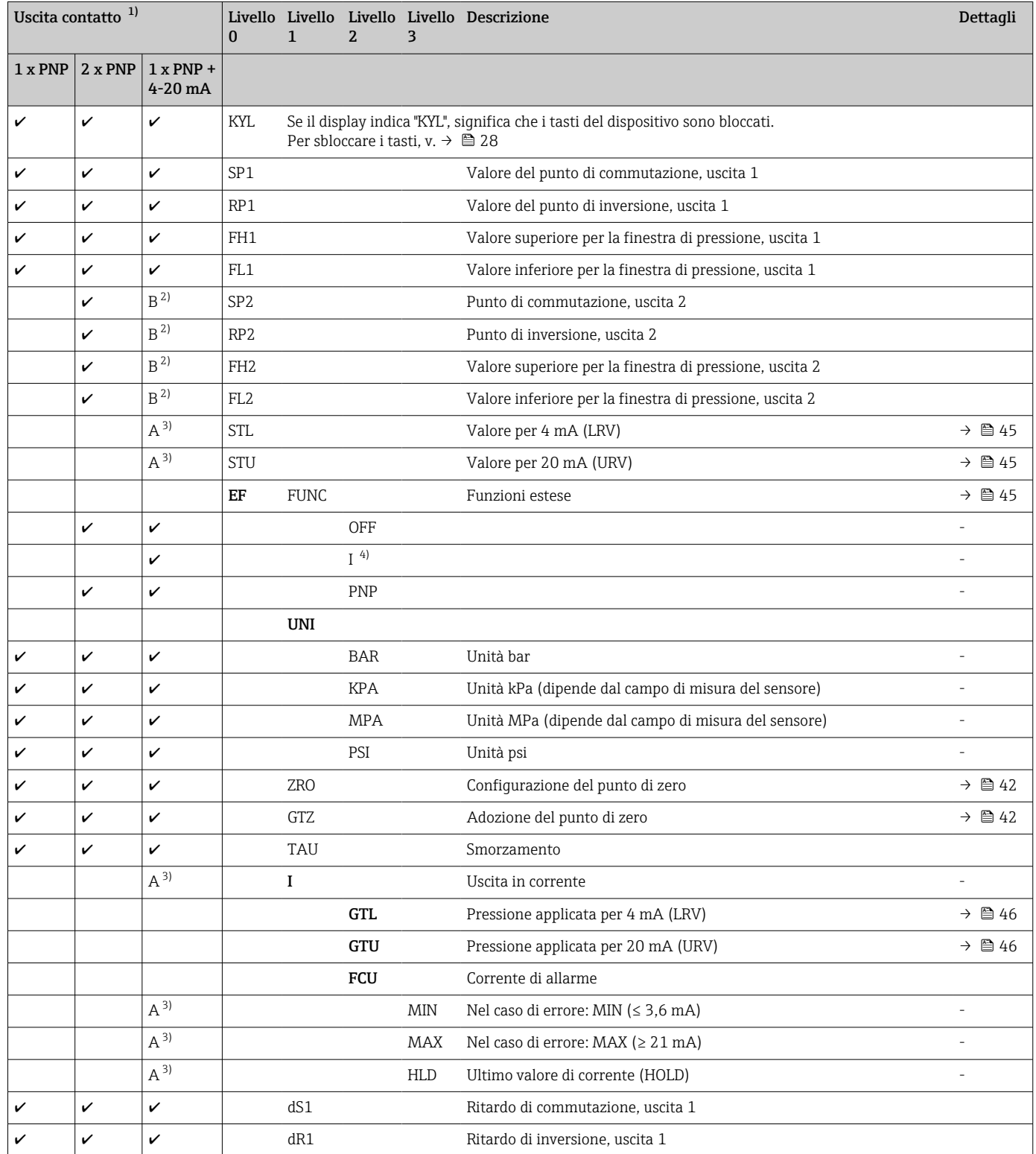

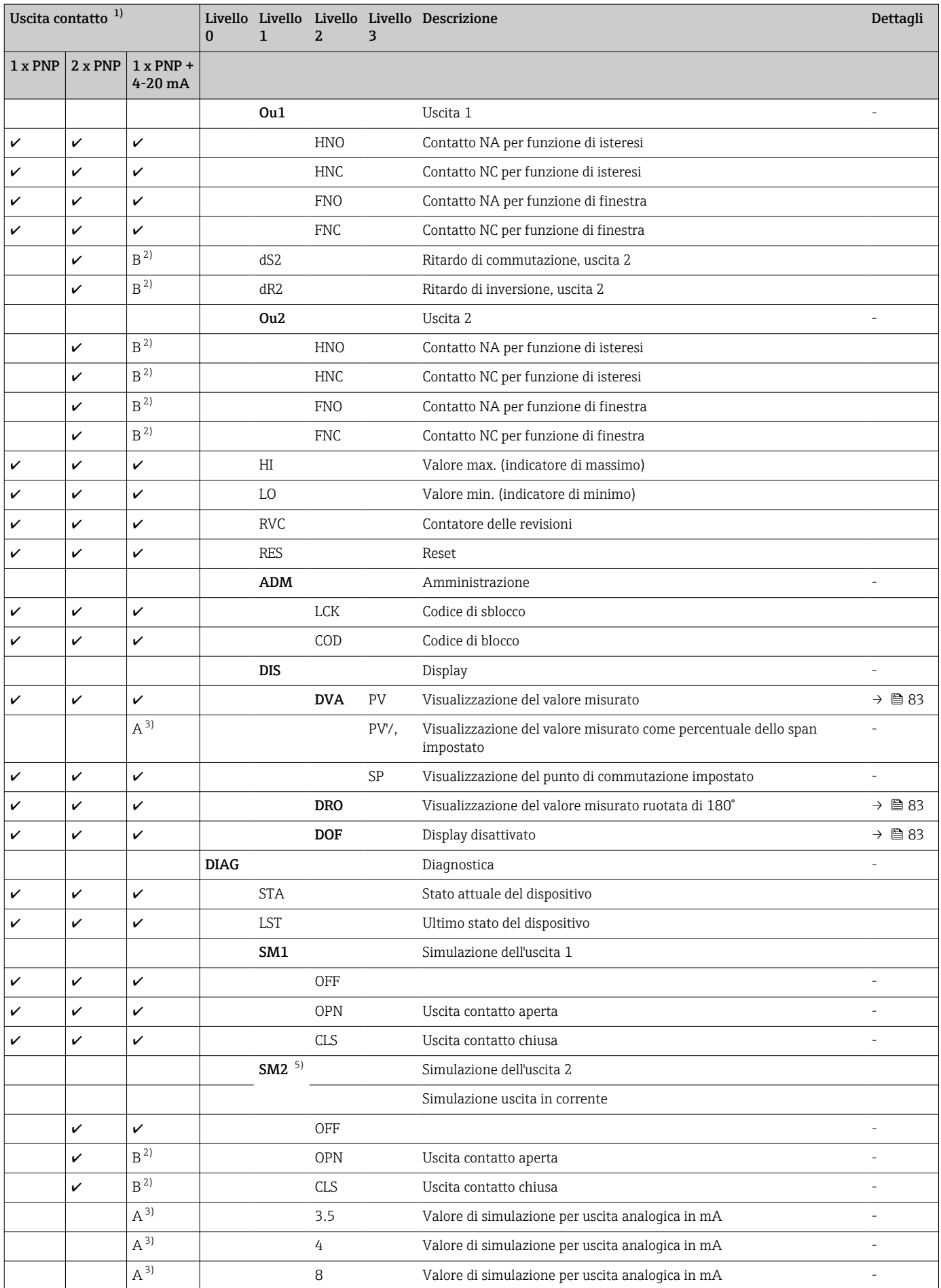

<span id="page-57-0"></span>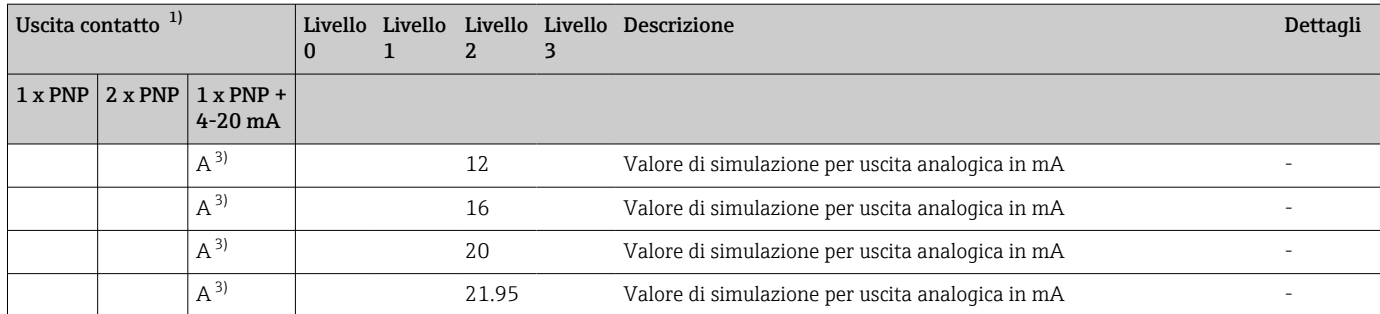

1) L'assegnazione delle uscite non può essere modificata.

2) B = la funzionalità è attiva, se "PNP" è stato configurato nel menu "FUNC".<br>3) A = la funzionalità è attiva, se "I" è stato configurato nel menu "FUNC".

A = la funzionalità è attiva, se "I" è stato configurato nel menu "FUNC".

4) "I" può essere selezionato solo se il dispositivo è stato ordinato con 4-20 mA.

5) Per i dispositivi con uscita in corrente 4-20 mA: si può selezionare solo se l'uscita in corrente è attivata.

# 13.2 Con Smart Sensor Profile

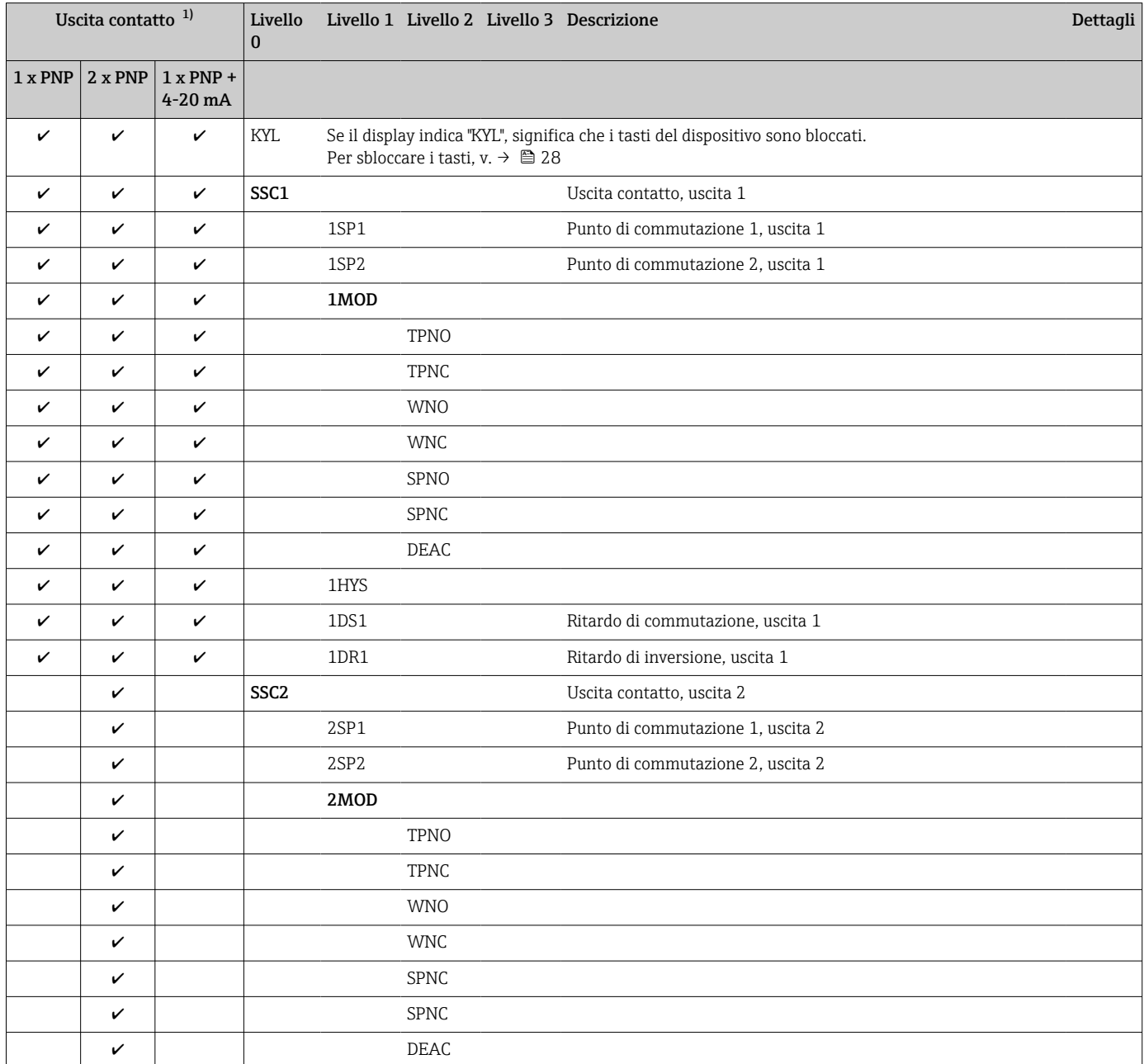

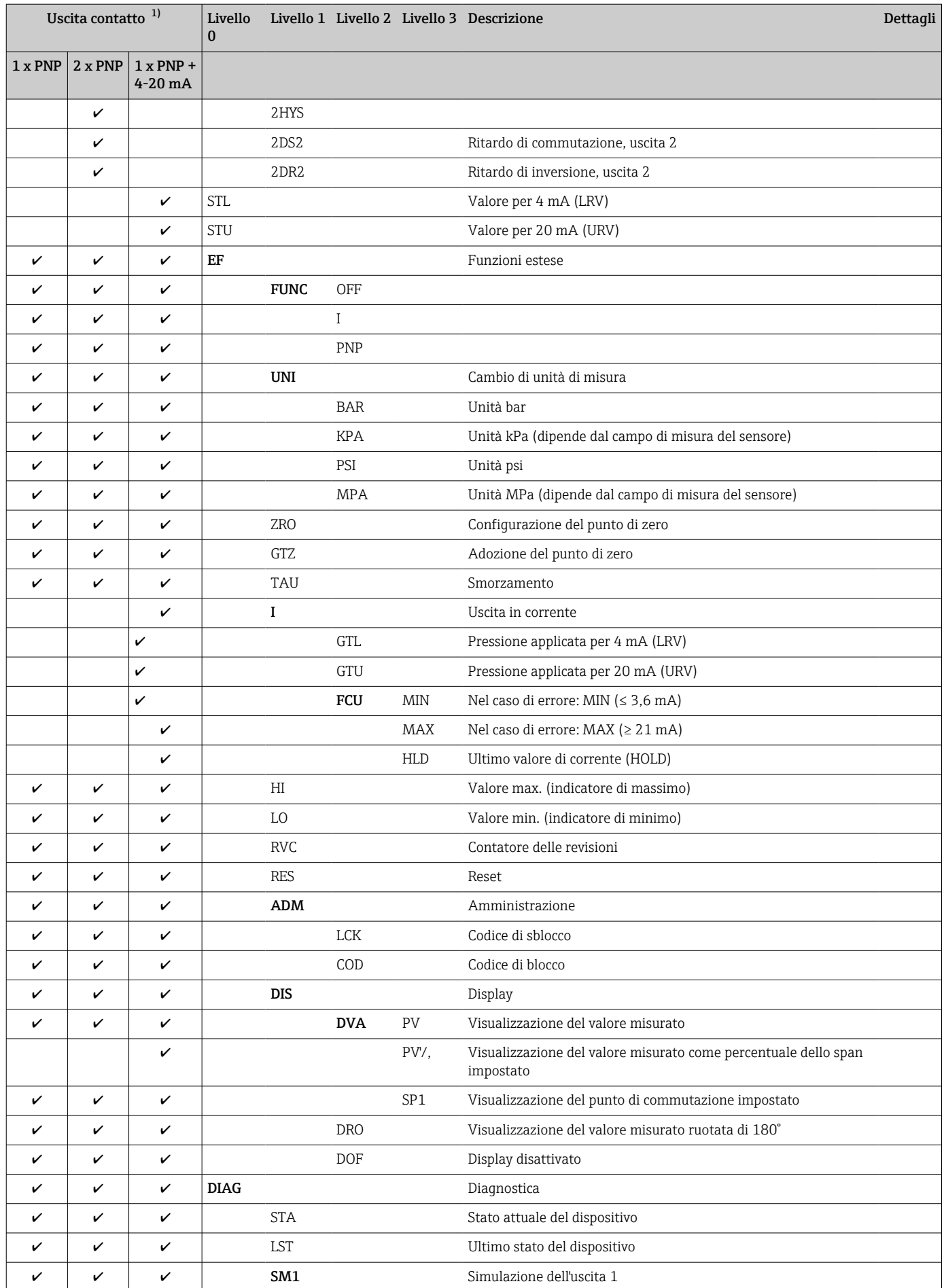

<span id="page-59-0"></span>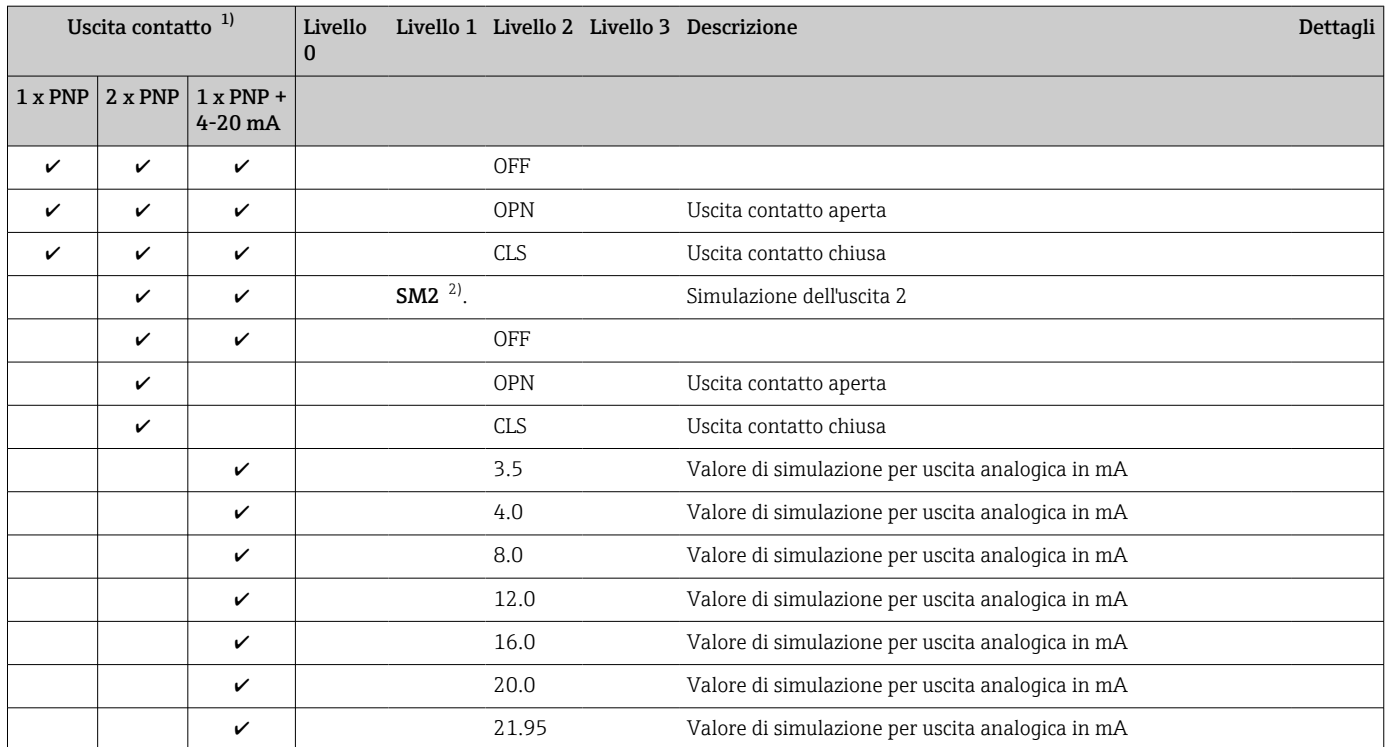

1) L'assegnazione delle uscite non può essere modificata.

2) Per i dispositivi con una seconda uscita: selezionabile solo se la seconda uscita è attivata

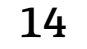

# 14 Panoramica del menu operativo IO-Link

Non sono disponibili tutti i sottomenu e tutti i parametri: dipende dalla configurazione dei parametri. Le relative informazioni sono reperibili nella descrizione dei parametri sotto "Prerequisito".

# 14.1 Senza Smart Sensor Profile

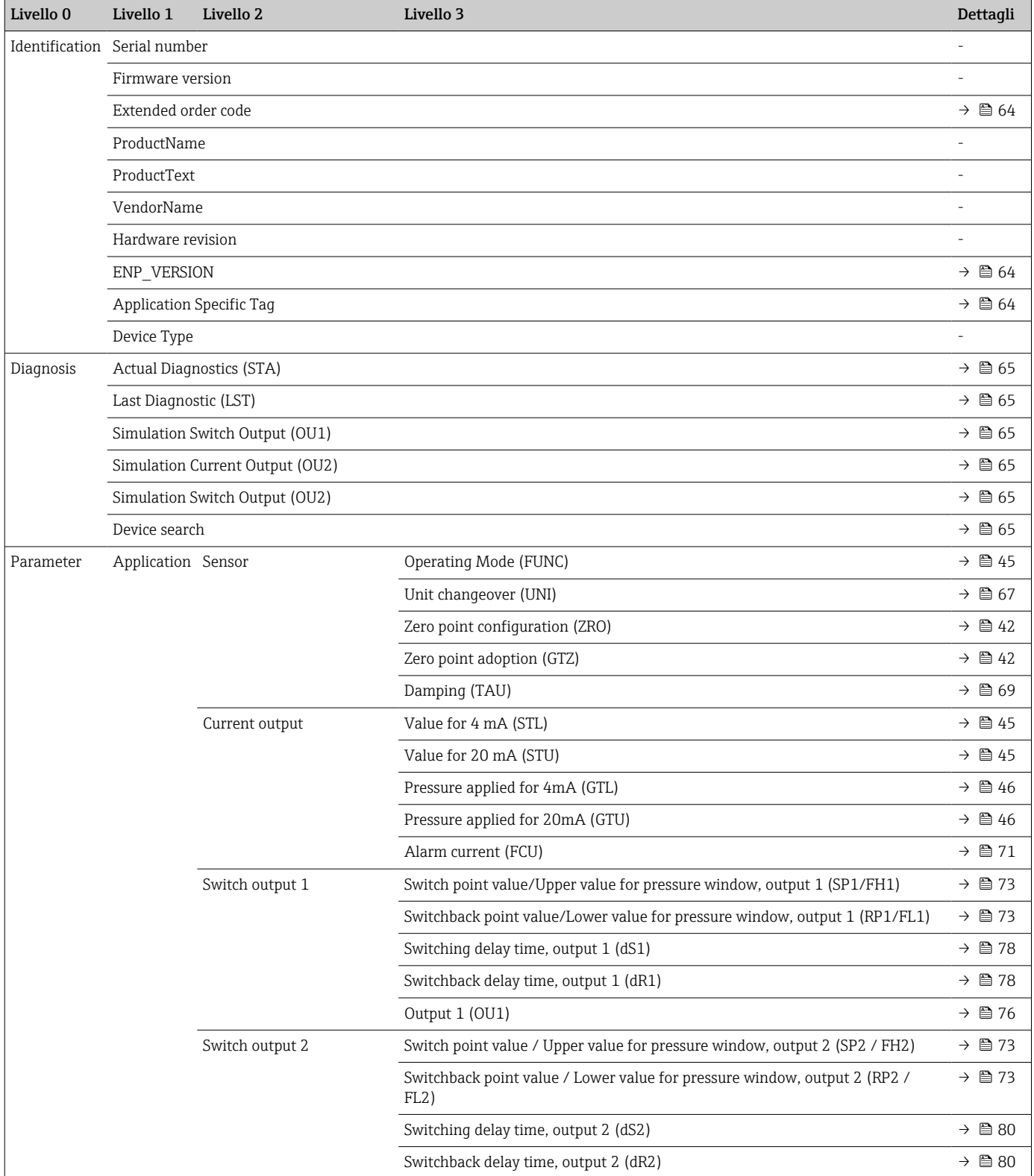

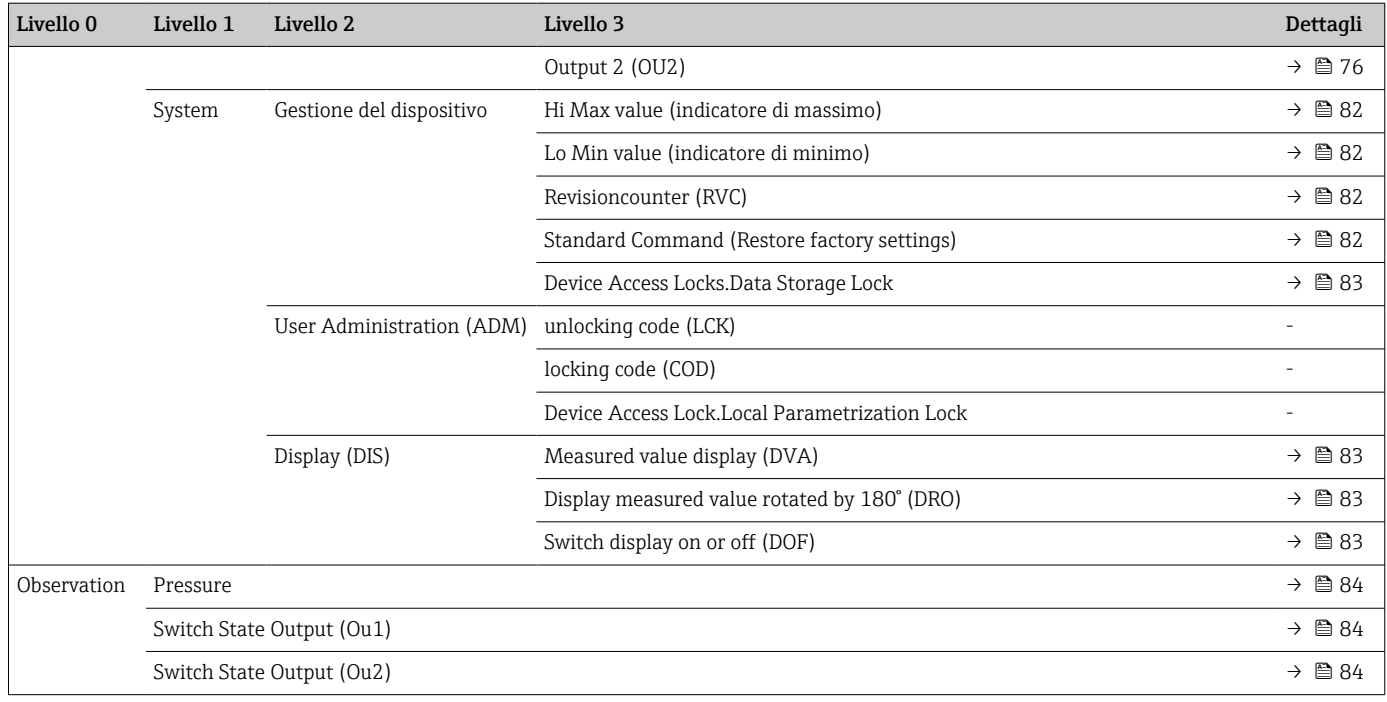

# 14.2 Con Smart Sensor Profile

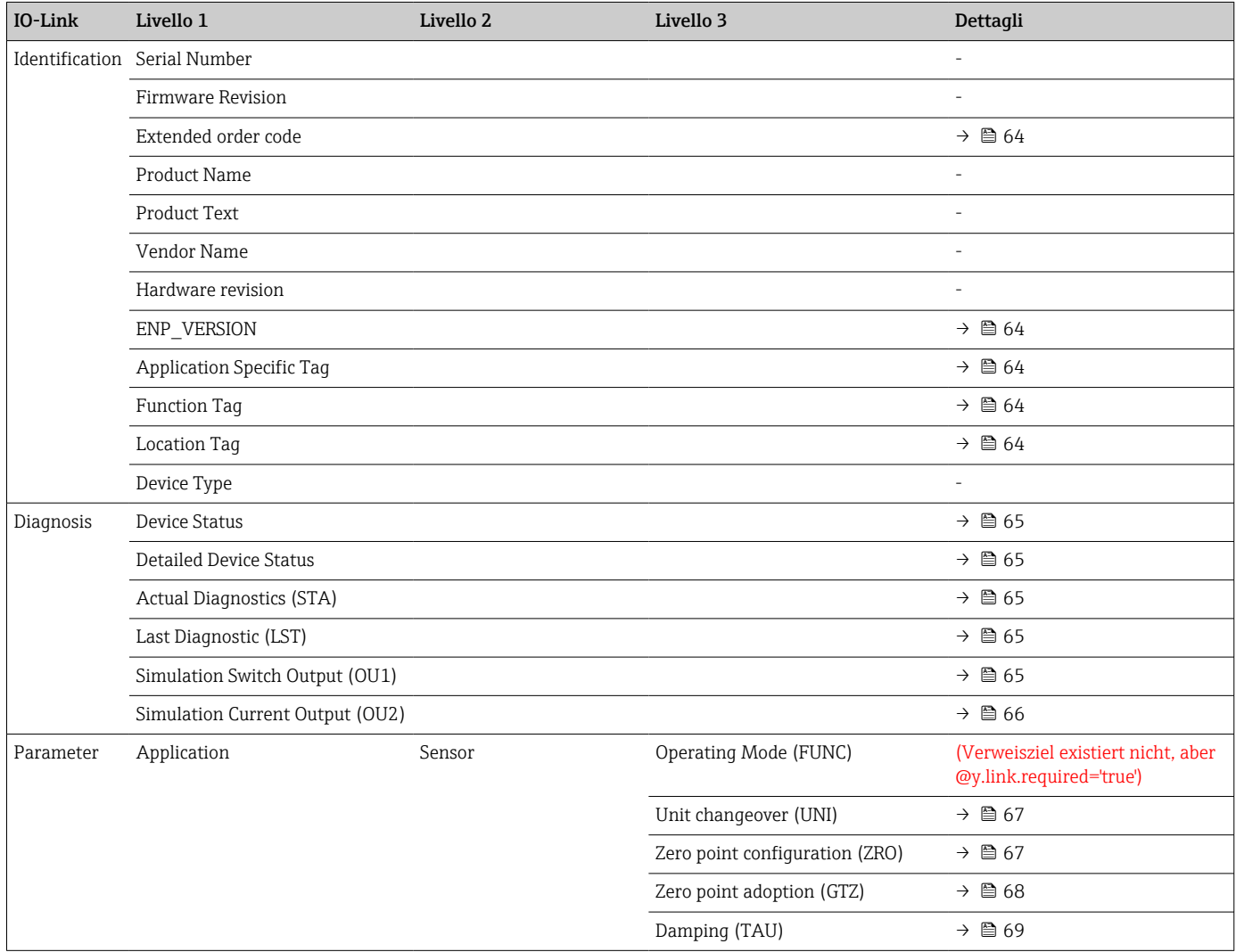

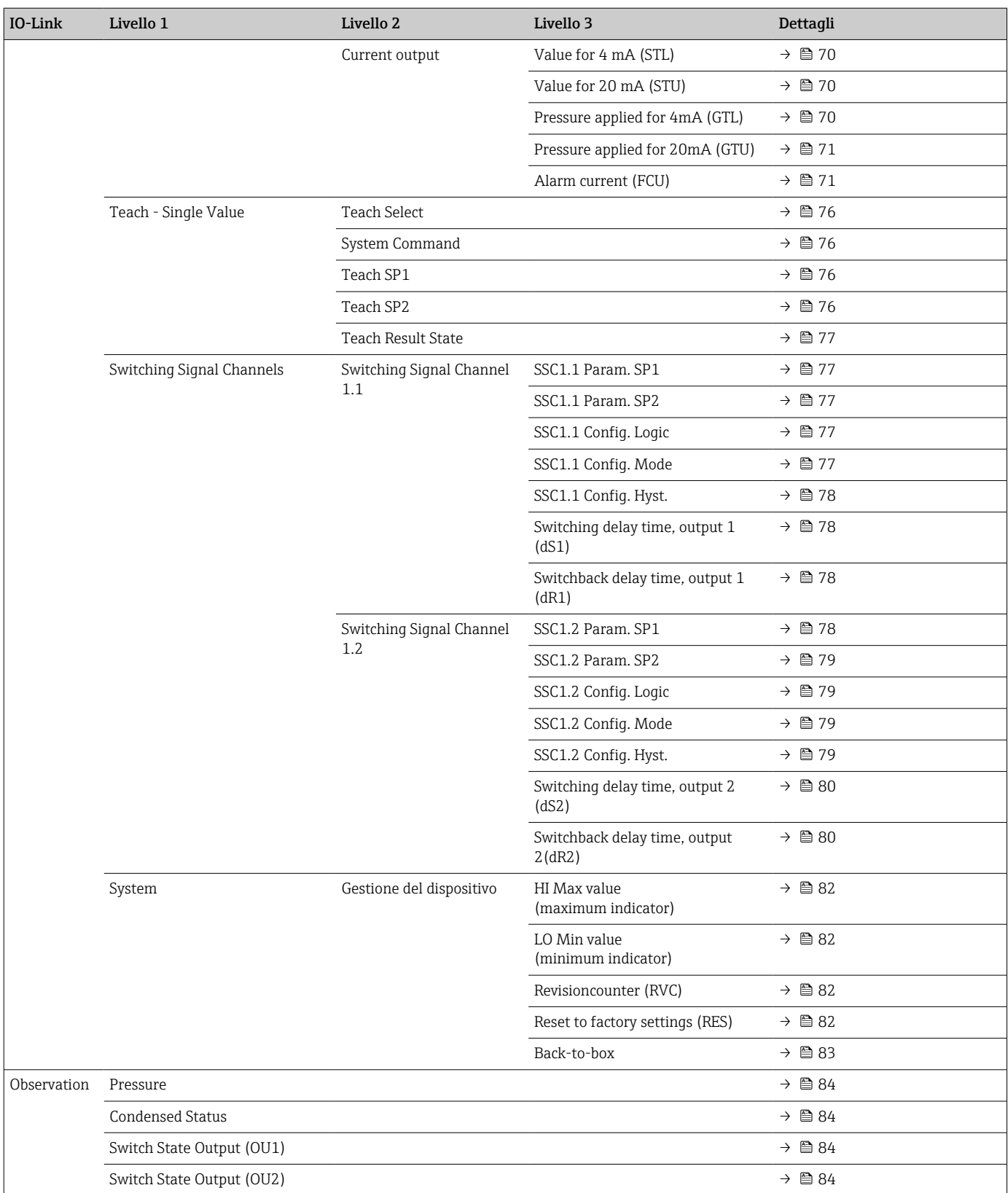

# 15 Descrizione dei parametri del dispositivo

# 15.1 Identificazione

<span id="page-63-0"></span>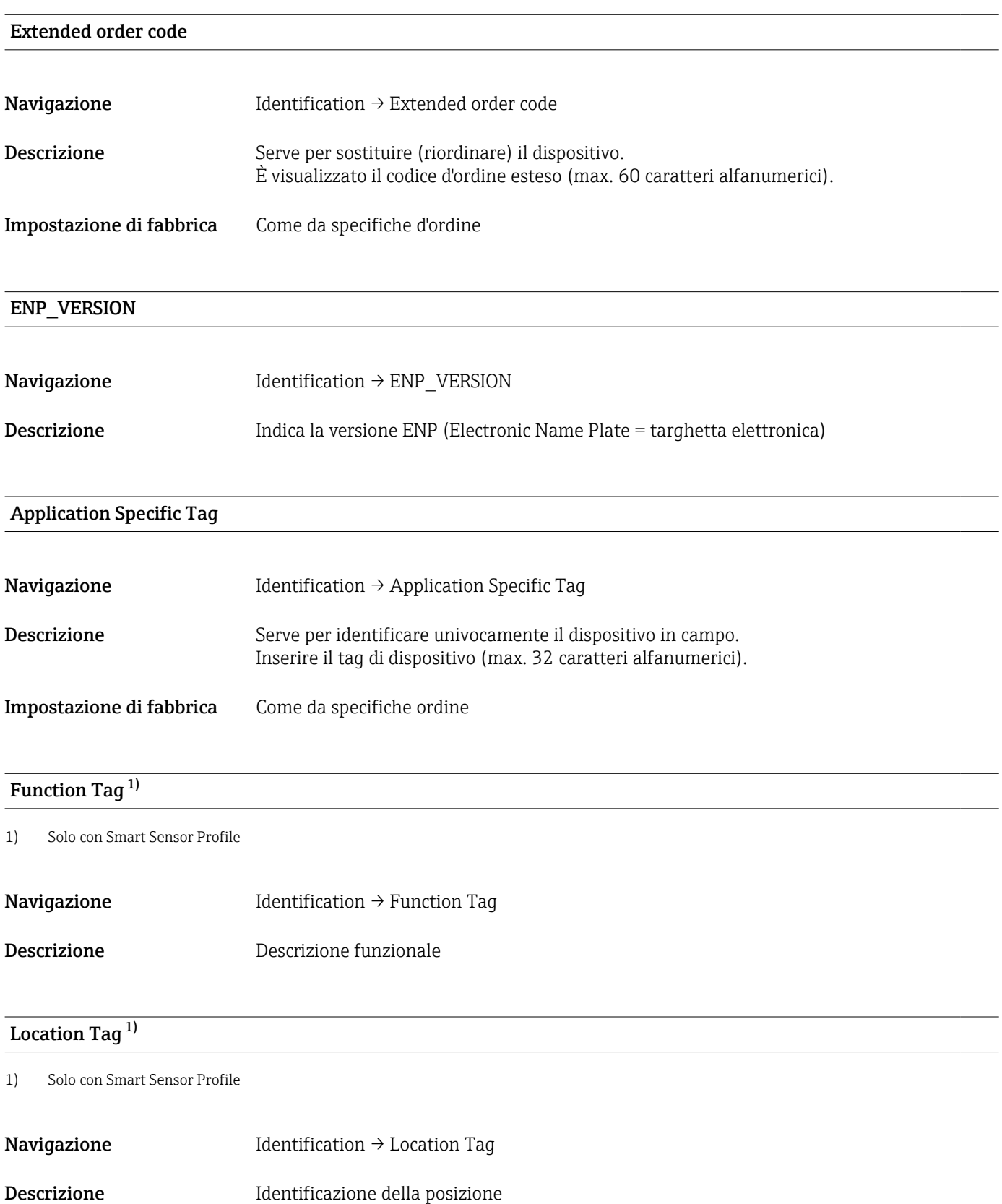

# 15.2 Diagnosis

## <span id="page-64-0"></span>Device Status<sup>1)</sup>

1) Solo con Smart Sensor Profile

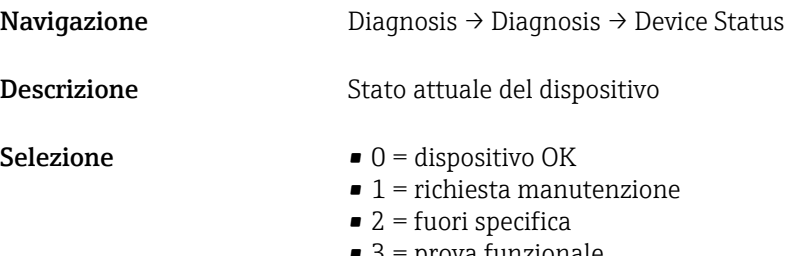

 $\bullet$  3 = prova funzionale  $\bullet$  4 = errore

#### Detailed Device Status<sup>1)</sup>

#### 1) Solo con Smart Sensor Profile

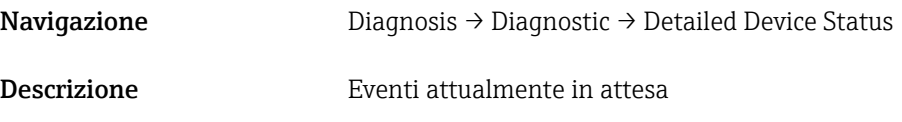

#### Actual Diagnostics (STA)

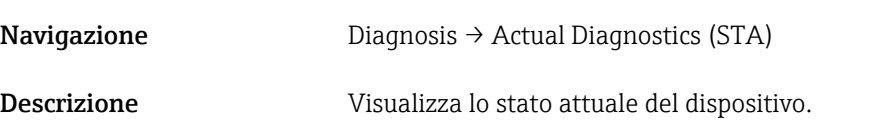

#### Last Diagnostic (LST)

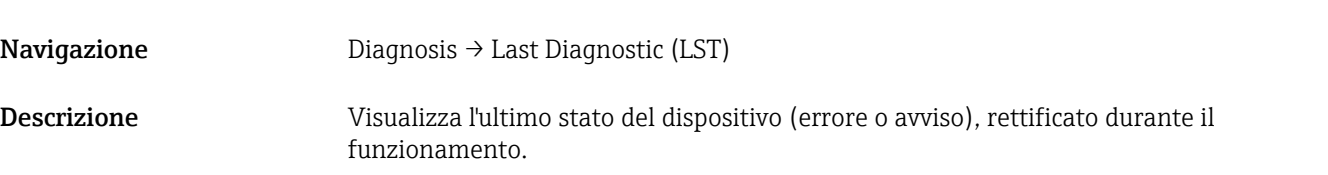

#### Simulation Switch Output (OU1)

Navigazione Diagnosis → Simulation Switch Output (OU1)

<span id="page-65-0"></span>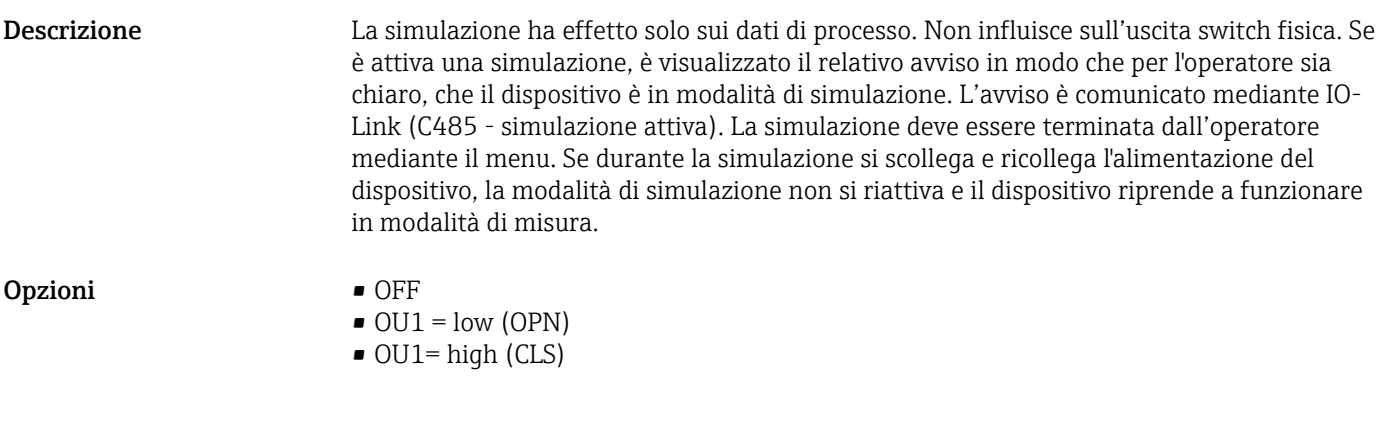

## Simulation Current Output (OU2)

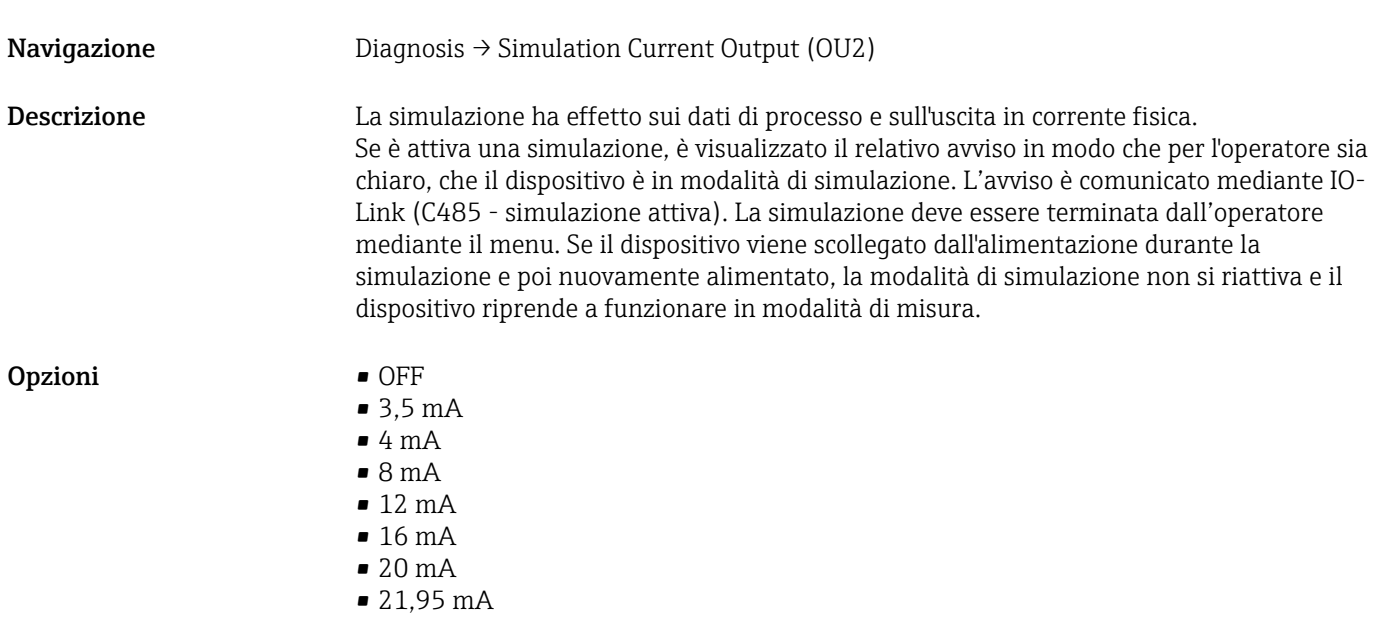

# 15.3 Parameter

# 15.3.1 Application

Sensor

<span id="page-66-0"></span>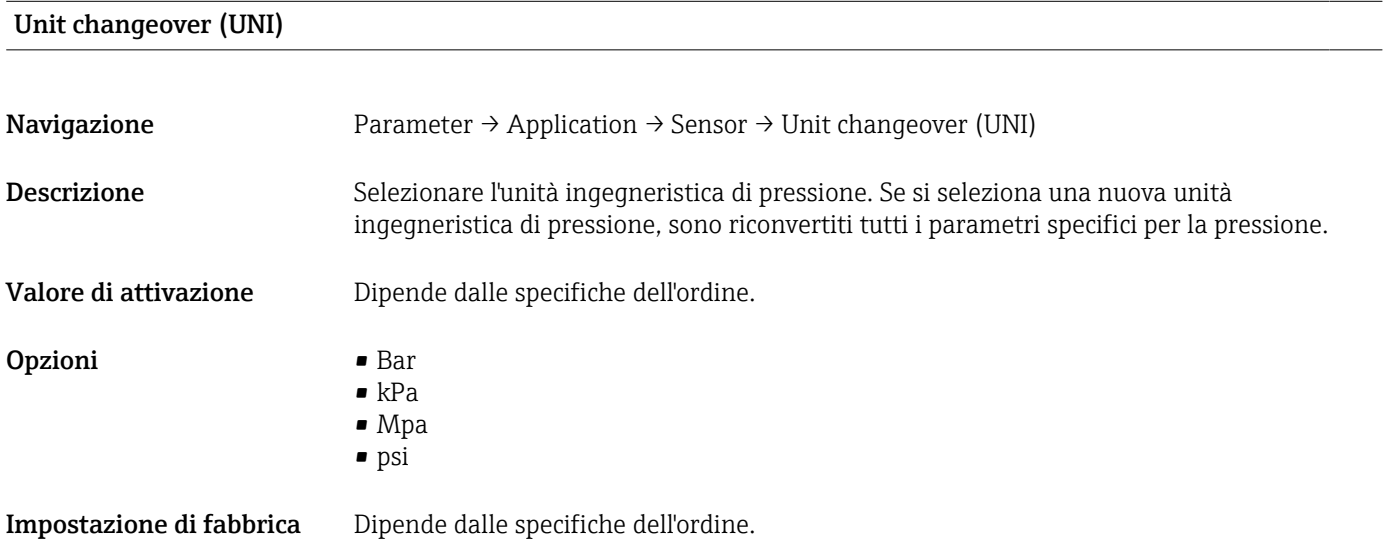

## Zero point configuration (ZRO)

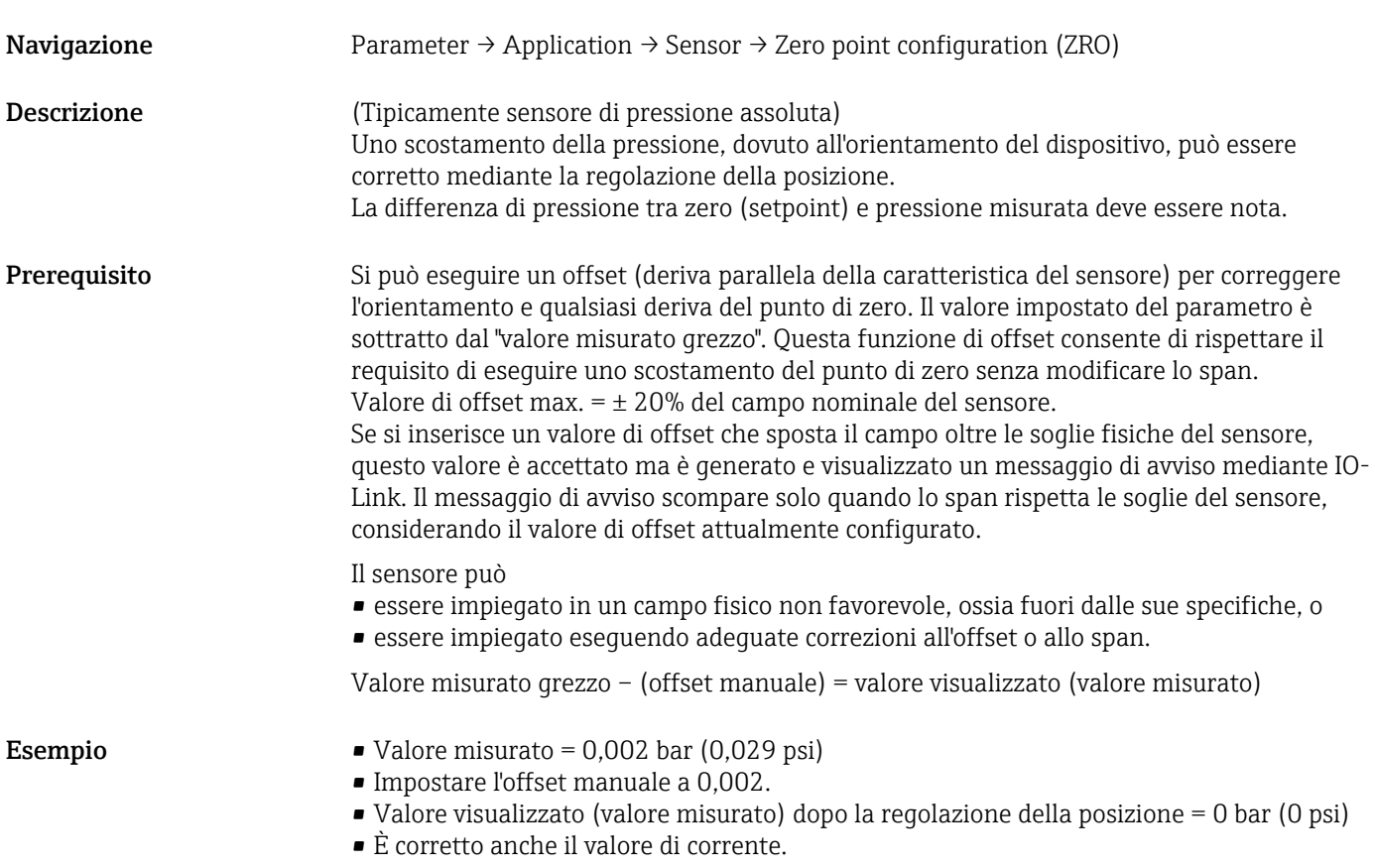

<span id="page-67-0"></span>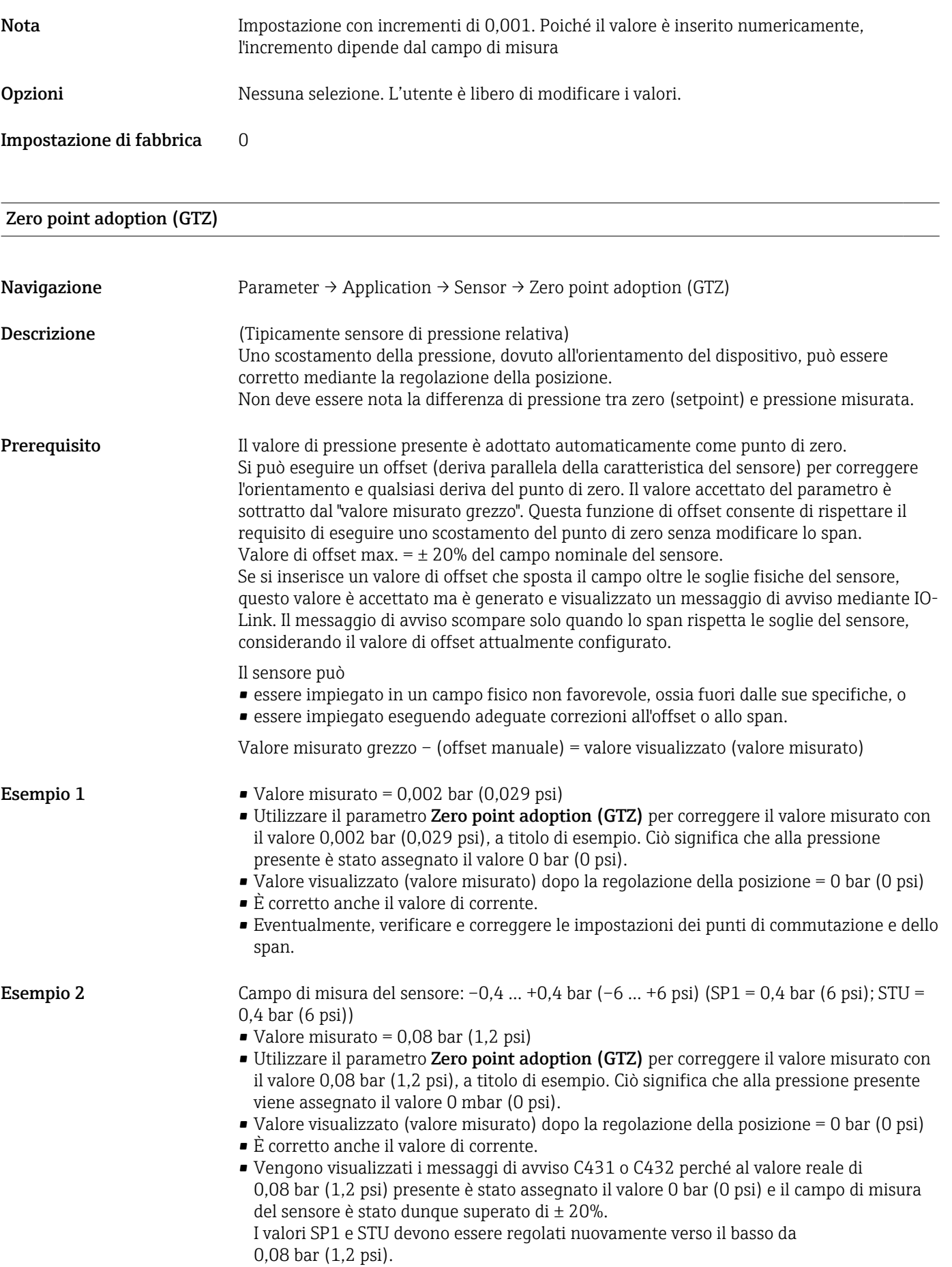

### <span id="page-68-0"></span>Smorzamento (TAU)

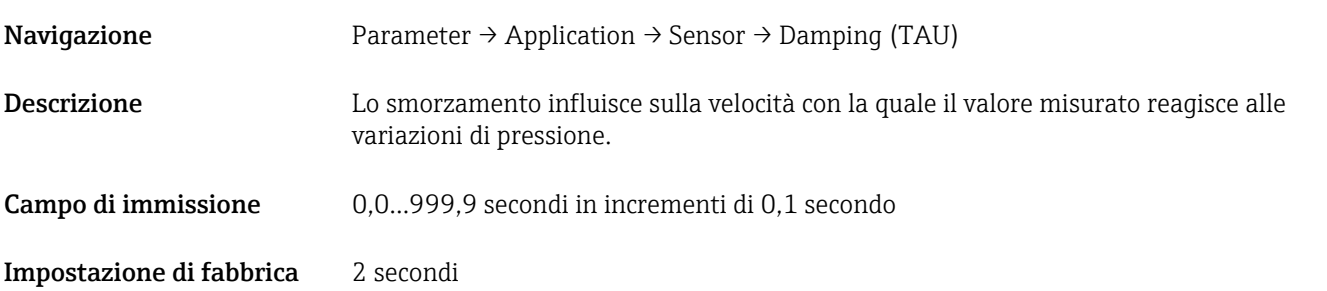

### Current output

#### <span id="page-69-0"></span>Value for 4 mA (STL)

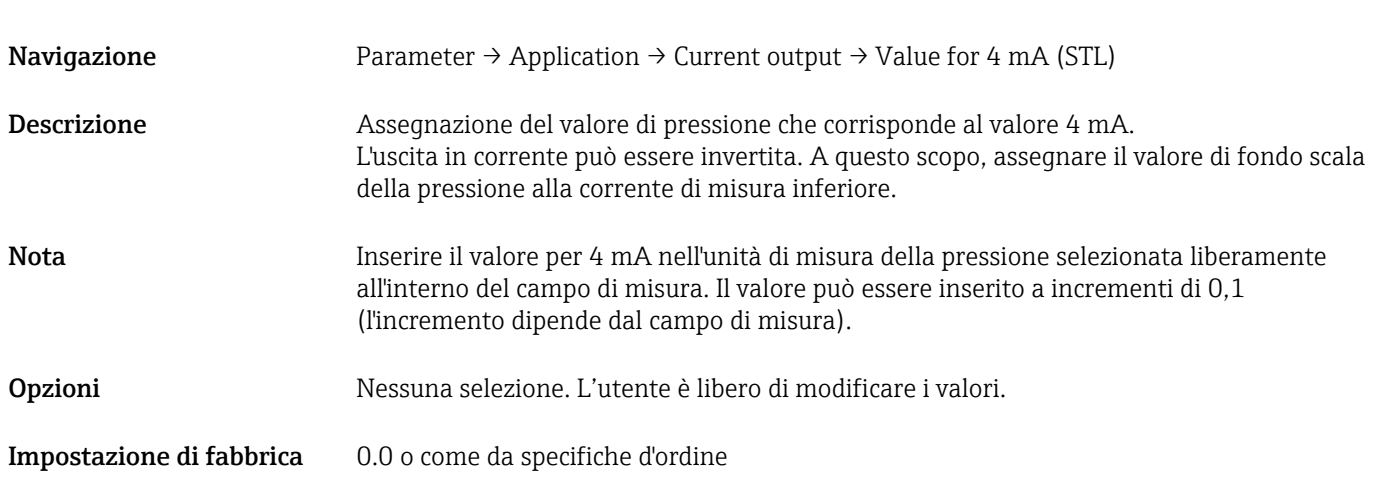

### Value for 20 mA (STU)

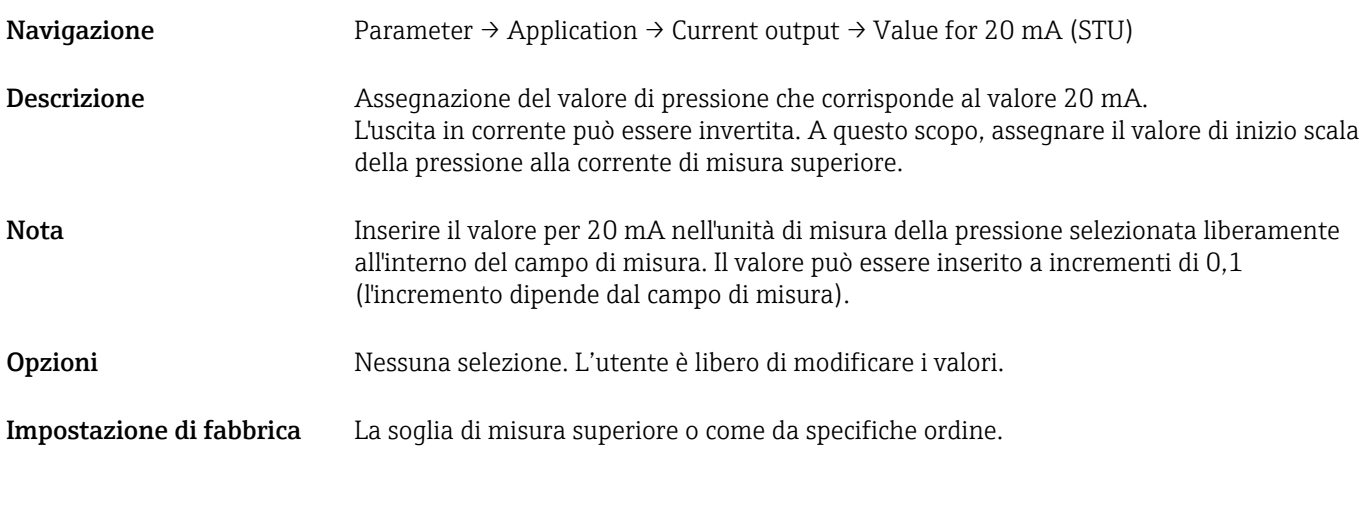

### Pressure applied for 4mA (GTL)

Navigazione Parameter → Application → Current output → Pressure applied for 4mA (GTL)

<span id="page-70-0"></span>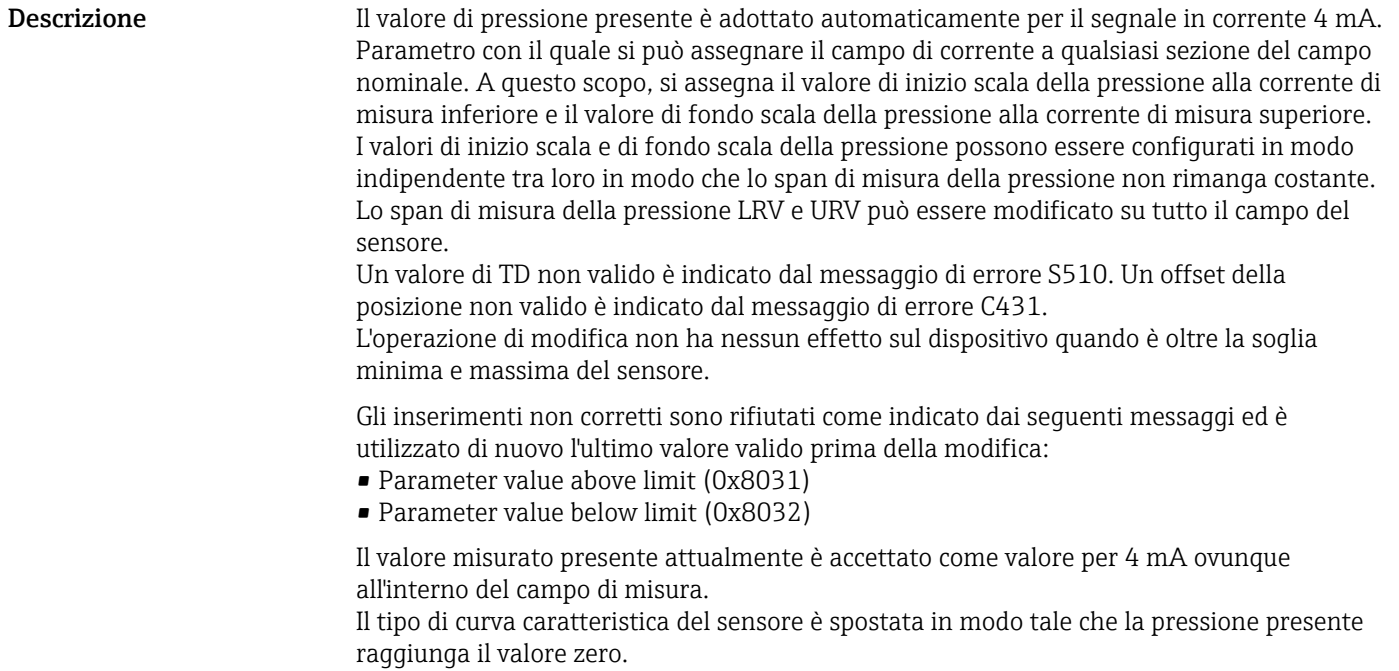

#### Pressure applied for 20mA (GTU)

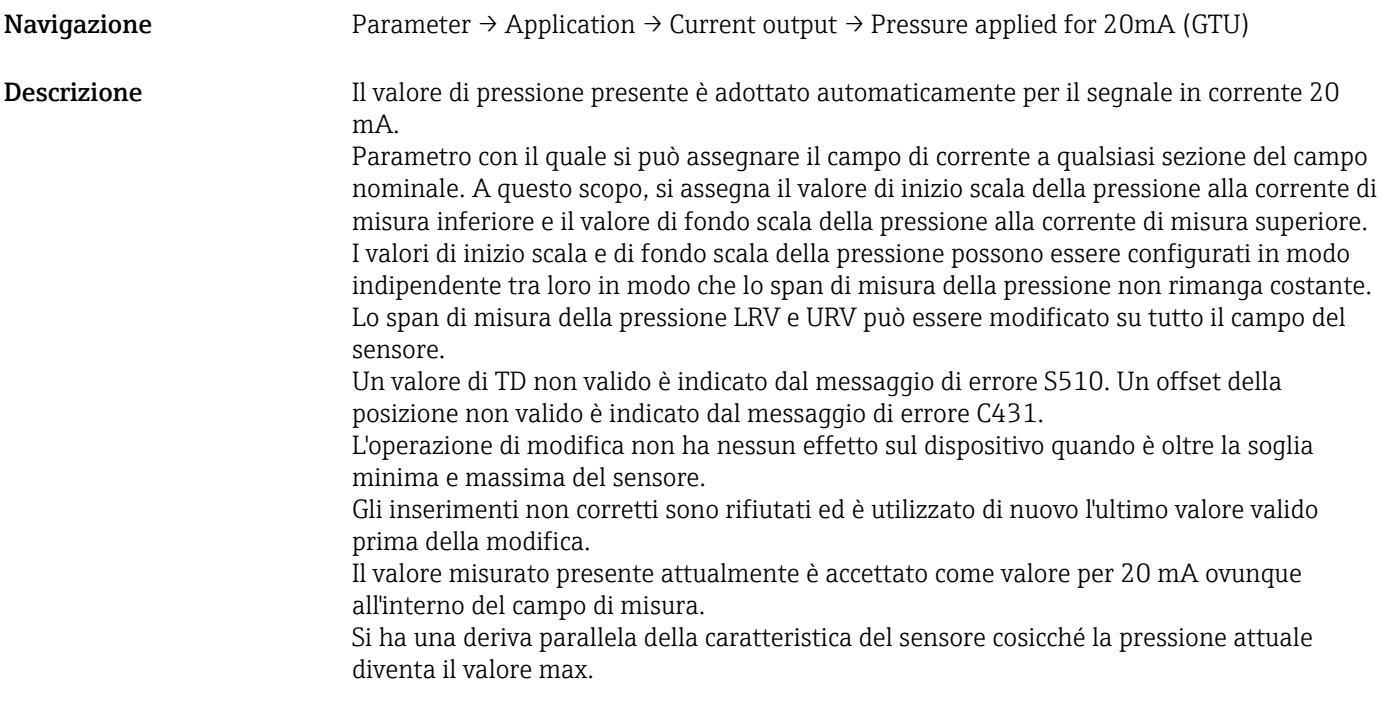

### Alarm current (FCU)

Navigazione Parameter → Application → Current output → Alarm current (FCU)

### Descrizione Il dispositivo visualizza avvisi ed errori. Questo è realizzato mediante IO-Link utilizzando il messaggio diagnostico memorizzato nel dispositivo. Lo scopo di tutte le diagnostiche del dispositivo è solo di informare l'utente; non hanno una funzione di sicurezza. Gli errori diagnosticati dal dispositivo sono visualizzati mediante IO-Link secondo NE 107. In funzione del messaggio diagnostico, il dispositivo si comporta per una condizione di avviso o guasto: Avviso (S971, S140, C485, C431, C432): Con questo tipo di errore, il dispositivo continua a misurare. Il segnale di uscita non adotta il relativo stato di guasto (valore generato in caso di errore). Il valore misurato principale e lo stato, indicato con una lettera dell'alfabeto accompagnata da un numero specifico, sono visualizzati in alternanza (0,5 Hz) mediante IO-Link. Le uscite contatto conservano lo stato definito dai punti di commutazione. Guasto (F437, S803, F270, S510, C469<sup>1</sup>), F804): Con questo tipo di errore, il dispositivo non continua a misurare. Il segnale di uscita adotta il relativo stato di guasto (valore generato in caso di errore). Lo stato di guasto è visualizzato mediante IO-Link con una lettera dell'alfabeto accompagnata da un numero specifico. L'uscita contatto adotta lo stato definito (aperto). Per l'opzione con uscita analogica, l'errore è generato e trasmesso anche mediante il segnale 4-20 mA. Nella raccomandazione NE 43 NAMUR, una corrente ≤3,6 mA e ≥21 mA è definita come guasto del dispositivo. È visualizzato il corrispondente messaggio diagnostico. Livelli di corrente selezionabili: La corrente di allarme selezionata è utilizzata per tutti gli errori. I messaggi diagnostici sono visualizzati con numeri e lettere mediante IO-Link. Non è possibile tacitare tutti i messaggi diagnostici. I relativi messaggi non sono più visualizzati quando l'evento non è più presente. I messaggi sono visualizzati in ordine di priorità: • Priorità massima = primo messaggio visualizzato • Priorità minima = ultimo messaggio visualizzato 1) Solo senza Smart Sensor Profile **Selezione** • Min: corrente di allarme inferiore  $(\leq 3.6 \text{ mA})$ • Max: corrente di allarme superiore ( $\geq 21 \text{ mA}$ )

Impostazione di fabbrica Max o in base alle specifiche d'ordine
#### Switch output 1

*Comportamento dell'uscita contatto*

<span id="page-72-0"></span>Switch point value/Upper value for pressure window, output 1 (SP1/FH1)<sup>1)</sup> Switchback point value/Lower value for pressure window, output 1 (RP1/FL1)<sup>1)</sup>

1) Senza Smart Sensor Profile

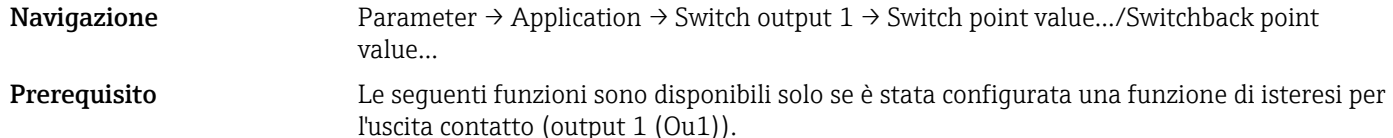

Descrizione del comportamento SP1/RP1 L'isteresi è implementata utilizzando i parametri SP1 e RP1. Poiché le impostazioni dei parametri sono tra loro dipendenti, i parametri sono descritti tutti insieme. Queste funzioni permettono di definire il punto di commutazione "SP1" e quello di inversione della commutazione "RP1" (ad es. per il controllo della pompa). Quando è raggiunto il punto di commutazione "SP1" impostato (con pressione in aumento), il segnale elettrico si modifica all'uscita contatto. Quando è raggiunto il punto di inversione della commutazione "RP1" impostato (con pressione in calo), il segnale elettrico si modifica all'uscita contatto. La differenza tra valore del punto di commutazione "SP1" e valore del punto di inversione "RP1" è nota come isteresi. Il valore configurato per il punto di commutazione "SP1" deve essere superiore al punto di inversione della commutazione "RP1"! Se si inserisce un punto di inversione della commutazione "SP1" inferiore o uguale a quello di inversione "RP1", è visualizzato un messaggio diagnostico. Questo inserimento può essere eseguito ma non è applicato nel dispositivo. L'inserimento deve essere corretto!

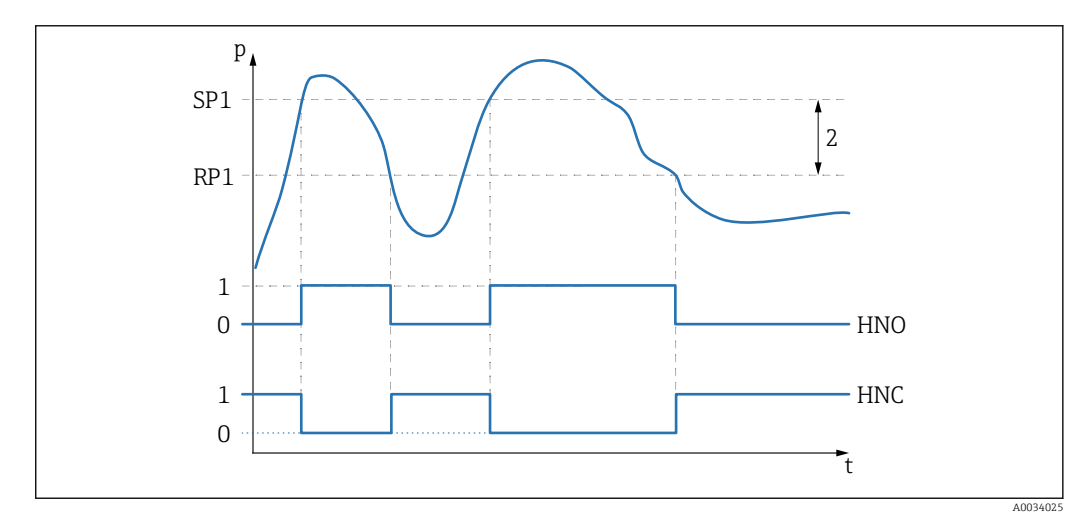

- *0 Nessun segnale. Uscita aperta in stato quiescente.*
- *1 1 segnale. Uscita chiusa in stato quiescente.*
- *2 Isteresi*
- *SP1 Punto di commutazione*
- *RP1 Punto di inversione della commutazione*
- *HNO Contatto NO*
- *HNC Contatto NC*

Per evitare la costante attivazione e disattivazione se i valori si avvicinano al punto di commutazione "SP1" e a quello di inversione "RP1", si può impostare un ritardo per i relativi punti. A questo scopo, leggere la descrizione dei parametri Switching delay time, output 1 (dS1) e Switchback delay time, output 1 (dR1).

Prerequisito Le seguenti funzioni sono disponibili solo se è stata configurata una funzione di finestra per l'uscita contatto (output 1 (Ou1)).

Descrizione del

comportamento di FH1/FL1 impostazioni dei parametri sono tra loro dipendenti, i parametri sono descritti tutti La funzione di finestra è implementata mediante i parametri FH1 e FL1. Poiché le insieme.

Queste funzioni consentono di definire il valore superiore "FH1" e il valore inferiore "FL1" della finestra di pressione (ad es. per monitorare uno specifico campo di pressione). Quando è raggiunto il valore inferiore della finestra di pressione "FL1" (con pressione in aumento o calo), il segnale elettrico si modifica all'uscita contatto. Quando è raggiunto il valore superiore della finestra di pressione "FH1" (con pressione in aumento o calo), il segnale elettrico si modifica all'uscita contatto. La differenza tra valore superiore della finestra di pressione "FH1" e valore inferiore della finestra di pressione "FL1" è nota come finestra di pressione. Il valore superiore della finestra di pressione "FH1" deve essere più grande del valore inferiore della finestra di pressione "FL1"! Se il valore superiore inserito per la finestra di pressione "FH1" è inferiore al valore inferiore della finestra di pressione "FL1", è visualizzato un messaggio diagnostico. Questo inserimento può essere eseguito ma non è applicato nel dispositivo. L'inserimento deve essere corretto!

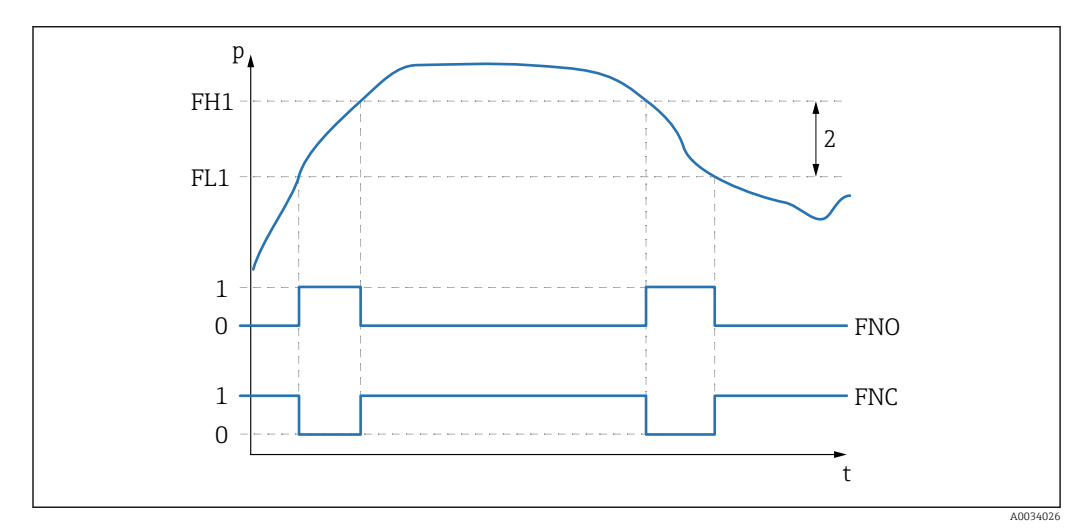

- *0 Nessun segnale. Uscita aperta in stato quiescente.*
- *1 1 segnale. Uscita chiusa in stato quiescente.*
- *2 Finestra di pressione (differenza tra il valore della finestra high "FH1" e della finestra low "FL1") FNO Contatto NO*
- *FNC Contatto NC*
- *FH1 Valore superiore della finestra di pressione*
- *FL1 Valore inferiore della finestra di pressione*

#### Selezione **Negalia iniciali della selezione.** I valori sono liberamente modificabili.

Impostazione di fabbrica Impostazioni di fabbrica (se non è stata ordinata un'impostazione specifica del cliente): Punto di commutazione SP1/FH1: 90%; punto di inversione della commutazione RP1/FL1: 10%

*Switching delay*

# <span id="page-74-0"></span>Switching delay time, output 1 (dS1) Switchback delay time, output 1 (dR1)

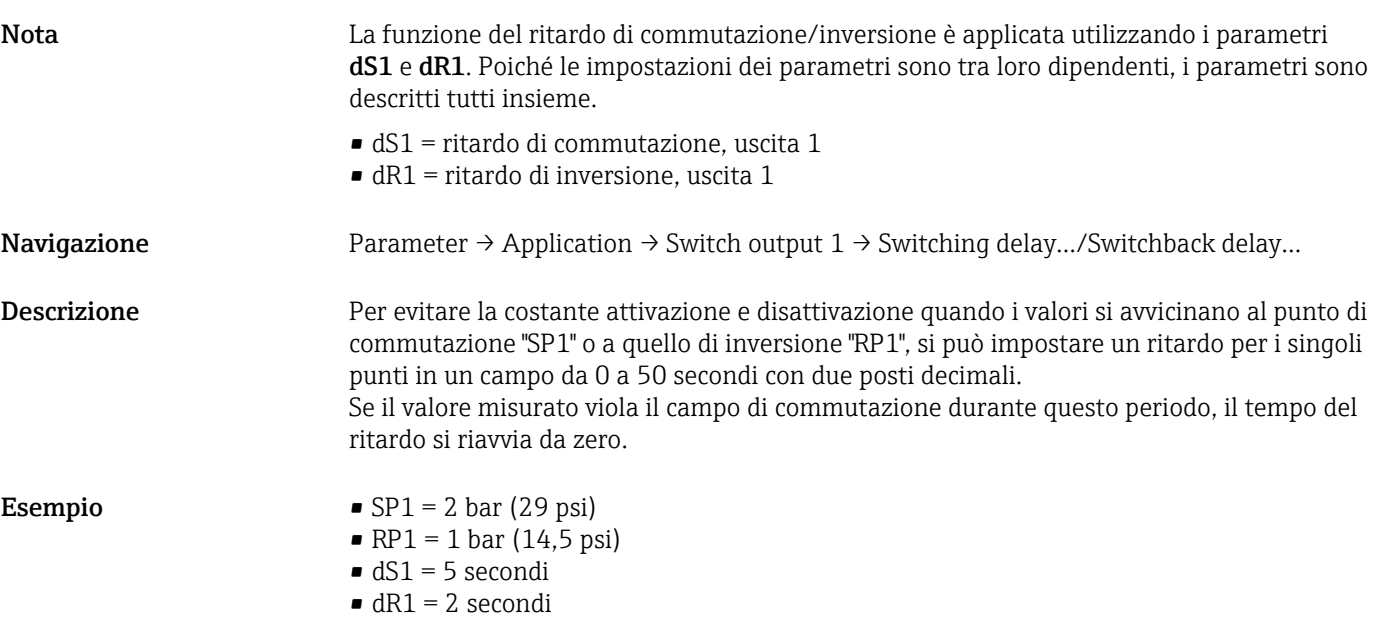

dS1/: ≥2 bar (29 psi) deve essere presente per almeno 5 secondi affinché si attivi SP1. dR1/: ≥1 bar (14,5 psi) deve essere presente per almeno 2 secondi affinché si attivi RP1.

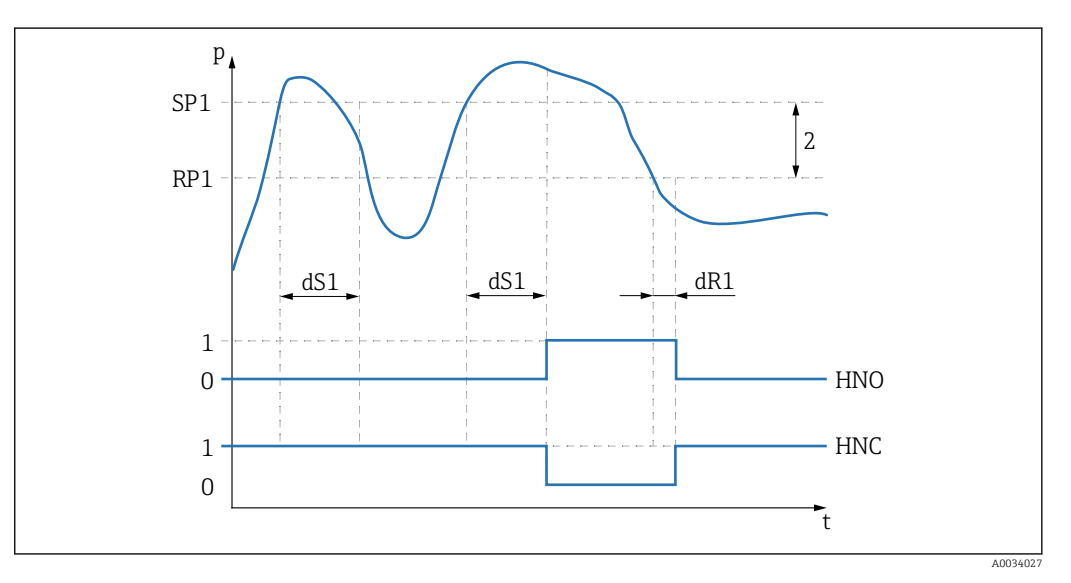

- *0 Nessun segnale. Uscita aperta in stato quiescente.*
- *1 1 segnale. Uscita chiusa in stato quiescente.*

*2 Isteresi (differenza tra valore del punto di commutazione "SP1" e valore del punto di inversione "RP1") HNO Contatto NO*

*HNC Contatto NC*

*SP1 Punto di commutazione 1*

- *RP1 Punto di inversione della commutazione 1*
- *dS1 Tempo impostato durante il quale il relativo punto di commutazione deve essere raggiunto costantemente, senza interruzioni, prima che si modifichi un segnale elettrico.*
- *dR1 Tempo impostato durante il quale il relativo punto di inversione della commutazione deve essere raggiunto costantemente, senza interruzioni, prima che si modifichi un segnale elettrico.*

Campo di immissione 0,00...50,00 secondi

### <span id="page-75-0"></span>Impostazione di fabbrica 0

## Output  $1$  (OU1)<sup>1)</sup>

1) Senza Smart Sensor Profile

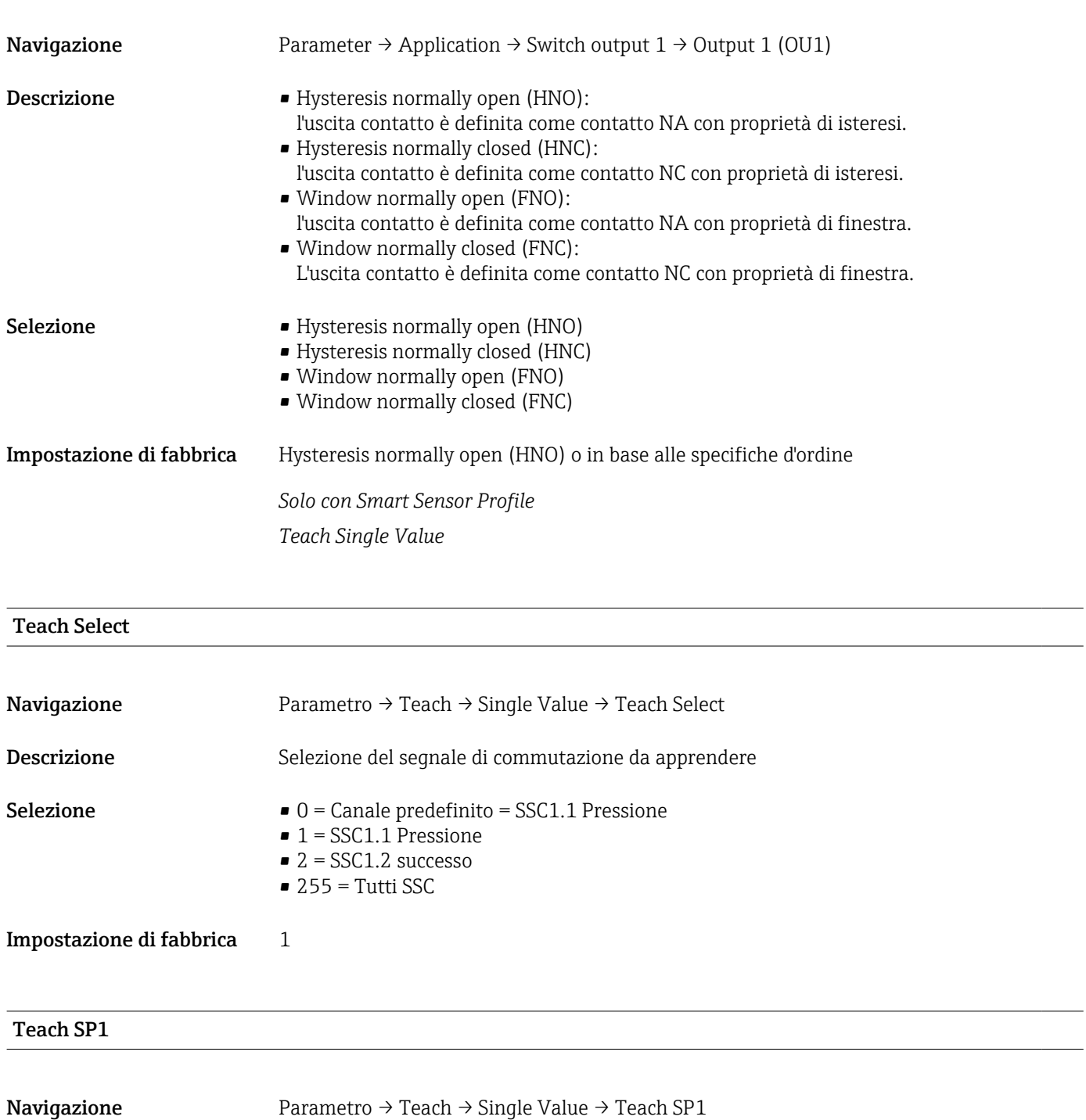

Descrizione Comando di sistema (valore 65) "Teach switch point 1"

Teach SP2

<span id="page-76-0"></span>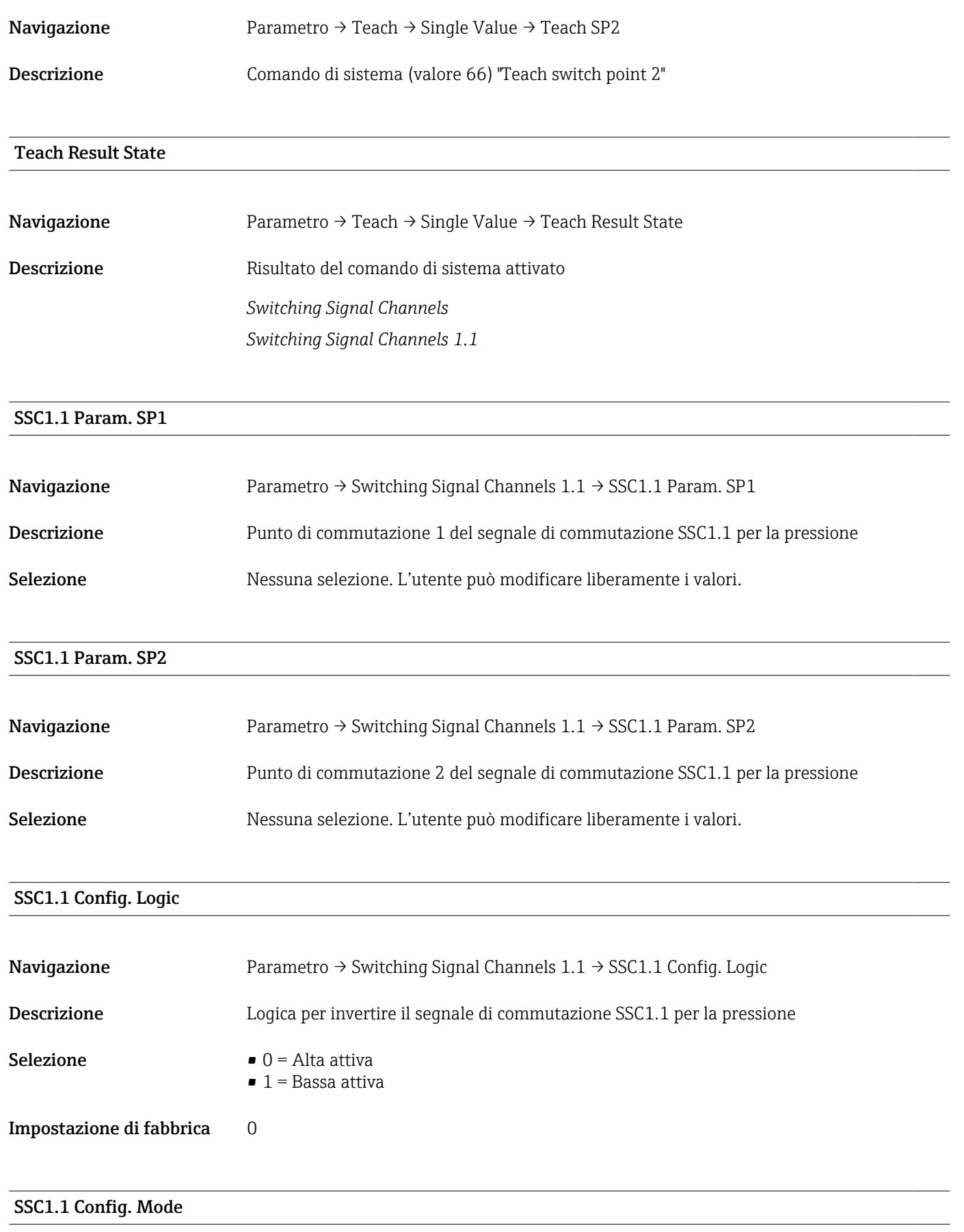

Navigazione Parametro → Switching Signal Channels 1.1 → SSC1.1 Config. Mode

<span id="page-77-0"></span>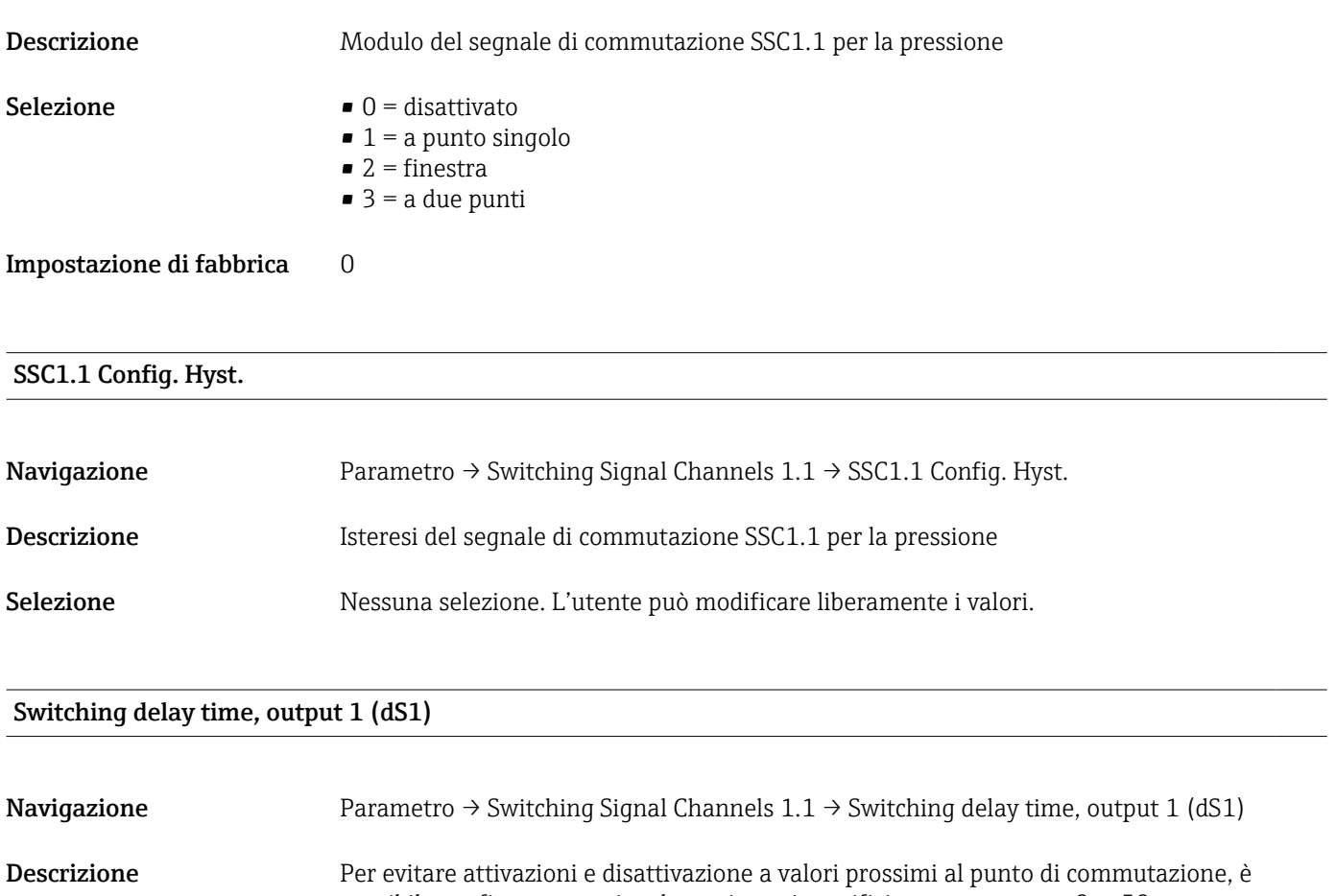

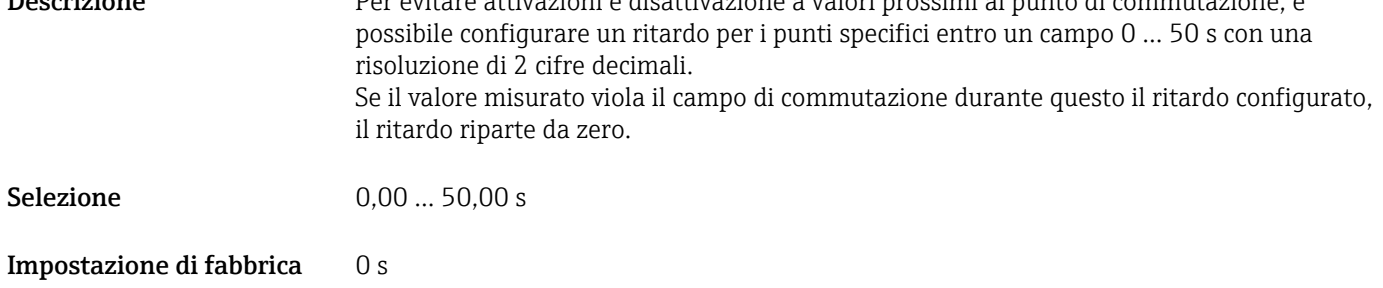

## Switchback delay time, output 1 (dR1)

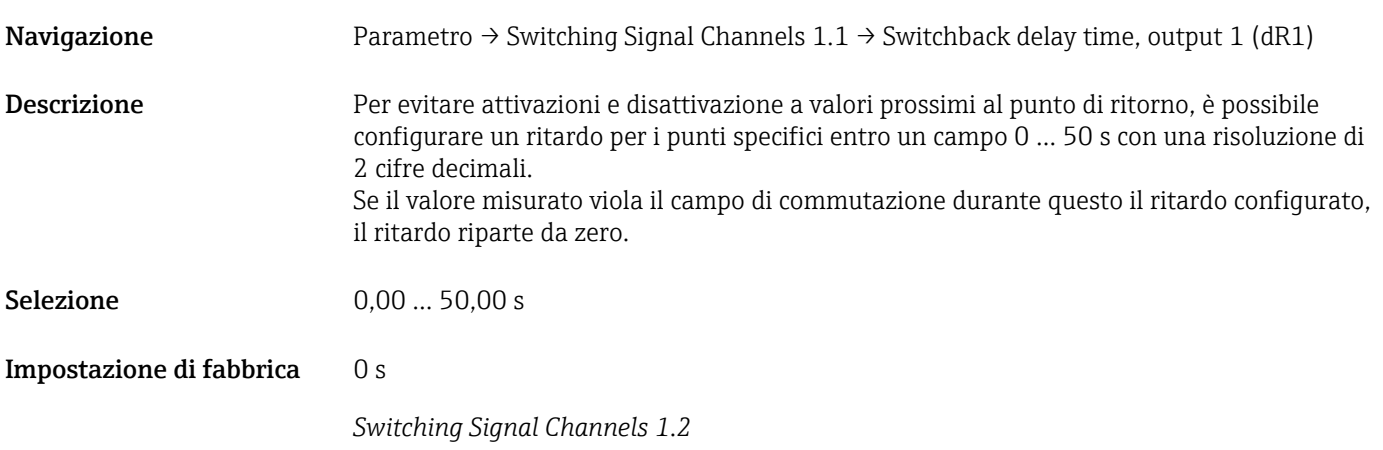

### SSC1.2 Param. SP1

<span id="page-78-0"></span>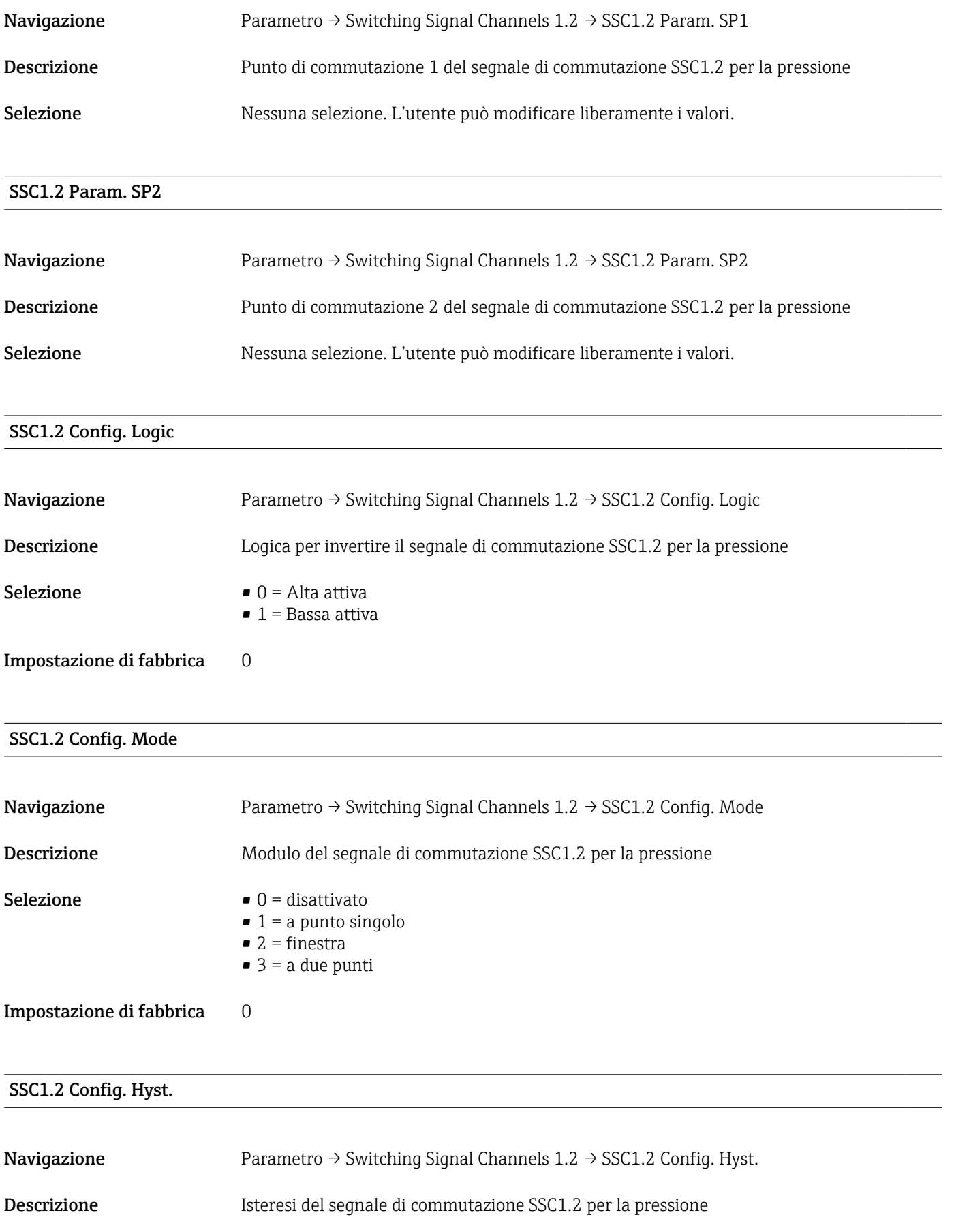

## <span id="page-79-0"></span>Switching delay time, output 2 (dS2)

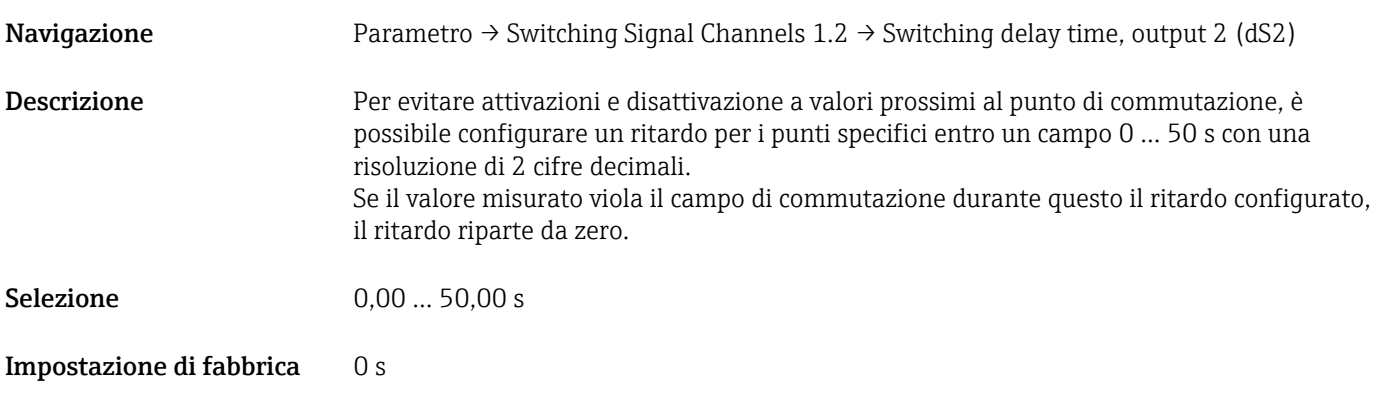

## Switchback delay time, output 2 (dR2)

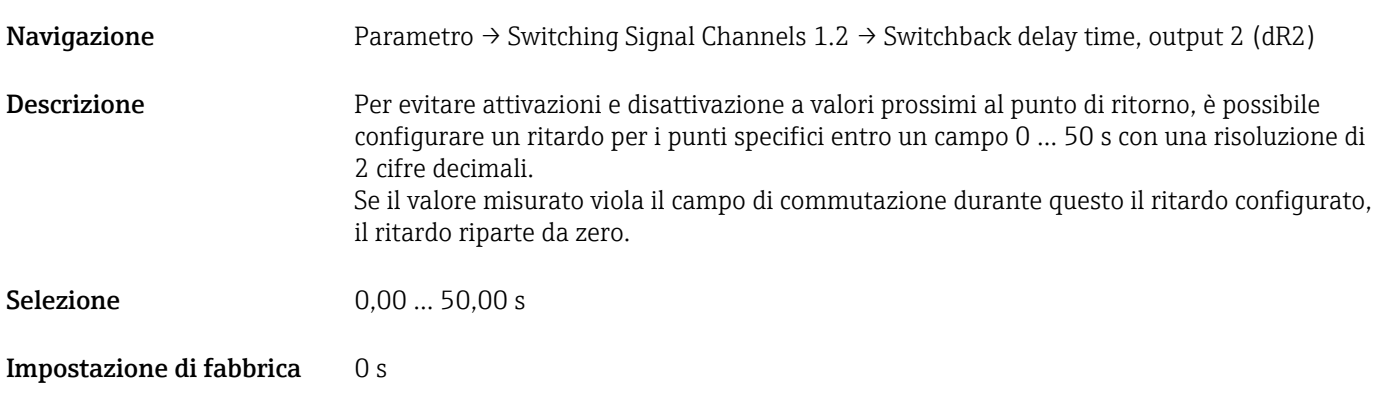

#### Teach Single Value

<span id="page-80-0"></span>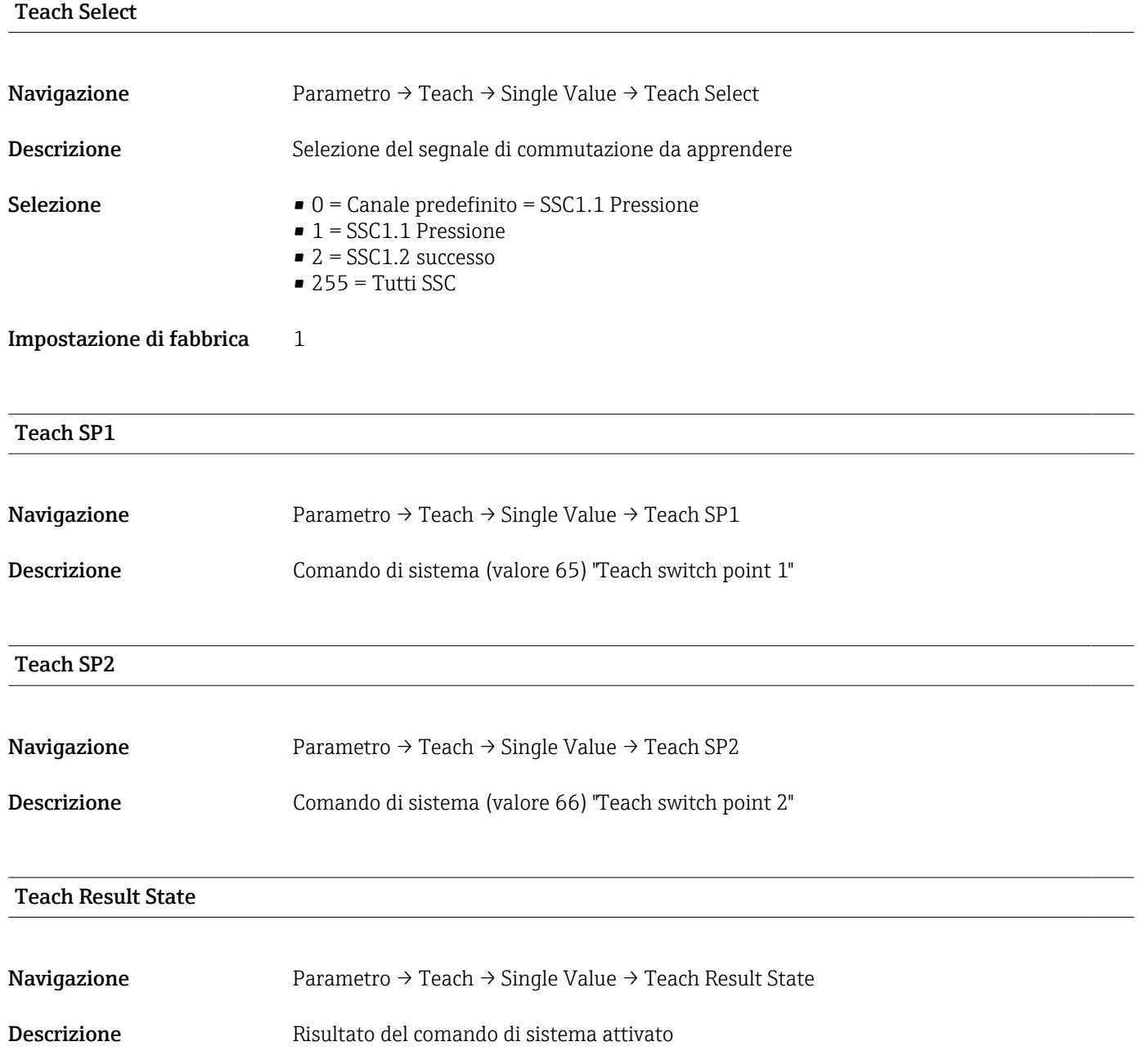

## 15.3.2 Sistema

### <span id="page-81-0"></span>HI Max value (indicatore di massimo)

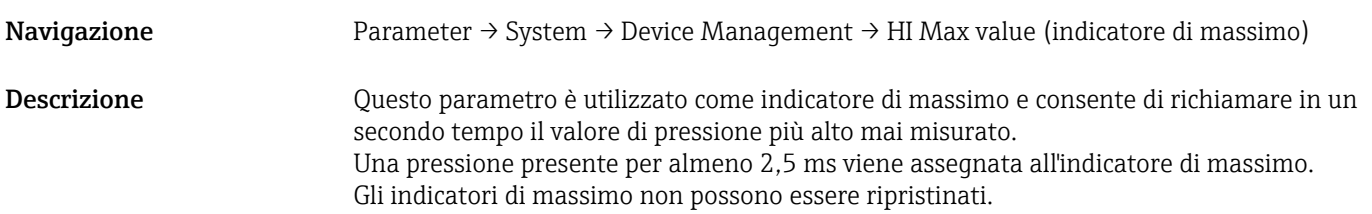

### LO Min value (indicatore di minimo)

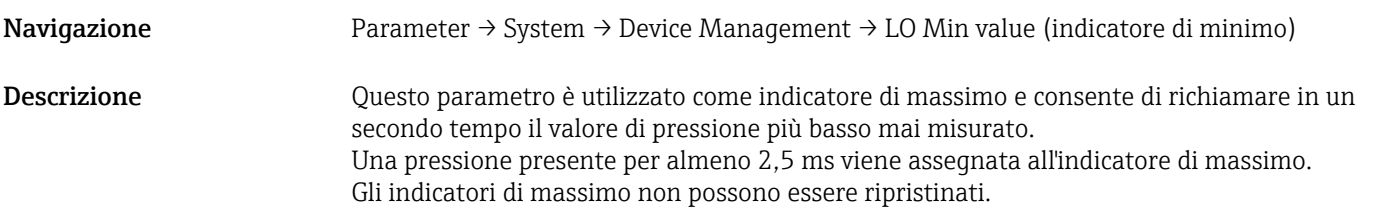

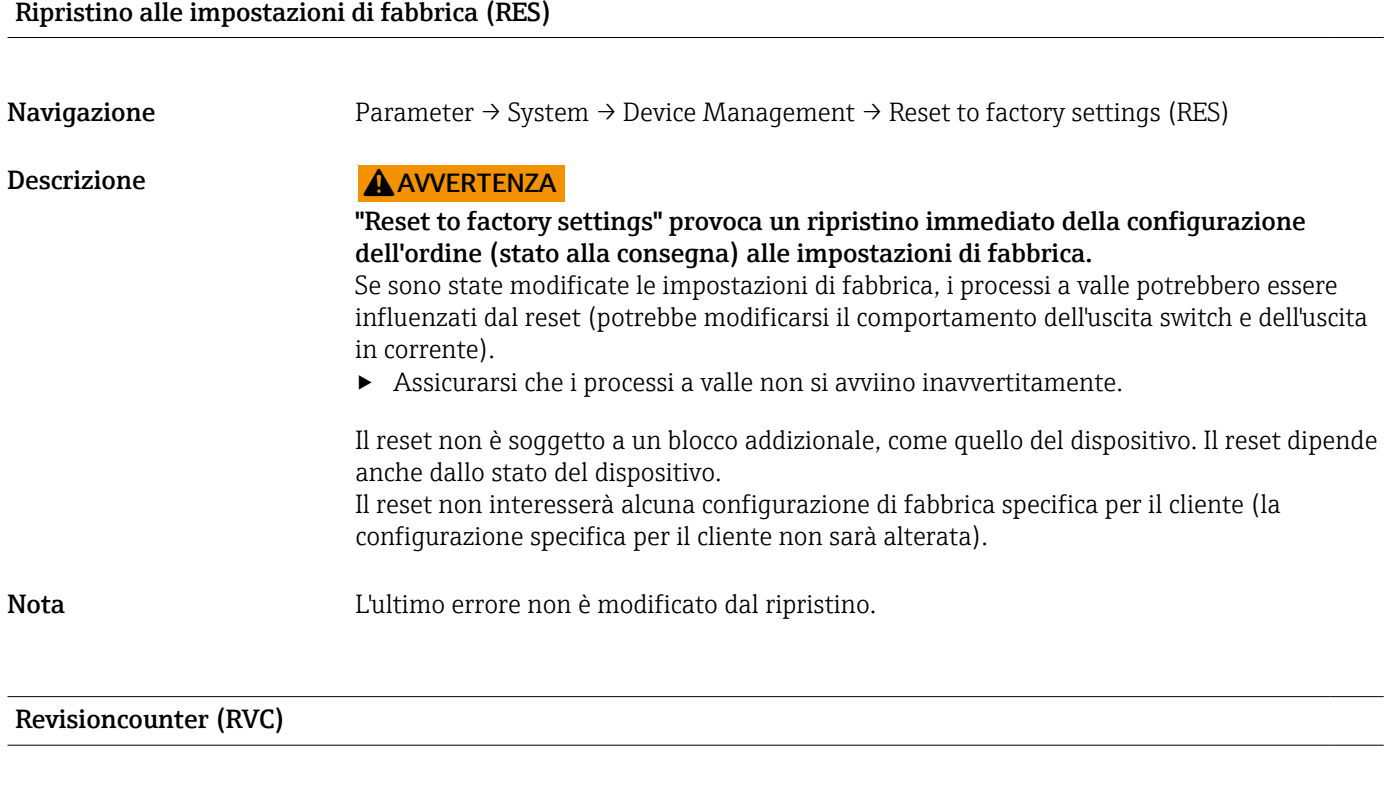

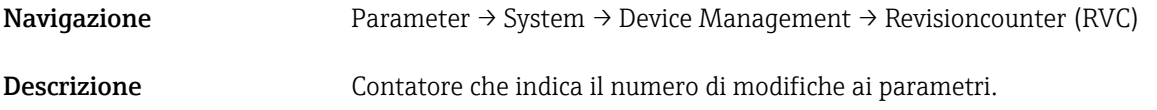

#### <span id="page-82-0"></span>DVA Visualizzazione del valore misurato

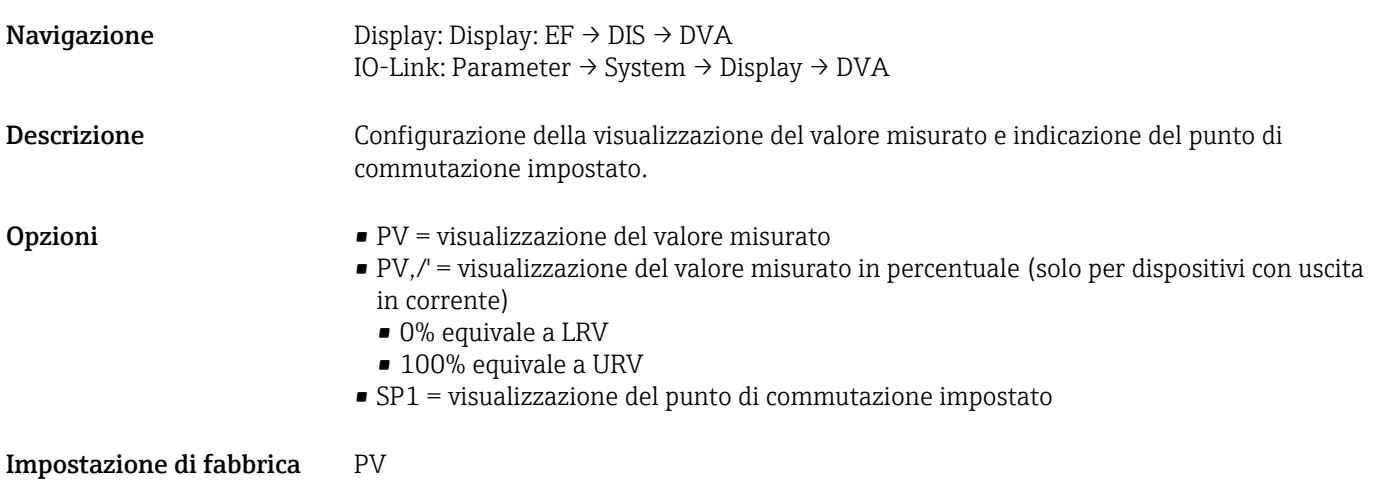

DRO Visualizzazione del valore misurato ruotata di 180°

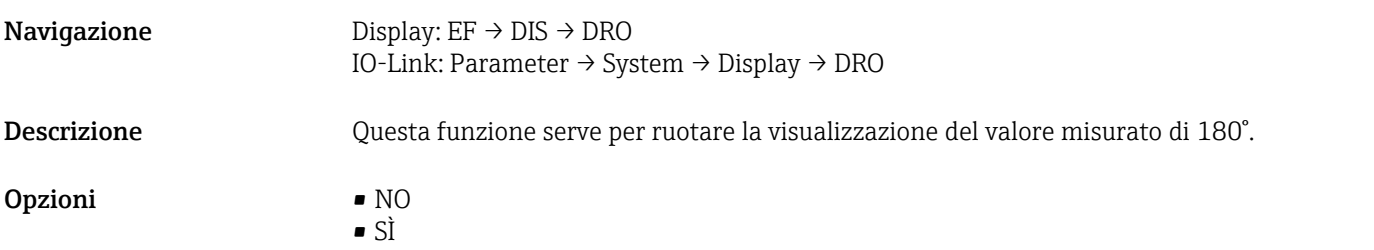

### DOF Attivazione o disattivazione della visualizzazione

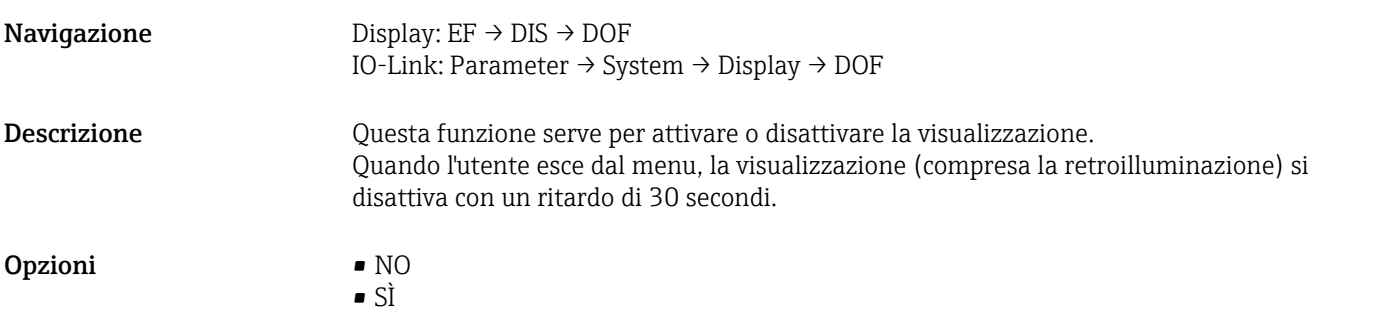

#### Back-to-box

Navigazione Parametro → System → Device Management → Back-to-box

- Descrizione Reset completo (IO-link); questo codice resetta tutti i parametri, tranne:
	- Contatore revisioni
	- Indicatore di picco

Qualsiasi simulazione eseguita è terminata, viene visualizzato il codice "F419" ed è richiesto un riavvio manuale.

# 15.4 Observation

I dati di processo →  $\bigcirc$  31 sono trasmessi aciclicamente.

# 16 Accessori

# 16.1 Adattatore a saldare

Per l'installazione in serbatoi o tubi sono disponibili vari adattatori a saldare.

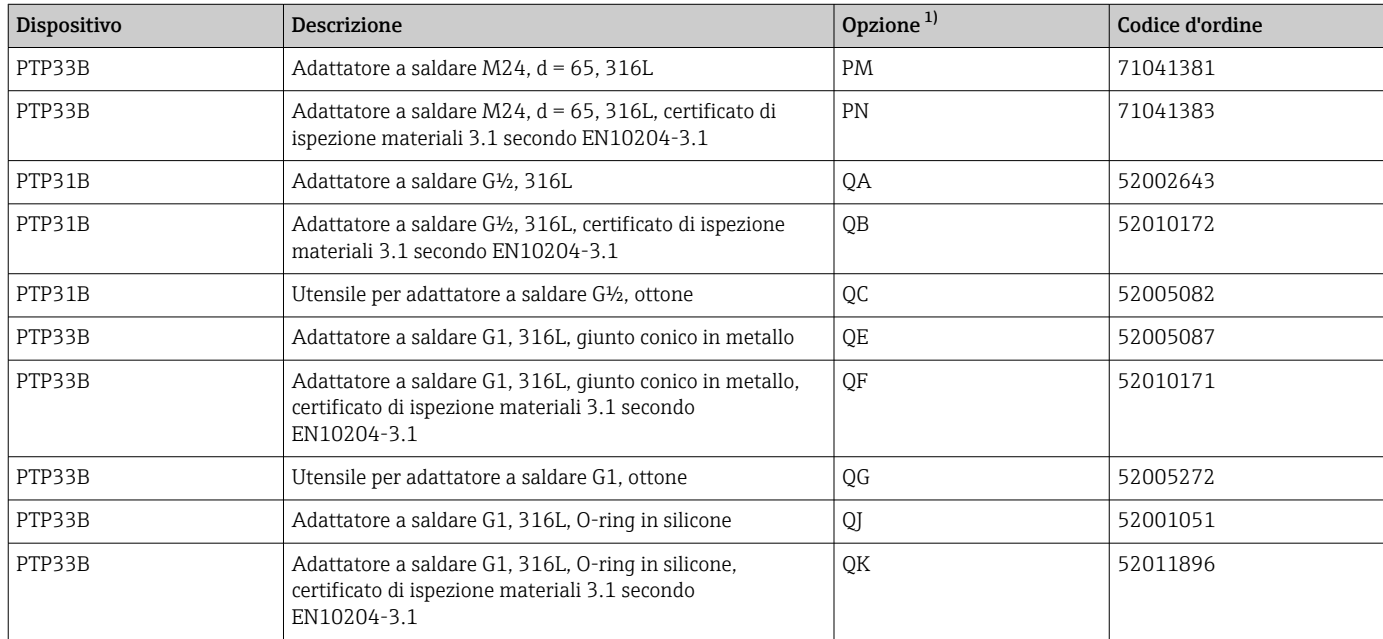

1) Configuratore di prodotto, codice d'ordine per "Accessori compresi"

Nel caso di installazione orizzontale e se si utilizzano adattatori a saldare con foro di rilevamento perdite, garantire che questo foro sia rivolto verso il basso. In questo modo le perdite sono rilevate più velocemente.

# 16.2 Adattatore di processo M24

I seguenti adattatori di processo possono essere ordinati per le connessioni al processo con le opzioni d'ordine X2J e X3J:

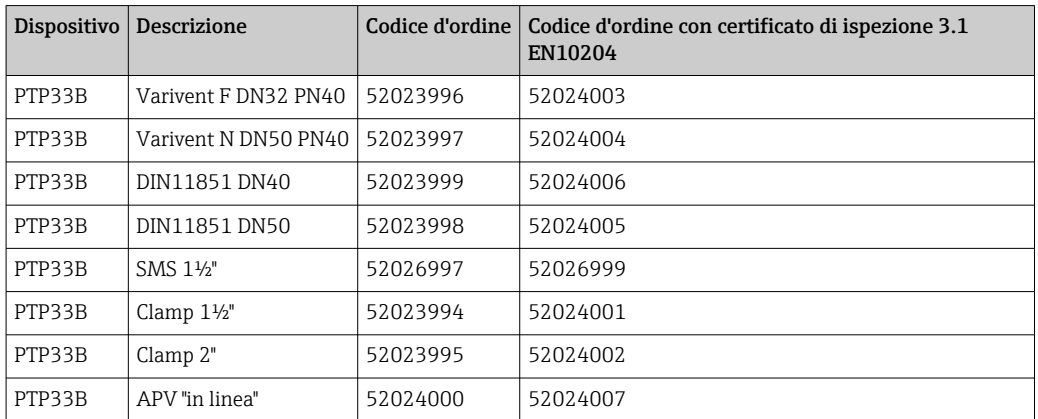

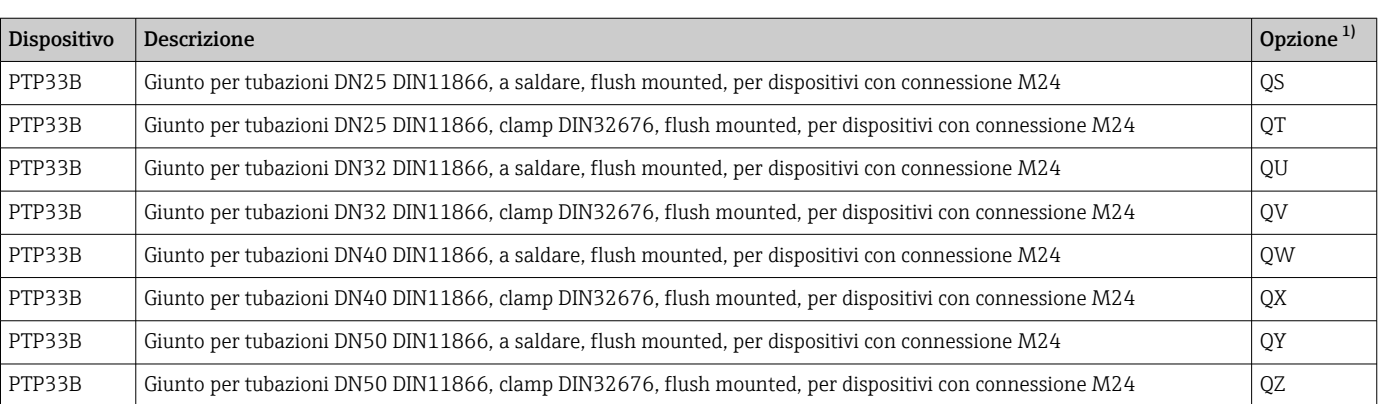

# 16.3 Giunti per tubazioni flush mounted M24

1) Configuratore di prodotto, codice d'ordine per "Accessori compresi"

# 16.4 Presa jack a innesto M12

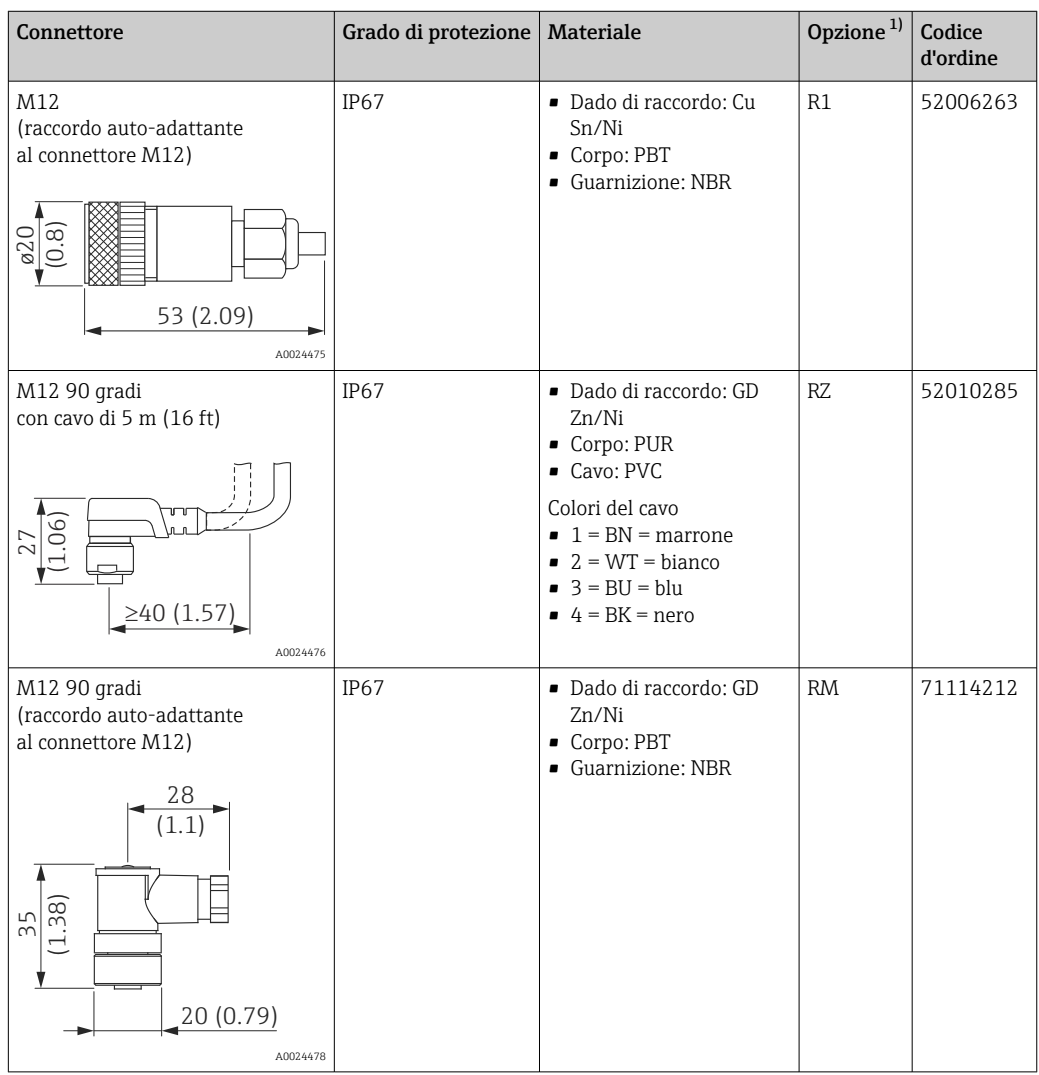

1) Configuratore di prodotto, codice d'ordine per "Accessori compresi"

# Indice analitico

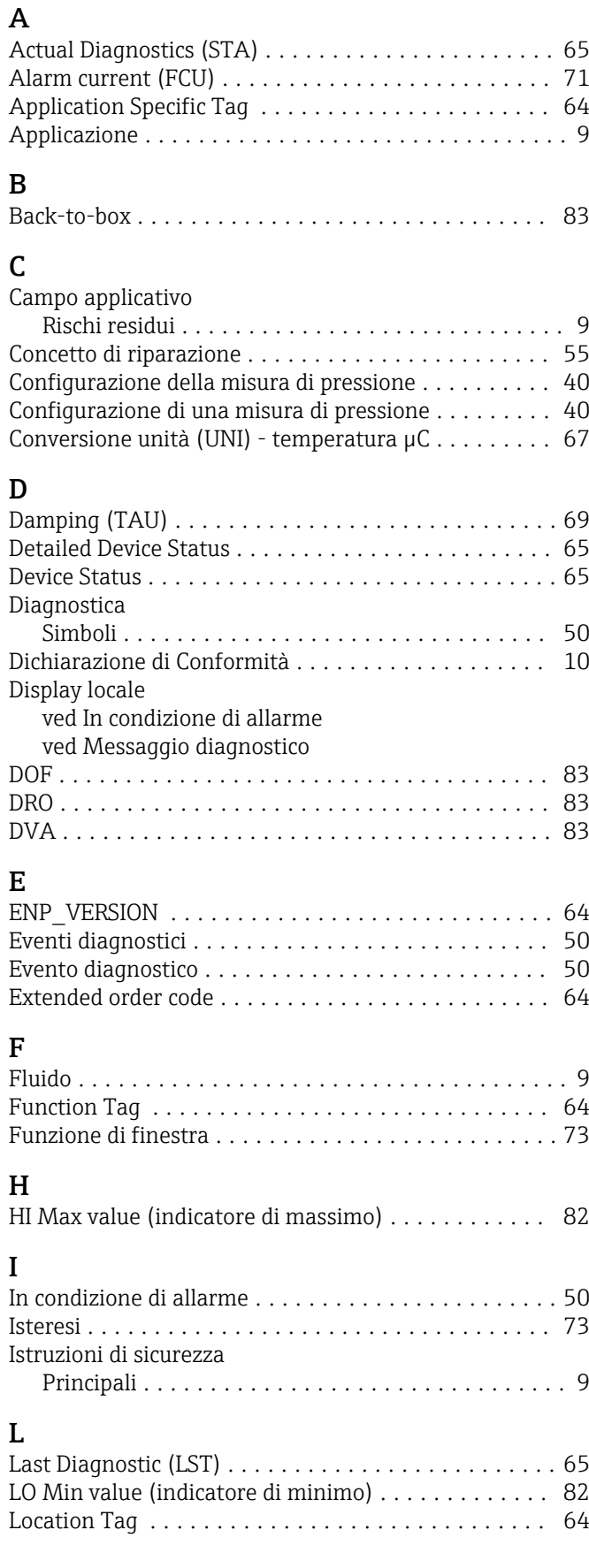

# M

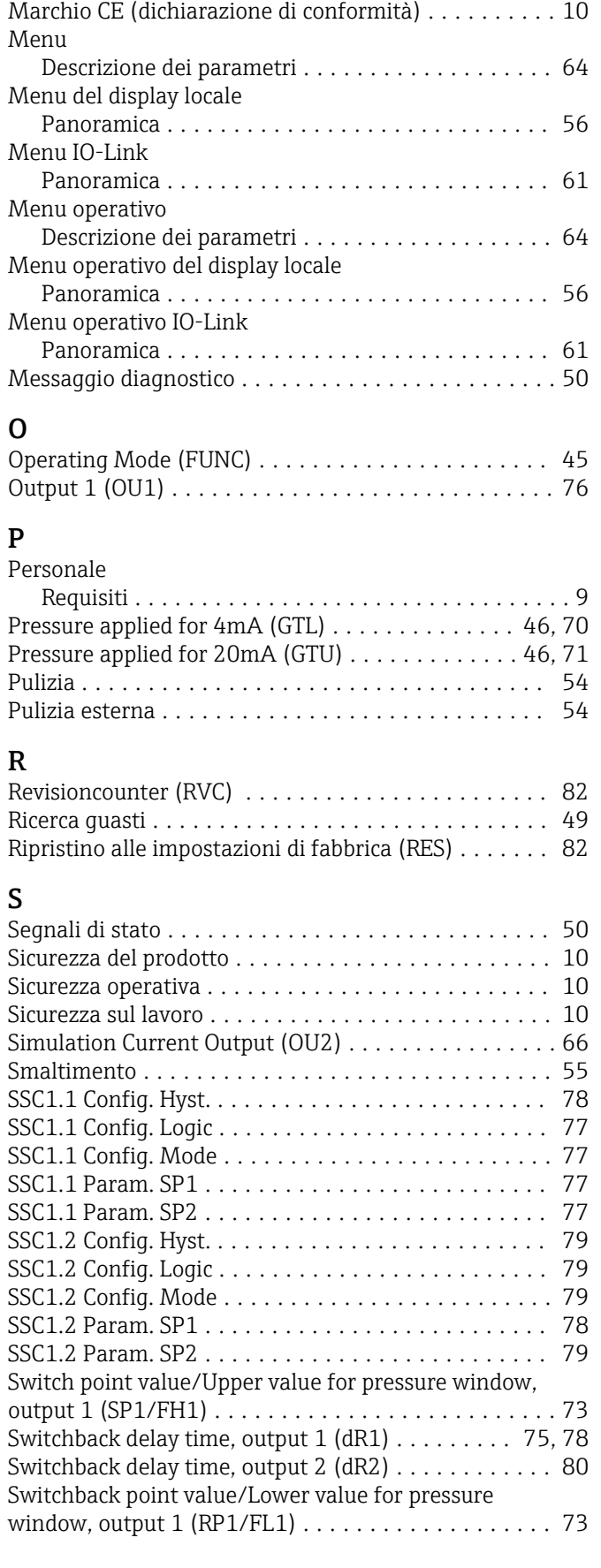

Manutenzione .............................. [54](#page-53-0)

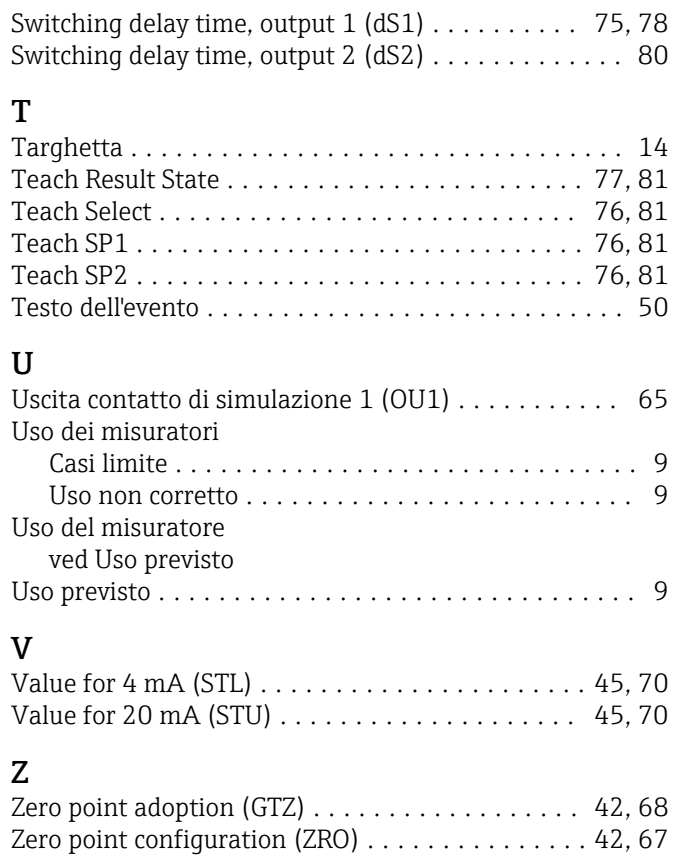

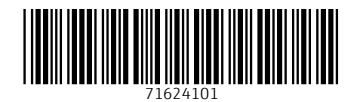

www.addresses.endress.com

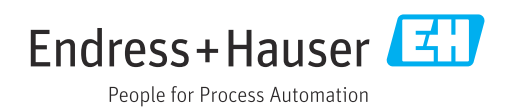